Universidade Federal do Rio Grande do Sul – UFRGS

Instituto de Física – Escola de Engenharia

Trabalho de Diplomação em Engenharia Física II

Desenvolvimento de um sistema de espectroscopia com matriz de detectores sensíveis à posição usando a plataforma Arduino

por

**Laura Schäfer**

Orientador: Prof. Dr. Henri I. Boudinov

Porto Alegre – RS

Fevereiro de 2017

### **Agradecimentos**

O desenvolvimento deste projeto não seria possível sem a participação direta e indireta de algumas pessoas. Portanto, vão aqui os meus agradecimentos àqueles que de alguma forma contribuíram para este trabalho.

Primeiramente gostaria de agradecer ao meu orientador Prof. Dr. Henri Boudinov, sem o qual eu não teria tido a oportunidade de iniciar este projeto. Agradeço, também, por todos os ensinamentos que ele me passou ao longo dos quatro anos em que fui bolsista no Laboratório de Microeletrônica.

Aos colegas de laboratório, obrigada por sempre estarem presentes e disponibilizarem o seu tempo para me ajudar. Ao Frâncio, Ana e Ivan, pelos intervalos para o café e às horas perdidas debatendo sobre tudo que nos vinha à mente. À Louise e Vanessa, pela amizade e descontração, pela ajuda e pelos conselhos de vida. Ao Eliasibe, por disponibilizar o seu tempo durante o doutorado para me ajudar a desenvolver o projeto e por sempre retornar os meus e-mails e tirar dúvidas.

Obrigada, também, ao pessoal do Laboratório de Laser e Óptica por me cederem o espaço e materiais necessários ao desenvolvimento deste trabalho. Agradeço, imensamente, à ajuda do Prof. Ricardo Rego durante as montagens e medidas realizadas no sistema desenvolvido. Com certeza teria sido muito mais difícil sem as suas contribuições.

Aos colegas de curso, das barras 2011 e 2012. Sem vocês com certeza eu não estaria aqui. Obrigada por serem colegas, mas acima de tudo amigos. Esses seis anos foram muito mais fáceis e leves ao lado de vocês.

Agradeço, em especial, ao Pedro pelos seis anos de companhia. Obrigada por sempre estar ao meu lado e me ajudar; por sempre me colocar pra cima quando eu achava que não conseguiria; por ser a pessoa com a qual eu sempre poderia debater e discutir sobre os trabalhos e por sempre ter dicas valiosas para me dar.

A todos os professores com os quais tive o prazer de conviver durante a minha graduação, obrigada. Os ensinamentos de vocês ficarão comigo para sempre.

Obrigada à minha família pelo apoio e dedicação. Vocês foram fundamentais durante essa jornada!

# Sumário

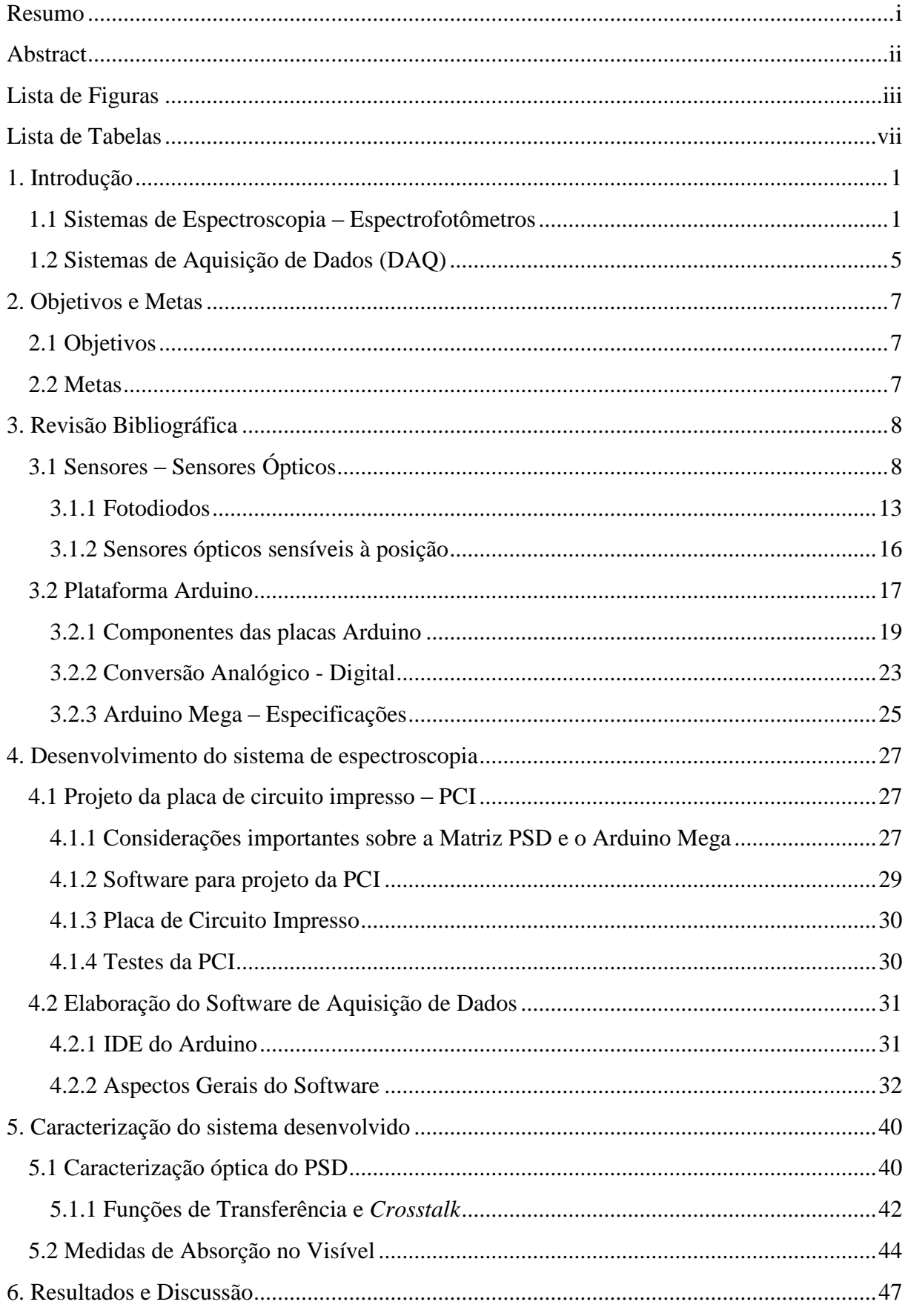

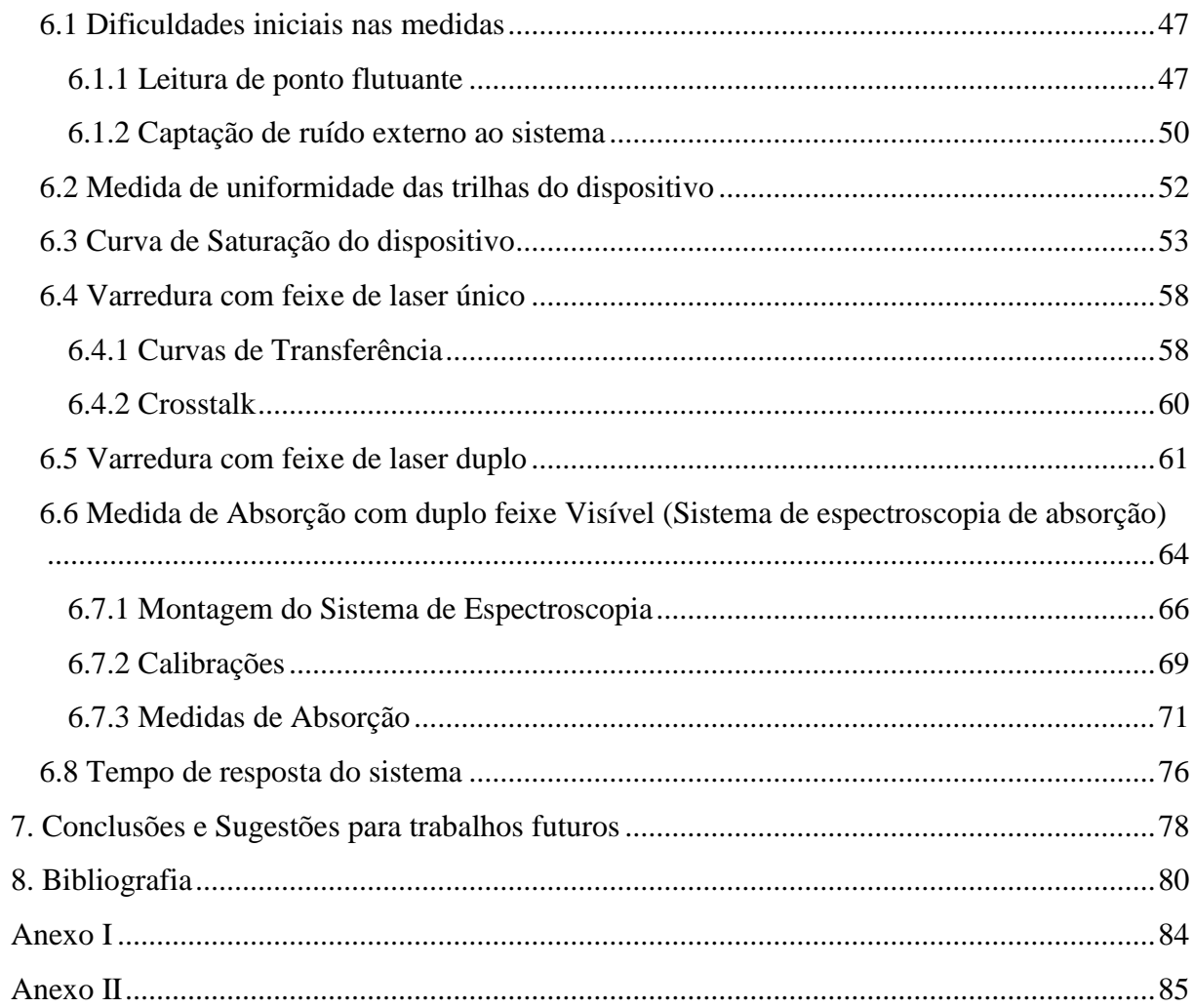

## <span id="page-4-0"></span>**Resumo**

O uso de plataformas livres no desenvolvimento de projetos científicos vem se tornando muito popular nos últimos anos. Uma das mais populares entre as plataformas de prototipagem existentes é o Arduino. O seu baixo custo e sua facilidade de manuseio tornamno muito atrativo para qualquer pessoa que tenha interesse em desenvolver pequenos projetos. Por outro lado, o seu grande potencial de uso permite que seja usado em projetos científicos e projetos mais sofisticados, podendo apresentar resultados tão satisfatórios quanto os obtidos com placas de plataformas não livres.

Com esse intuito, o projeto desenvolvido visa o uso da placa Arduino Mega no desenvolvimento de um sistema de medidas com um detector sensível à posição (PSD, do inglês *Position Sensitive Detector*). Foram desenvolvidas as placas de circuito impresso para acoplar o sensor PSD e a placa Arduino, além dos softwares para realizar a comunicação entre os dispositivos e assim obter as medidas do PSD. As medidas realizadas no sistema foram, primeiramente, medidas de caracterização óptica do sensor (funções de transferência e observação da ocorrência ou não de *crosstalk* entre trilhas vizinhas). Além disso, medidas de absorção no visível foram efetuadas para verificar o potencial uso do sistema desenvolvido como um sistema de espectroscopia de absorção no visível. Os resultados obtidos para a caracterização mostram que a matriz PSD apresenta boa linearidade nos seus dispositivos, porém, observa-se a presença de *crosstalk*. Já nas medidas de absorção no visível, é possível observar mudança de sinal (ou absorção) provocada por uma amostra absorvedora.

**Palavras chave: plataformas livres, Arduino Mega, PSD, funções de transferência, crosstalk, espectroscopia de absorção no visível.**

# <span id="page-5-0"></span>**Abstract**

The use of open-source (or free) platforms in the development of scientific projects has become very popular in recent years. One of the most popular among existing prototyping platforms is the Arduino. Its low cost and ease of handling make it very attractive to anyone with an interest in developing small projects. On the other hand, its great potential for use allows it to be used in scientific projects and more sophisticated projects, and can present as satisfactory results as those obtained with non-free platform boards.

The goal of this project is to use the Arduino Mega board in the development of a measurement system with a Position Sensitive Detector (PSD). The printed circuit boards were developed to couple the PSD sensor and the Arduino board, as well as the software to communicate between the devices and thus obtain the measurements of the PSD. The measurements performed in the system were, firstly, measurements of optical characterization of the sensor (transfer functions and observation of the occurrence or not of crosstalk between neighboring tracks). In addition, visible absorption measurements were performed to verify the potential use of the developed system as a visible absorption spectroscopy system. The results obtained for the characterization show that the PSD matrix presents good linearity; however, it is observed the presence of crosstalk. When applied at visible spectrum experiments changes in the signal were observed due to absorption by a sample.

**Keywords: free platforms, Arduino Mega, PSD, transfer functions, crosstalk, visible absorption spectroscopy.**

# <span id="page-6-0"></span>**Lista de Figuras**

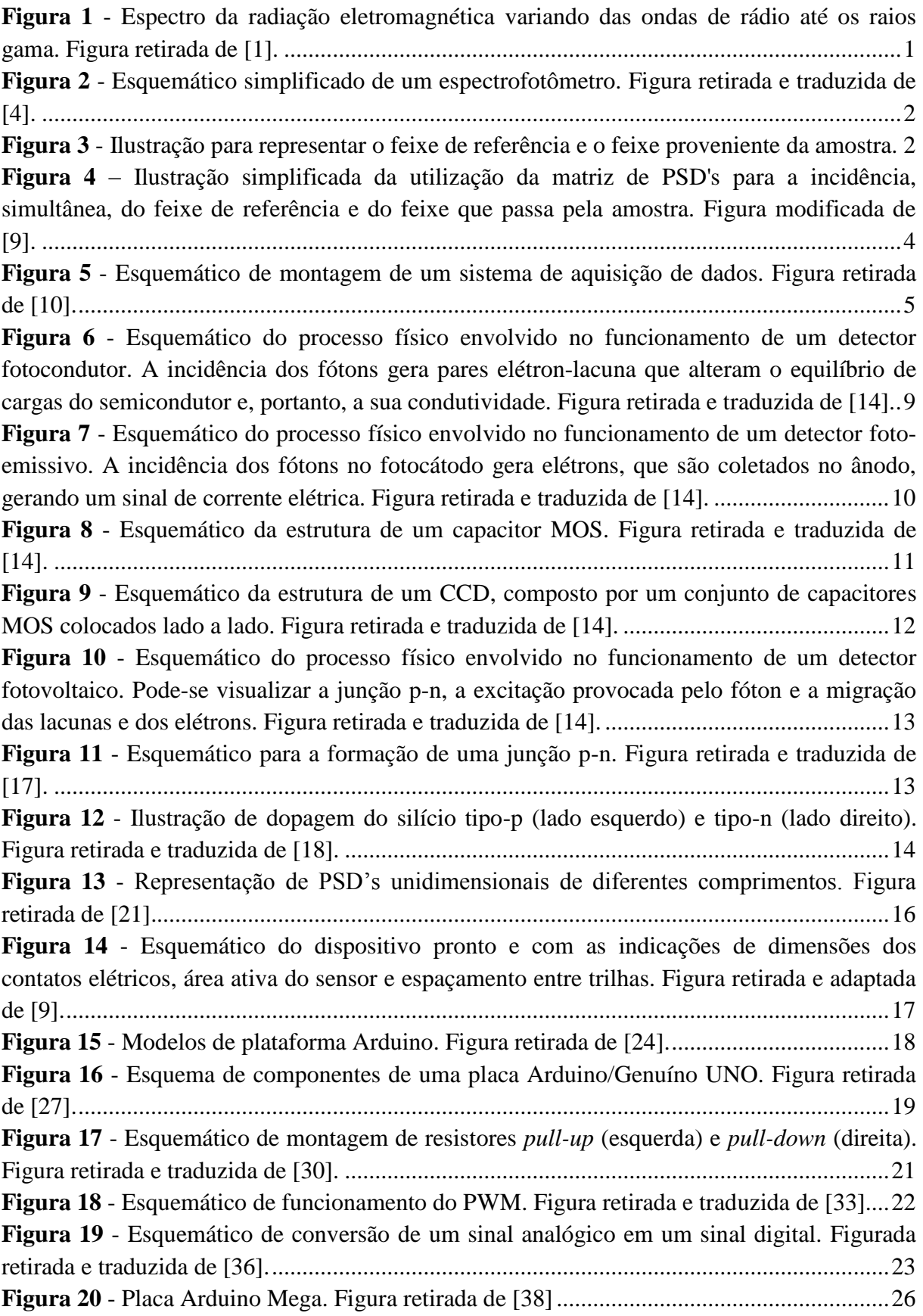

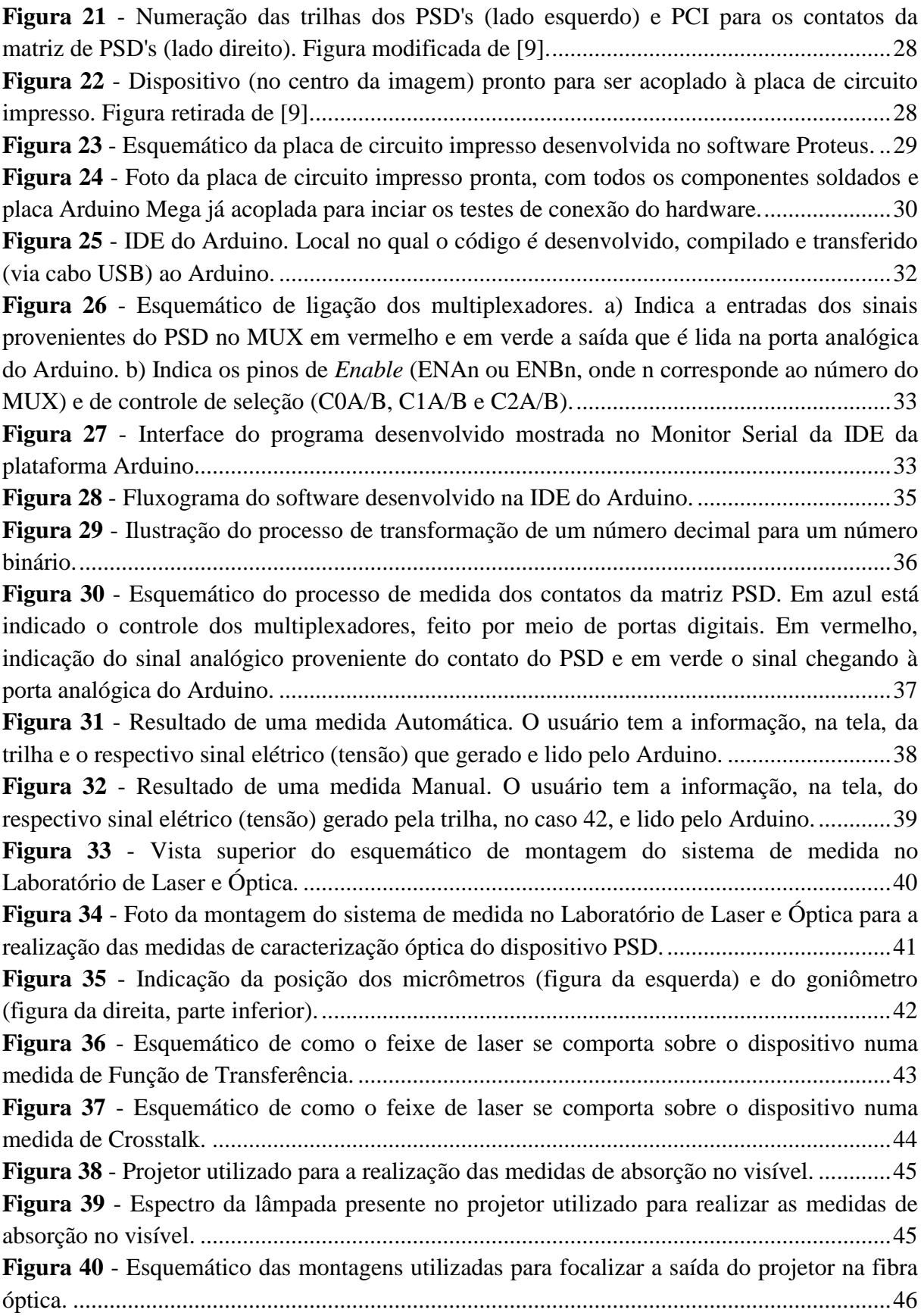

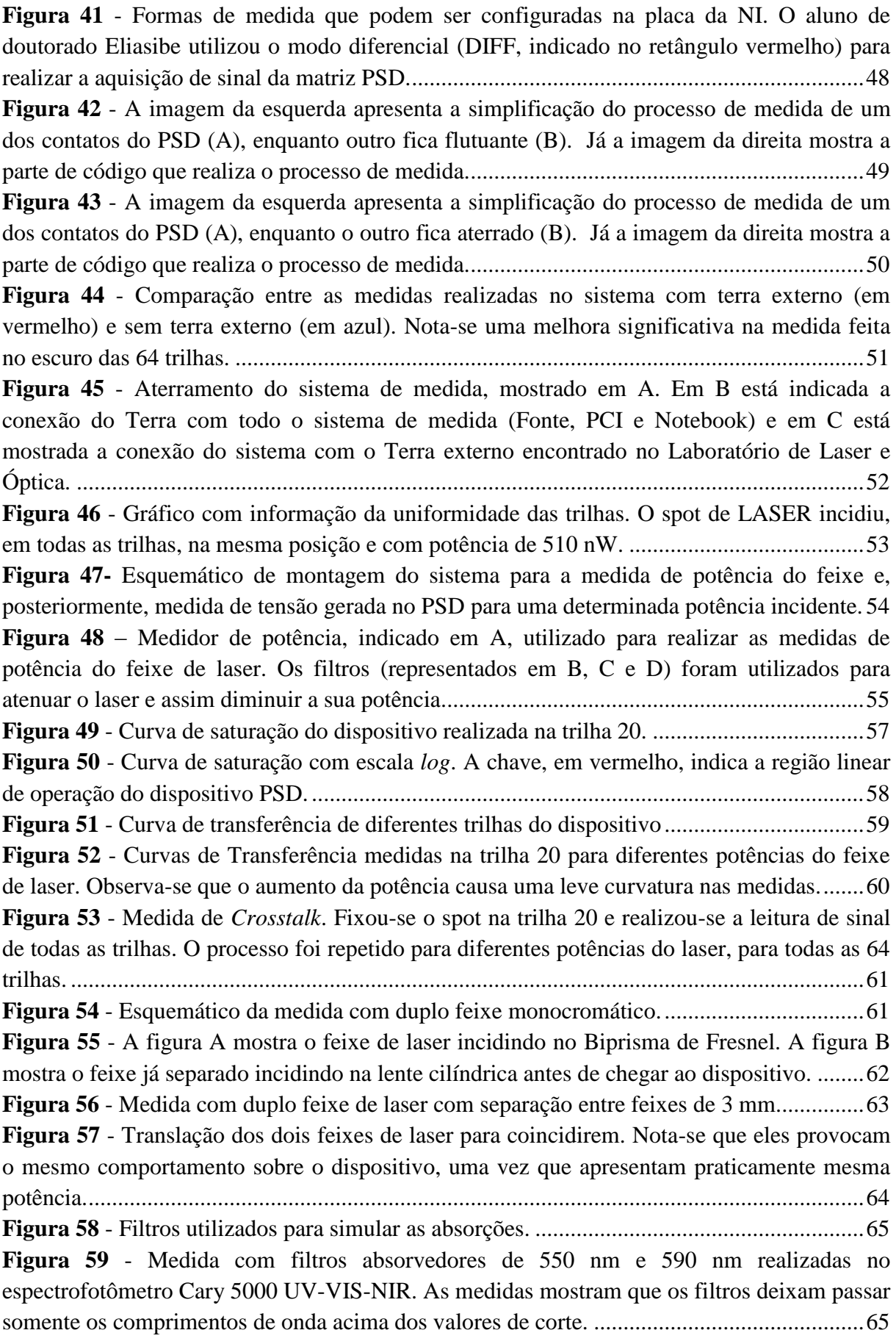

**Figura 60** - [Fotografias demonstrando os efeitos dos filtros sobre o feixe da amostra \(acima\),](#page-78-1)  [enquanto o feixe de referência \(abaixo\) permanece inalterado. Estão indicados os filtros](#page-78-1)  [utilizados em cada caso. Por último, simula-se uma absorção total, bloqueando-se o feixe da](#page-78-1)  [amostra com um papel preto.....................................................................................................66](#page-78-1) **Figura 61** - [Focalização da saída do projetor na fibra óptica. A\) Arranjo de duas lentes em](#page-79-0)  [sequência na tentativa de melhorar a focalização e aumentar a potência do feixe de saída. B\)](#page-79-0)  [Arranjo com uma única lente para focalizar a luz na fibra óptica............................................67](#page-79-0) **Figura 62** - [Porta amostras utilizado nas medidas de espectroscopia de absorção. A amostra](#page-80-0)  [foi simulada com filtros passa-alta, como o](#page-80-0) indicado. .............................................................68 **Figura 63** - [Sistemas de medida testados. Em A, o sistema foi montado com uma grade de](#page-81-1)  [1200 grooves/mm e uma lente convergente. As fibras foram presas em um suporte e ajustadas](#page-81-1)  [para que o sinal luminoso incida na grade de difração \(ampliação em B\). Em C está mostrado](#page-81-1)  [o sistema montado pelo aluno de doutorado Eliasibe. As medidas deste projeto também foram](#page-81-1)  [realizadas no mesmo sistema usado por ele. Em D está mostrado como é o arranjo de espelhos](#page-81-1)  e grade de difração dentro do Multispec. [.................................................................................69](#page-81-1) **Figura 64** - [Sistema B montado com a PCI desenvolvida nesse projeto.](#page-83-1) ................................71 **Figura 65** - [Determinação das regiões de incidência do vermelho, verde e azul para o Sistema](#page-84-0)  A. [..............................................................................................................................................72](#page-84-0) **Figura 66** - [Resultados obtidos para medida de absorção do Sistema A com uma lente para](#page-85-0)  [focalizar a saída de luz do projetor na fibra óptica. Notam-se resultados mais evidentes nas](#page-85-0)  [medidas de absorção com filtros acima de 550 nm..................................................................73](#page-85-0) **Figura 67** - [Resultados obtidos para medida de absorção do Sistema A com duas lentes para](#page-85-1)  [focalizar a saída de luz do projetor na fibra óptica. Notam-se resultados mais evidentes nas](#page-85-1)  [medidas de absorção com filtros acima de 550 nm..................................................................73](#page-85-1) **Figura 68** - [Determinação das regiões de incidência do vermelho, verde e azul para o Sistema](#page-86-0)  B. [..............................................................................................................................................74](#page-86-0) **Figura 69** - [Resultados obtidos para medida de absorção do Sistema B com uma lente para](#page-87-0)  focalizar a saída [de luz do projetor na fibra óptica. Notam-se mudanças na absorção nas](#page-87-0)  medidas feitas com filtros acima de 550 nm. [...........................................................................75](#page-87-0) **Figura 70** - [Resultados obtidos para medida de absorção do Sistema A com duas lentes para](#page-88-1)  [focalizar a saída de luz do projetor na fibra óptica Notam-se mudanças na absorção nas](#page-88-1)  medidas feitas com filtros acima de 550 nm. [...........................................................................76](#page-88-1) **Figura 71** - Resultados obtidos para medidas [realizadas com diferentes números de aquisição](#page-89-0)  [de sinal por trilha. Aumentar o número de aquisições parece não alterar muito o resultado](#page-89-0)  [final...........................................................................................................................................77](#page-89-0)

# <span id="page-10-0"></span>**Lista de Tabelas**

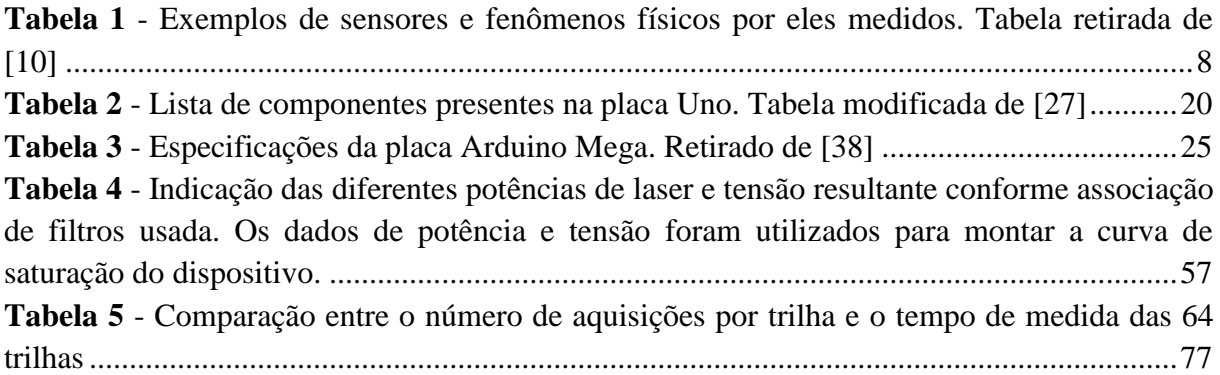

## <span id="page-11-1"></span><span id="page-11-0"></span>**1. Introdução**

#### **1.1Sistemas de Espectroscopia – Espectrofotômetros**

Estudar os materiais a fim de compreendê-los é algo que há muitos séculos vem sendo feito pelo ser humano. O estudo dos materiais tornou possível o desenvolvimento de inúmeros produtos que vieram a facilitar a vida e proporcionar o bem estar do homem. Existem diversas maneiras de realizar estudos nos materiais, e uma delas é com a radiação eletromagnética. A radiação eletromagnética estende-se por uma faixa que abrange desde ondas de rádio até raios gama. O espectro da radiação eletromagnética pode ser visto na **[Figura 1](#page-11-2)**.

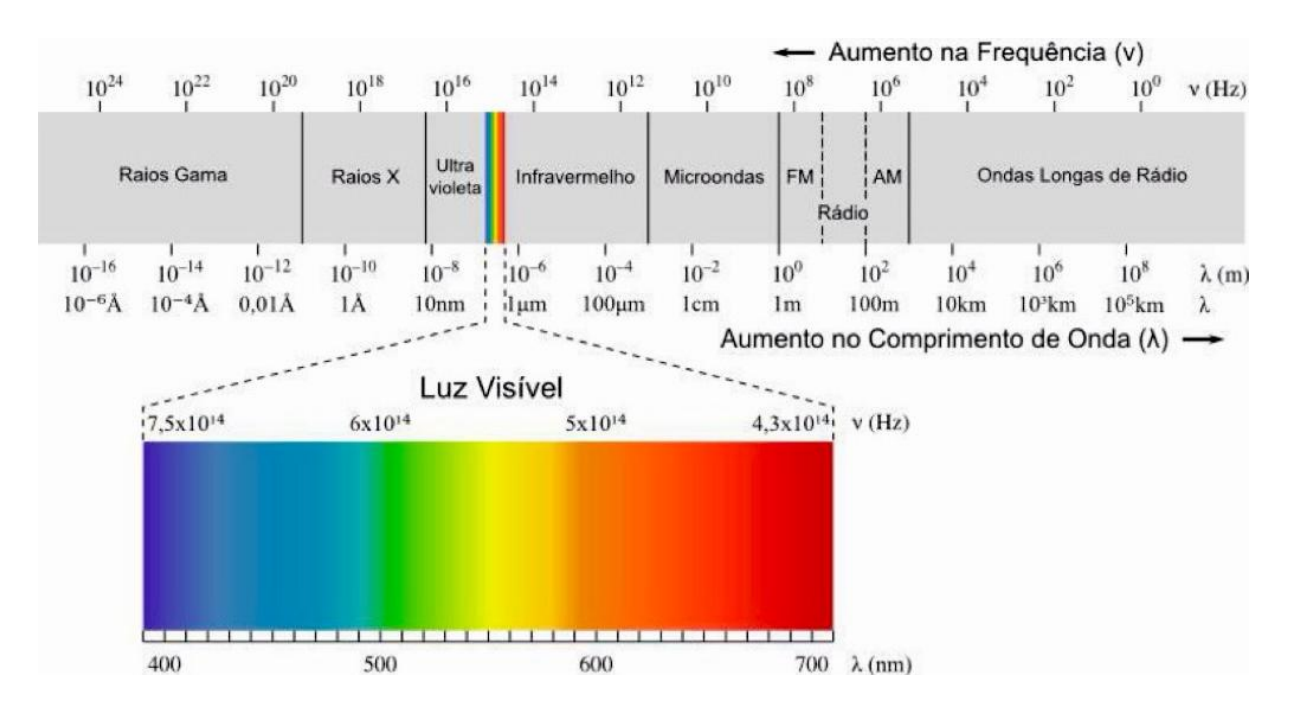

<span id="page-11-2"></span>**Figura 1** - Espectro da radiação eletromagnética variando das ondas de rádio até os raios gama. Figura retirada de [1].

Existem diferentes formas de interação da radiação eletromagnética com a matéria como, por exemplo, reflexão, espalhamento, fosforescência ou fluorescência, absorção, reações fotoquímicas, entre outras. Uma das áreas de estudo muito usadas, consiste em verificar como são as absorções características de um dado material conforme uma dada radiação incidente. Essa análise permite obter informações sobre a composição química de uma amostra, por exemplo [2]. A radiação incidente no material pode corresponder a qualquer região do espectro eletromagnético e, dependendo da região, as moléculas que compõem a amostra irão responder de formas distintas. Energias mais baixas, como micro-ondas ou infravermelho, fornecem, respectivamente, informações sobre os modos rotacionais e vibracionais de uma molécula. Quando a energia aumenta é possível verificar as transições eletrônicas das moléculas ou átomos que compõem a amostra [3]. Esse tipo de medida pode ser realizado com radiação eletromagnética na região que compreende o infravermelho, visível e o ultravioleta. Os sistemas que realizam essas medidas são comumente chamados de espectrofotômetros e espectrômetros [2].

Um espectrofotômetro consiste, basicamente, em uma fonte luminosa, um monocromador**<sup>1</sup>** (formado por um prisma, ou rede de difração, e por uma fenda), um porta amostras, um detector capaz de realizar a detecção da radiação incidente e um sistema de aquisição de dados capaz de interpretar esse sinal. O esquema de um sistema de espectroscopia UV-visível simplificado pode ser visto na **Figura 2**.

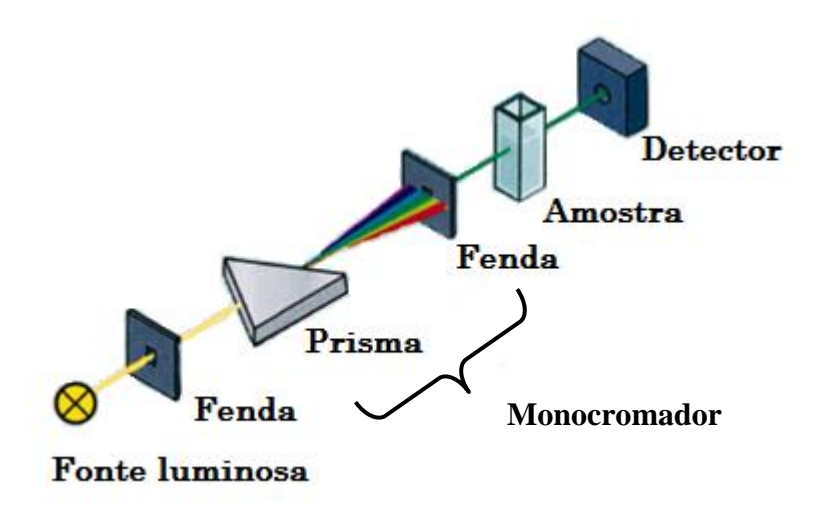

<span id="page-12-0"></span>**Figura 2 -** Esquemático simplificado de um espectrofotômetro. Figura retirada e traduzida de [4].

No caso da **[Figura 2](#page-12-0)**, é apresentado um sistema de feixe simples, entretanto, os sistemas mais sofisticados de espectrofotometria podem apresentar um duplo feixe: o feixe que passa pela amostra e outro feixe de referência (que não passa pela amostra). A detecção no sistema de duplo feixe pode ser feita usando um único detector, no qual os feixes são incididos de forma intercalada ou então usando dois detectores, no qual cada feixe incide separadamente no seu sensor. Esse último sistema não é tão confiável, uma vez que os detectores podem apresentar diferenças entre si.

**<sup>1</sup>** Monocromador é um dispositivo capaz de dispersar a luz e selecionar um dado comprimento de onda. Ele é formado por um elemento dispersor de luz, como por exemplo, um prisma ou uma rede/grade de difração e por uma fenda que seleciona o comprimento de onda desejado.

Para obter as informações da radiação transmitida através do material, pode-se realizar a razão entre o sinal proveniente da amostra ( $I$ ) e o sinal de referência ( $I_0$ ). A razão entre esses sinais é chamada de transmitância e a equação pode ser vista abaixo [5].

$$
T\% = \frac{I}{I_0} 100 \tag{1.1}
$$

A transmitância informa a porcentagem de luz que consegue atravessar a amostra. É importante ressaltar que o feixe de referência não será, sempre, o feixe proveniente direto da fonte luminosa. Em casos de amostras em solução (solvente + soluto), o feixe de referência deve, primeiramente, atravessar a cubeta (local onde é colocada a solução) com o solvente puro, no qual o soluto será dissolvido (**[Figura 3](#page-13-0)**). O feixe resultante desse processo será o feixe de referência  $(I_0)$ . A porcentagem de luz que não for transmitida pela solução pode ter sido refletida pela superfície do material e/ou absorvida pelo mesmo.

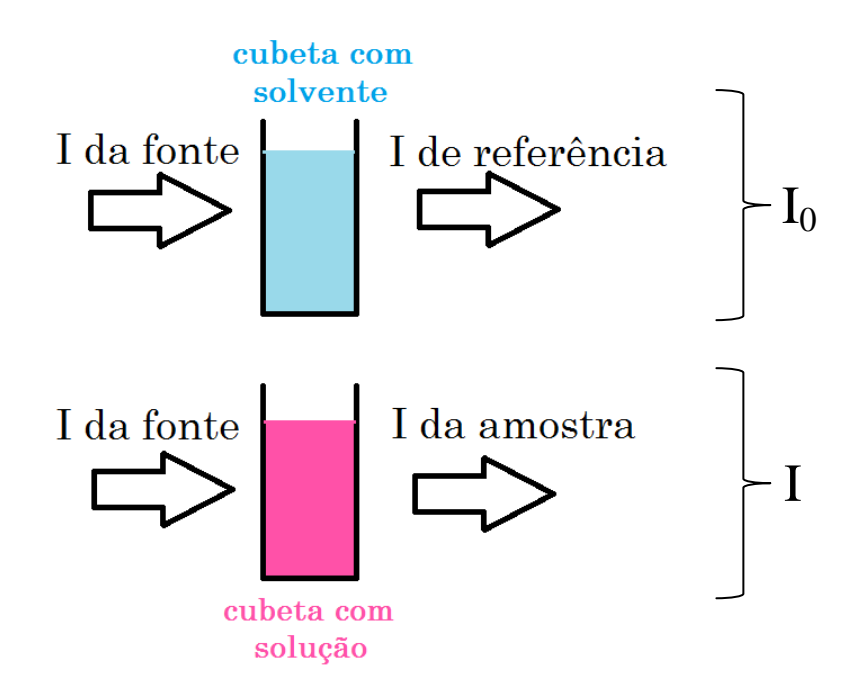

<span id="page-13-0"></span>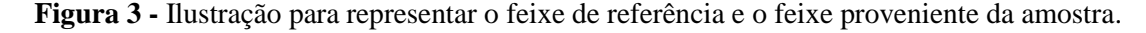

Outra informação importante que pode ser obtida pela técnica de espectrofotometria é a absorbância de um material disperso em solução. A absorbância é definida, matematicamente, pela Lei de Beer-Lambert, como sendo o logaritmo na base 10 do inverso da transmitância. A equação 1.2 corresponde à definição de absorbância.

$$
A = \log_{10} \frac{1}{T} = \log_{10} \frac{I_0}{I}
$$
 1.2

2

Chega-se à relação entre absorbância e transmitância levando em conta a profundidade óptica. A profundidade óptica (τ) é obtida calculando-se o logaritmo natural do inverso da transmitância (equação 1.3). É possível, a partir da profundidade óptica, obter a absorbância de um material. Para isso, realiza-se a divisão entre a profundidade óptica e o logaritmo natural de 10 (equação 1.4) [6].

$$
\tau = \ln \frac{1}{T} \tag{1.3}
$$

$$
A = \frac{\tau}{\ln 10} \tag{1.4}
$$

A absorbância corresponde, então, à quantidade de luz incidente (com um comprimento de onda específico) que é absorvida pelo material em solução. É possível relacionar, pela Lei de Beer-Lambert, a absorbância com a concentração de soluto de uma solução pela expressão 1.5.

$$
A = \varepsilon lc \tag{1.5}
$$

A constante ε corresponde à absortividade molar do composto que está sendo analisado. Essa constante apresenta dependência com a temperatura e o comprimento de onda da radiação incidente. Já l e c representam, respectivamente, o caminho óptico do feixe dentro da amostra e a concentração do soluto na solução analisada. Uma prática muito comum é utilizar a Lei de Beer-Lambert para determinar a concentração desconhecida de soluções [7].

Para um estudo mais completo da amostra, os espectrofotômetros, geralmente, apresentam duas fontes luminosas que podem fornecer radiação eletromagnética de uma larga região do espectro, desde infravermelho até ultravioleta. As fontes mais utilizadas para esse fim são lâmpadas de deutério e halógenas. As lâmpadas halógenas fornecem radiação contínua que vai desde o ultravioleta próximo, abrangendo o visível e todo o infravermelho, já as lâmpadas de deutério fornecem um espectro com boa intensidade e contínuo em toda a região do ultravioleta. Outra fonte que também pode ser usada é a de xenônio, que abrange boa parte do espectro ultravioleta e toda a região do visível [8]. Além das fontes, é necessário que se tenha detectores capazes de medir a intensidade da radiação incidente para cada faixa espectral. As medidas realizadas nesses espectrofotômetros consistem em incidir um comprimento de onda por vez sobre a amostra (exceção ao CCD, que permite realizar a coleta de uma faixa espectral). Entretanto, seria mais simples e mais rápido se, ao invés de incidir um comprimento de onda por vez, se incidisse toda uma faixa do espectro sobre a amostra e

então se avaliasse a absorção dessa faixa de uma única vez. Para tal fim, o aluno de doutorado Eliasibe Luis de Souza, pelo programa de Pós-Graduação em Microeletrônica da UFRGS (PGMicro), desenvolveu, durante o seu mestrado, no Laboratório de Microeletrônica da UFRGS, uma matriz composta por detectores sensíveis à posição (ou PSD - do inglês, *Position Sensitive Detector*). O projeto tinha por objetivo criar o sensor e verificar a sua aplicabilidade como um detector para medida simultânea de diversos comprimentos de onda.

A matriz de PSD's se mostrou bastante interessante, pois além de ser possível incidir uma faixa do espectro eletromagnético sobre o detector, é possível realizar a medida dos sinais provenientes do feixe de referência e da amostra, pois eles são incididos ao mesmo tempo na região ativa do sensor [9]. A medida realizada no dispositivo corresponde à diferença entre os sinais provenientes do feixe de referência e do feixe da amostra. Será possível determinar a absorção de determinado material, verificando-se a mudança do sinal resultante, ou seja, se houve ou não modificação entre uma medida inicial (com os dois feixes inalterados) e uma medida com absorção (um dos feixes passa por uma amostra absorvedora). Na **[Figura 4](#page-16-0)** é possível observar o esquemático de como será feita a medida de absorção.

Pela sua versatilidade, esse dispositivo se mostra promissor para as aplicações de espectroscopia no visível e foi utilizado neste trabalho para o desenvolvimento de um sistema de medida óptica. Detalhes sobre o PSD e a configuração da medida serão dados, respectivamente, na Seção 3 e nas Seções 5 e 6 deste trabalho.

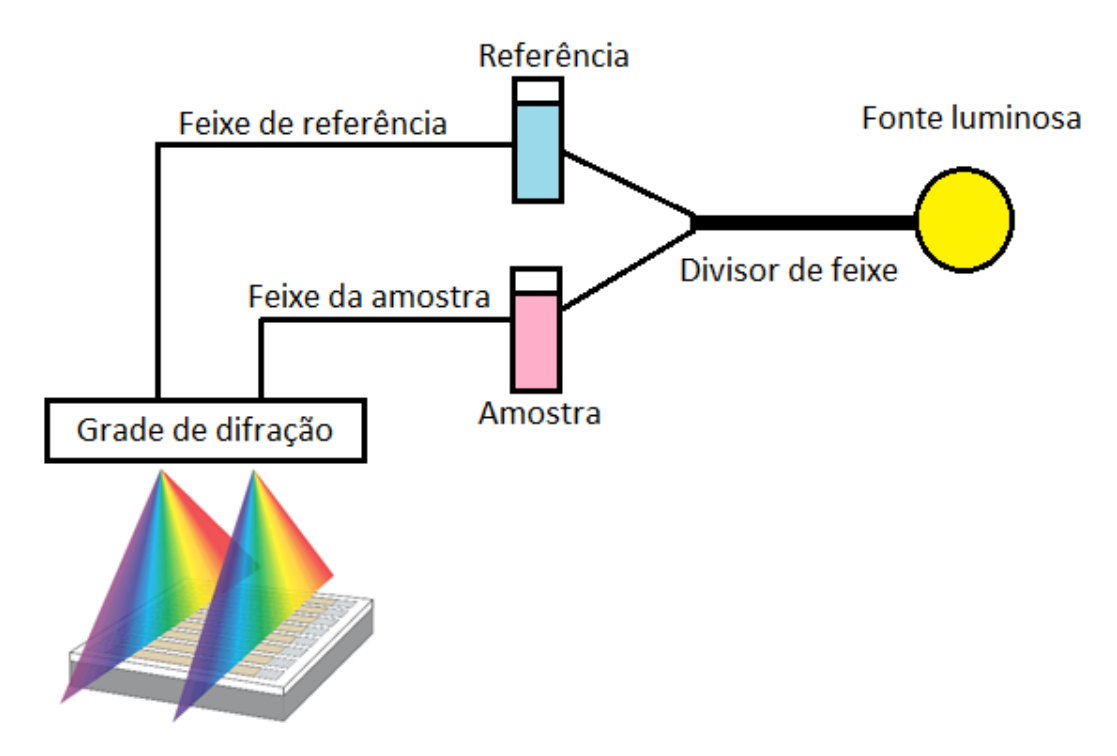

<span id="page-16-0"></span>**Figura 4 –** Ilustração simplificada da utilização da matriz de PSD's para a incidência, simultânea, do feixe de referência e do feixe que passa pela amostra. Figura modificada de [9].

### <span id="page-17-0"></span>**1.2 Sistemas de Aquisição de Dados (DAQ)**

Um sistema de aquisição de dados consiste, basicamente, na combinação de um elemento sensor, um dispositivo de aquisição de dados e um computador. Tal arranjo simplificado pode ser visto na **[Figura 5](#page-17-1)**.

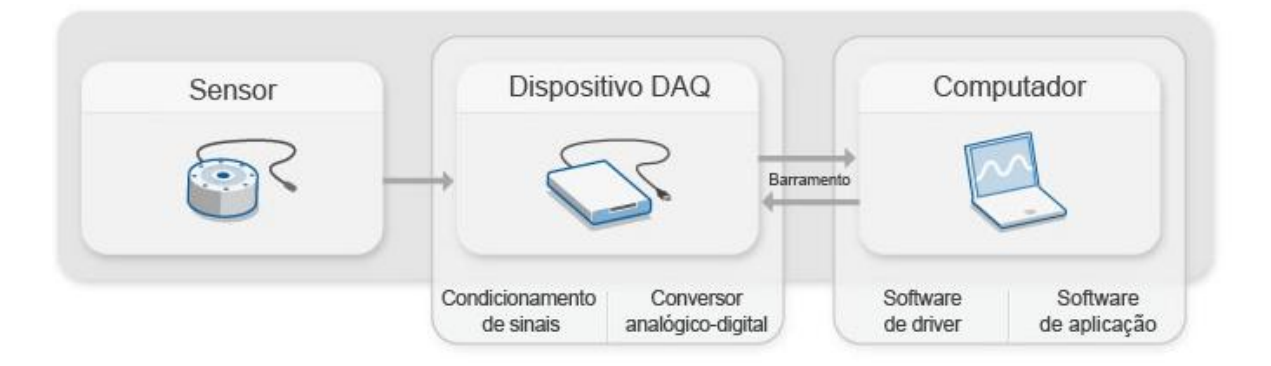

<span id="page-17-1"></span>**Figura 5 -** Esquemático de montagem de um sistema de aquisição de dados. Figura retirada de [10].

A montagem desses sistemas depende diretamente da aplicação dos mesmos. No caso dos espectrofotômetros anteriormente mencionados, tem-se um sensor óptico, que deve ser acoplado a um sistema eletrônico capaz de medir o sinal elétrico gerado pelo detector. Além disso, para que os dados fiquem visíveis ao usuário, acopla-se uma interface gráfica ao sistema.

A interface entre o sensor óptico e a parte gráfica é feita mediante um dispositivo DAQ (do inglês, *data acquisition*). Esses dispositivos apresentam a eletrônica necessária para captar o sinal gerado no sensor, amplificá-lo, tratá-lo com filtros e transformá-lo de analógico para digital, sendo capaz, então, de ser analisado por um software [10]. Existem diferentes placas disponíveis no mercado para esse fim. Um exemplo de placas são aquelas produzidas pela empresa *National Instruments*. Por ser uma empresa muito atuante no mercado, ela desenvolve placas extremamente eficientes e dedicadas para sistemas específicos. Entretanto, paga-se um preço alto**<sup>2</sup>** por essa tecnologia, além de o sistema ser totalmente fechado e a programação necessitar ser desenvolvida em softwares pagos. Por esse motivo, empresas vêm desenvolvendo placas mais simples e de baixo custo como o Arduino**<sup>3</sup>** . As placas Arduino, além de serem economicamente viáveis, são programáveis em software livre com a licença *Creative Commons* [11].

5

**<sup>2</sup>** Os custos das placas desenvolvidas pela empresa *National Instruments* podem variar de centenas a até milhares de reais. A placa modelo USB-6251 série M usada no projeto desenvolvido pelo aluno de doutorado Eliasibe está disponível por R\$ 11790,00 (*Fonte: http://sine.ni.com/nips/cds/view/p/lang/pt/nid/209149*)

**<sup>3</sup>** As placas Arduino estão disponíveis no mercado por algumas centenas de reais.A placa Arduino Mega utilizada neste projeto pode ser encontrada por um valor que varia de R\$ 100,00 a R\$ 300,00

O desenvolvimento deste projeto visa utilizar a placa Arduino num sistema de espectroscopia com uma matriz de detectores sensíveis à posição. A sua fácil programação, baixo custo e versatilidade tornam-na muito atrativa no desenvolvimento de projetos científicos, como o que será proposto neste trabalho. Aspectos mais detalhados da placa Arduino que será utilizada no projeto estão contidos na Seção 3.2 [Plataforma Arduino.](#page-29-0)

# <span id="page-19-0"></span>**2. Objetivos e Metas**

# <span id="page-19-1"></span>**2.1 Objetivos**

Este projeto visa à elaboração de um sistema de espectroscopia com uma matriz de PSD's (do inglês, *Position Sensitive Detector*), usando a plataforma Arduino (modelo Arduino Mega) devido, principalmente, ao seu baixo custo e fácil utilização. Os resultados obtidos pretendem ser comparados com aqueles obtidos através do sistema desenvolvido com a placa da *National Instruments* (modelo USB-6251 série M) pelo aluno de doutorado da PGMicro Eliasibe Luis de Souza.

# <span id="page-19-2"></span>**2.2 Metas**

- Projetar uma PCI (placa de circuito impresso) para o circuito que possibilite a comunicação do Arduino com a matriz PSD;
- Encarregar uma empresa terceirizada (ou o setor de Eletrônica da UFRGS) de produzir a PCI a partir do projeto PCI;
- Elaborar um Software para o Arduino a fim de realizar o controle e a aquisição de dados da matriz;
- Verificar o funcionamento do sistema (testar conexões e comunicação entre o PSD e a placa Arduino);
- Caracterizar opticamente o sistema de medida por meio de Funções de Transferência e verificação de presença ou não de *Crosstalk*;
- Realizar medidas de absorção (com filtros passa alta) e verificar o potencial de utilização do sistema para medidas de espectroscopia de absorção.

## <span id="page-20-0"></span>**3. Revisão Bibliográfica**

### <span id="page-20-1"></span>**3.1Sensores – Sensores Ópticos**

Um sensor, de maneira genérica, é capaz de responder a um estimulo físico, químico, etc. (como calor, luz, pressão, som, entre outros) transmitindo um sinal de saída correspondente que pode ser medido. [12] O uso de sensores é muito vasto, abrangendo áreas de física, química, biologia e medicina, por exemplo, sendo de extrema importância para auxiliar na compreensão de diversos fenômenos relacionados a essas áreas.

Os sensores são dedicados para uma medida específica, ou seja, quando for desejado medir a temperatura de algum corpo, o sensor usado é um sensor térmico. Da mesma maneira, quando for desejado medir a pressão sobre algum corpo, o sensor usado é um sensor de pressão. Cada sensor responderá a um estímulo externo, devendo ser capaz de transformar esse estímulo em algum tipo de sinal mensurável. A maioria dos sensores retornam sinais elétricos de corrente ou tensão, que serão lidos por um dispositivo DAQ (do inglês, *data aquisition*). Esses dispositivos fazem a conversão do sinal proveniente do sensor, tornando-o interpretável por um software [10].

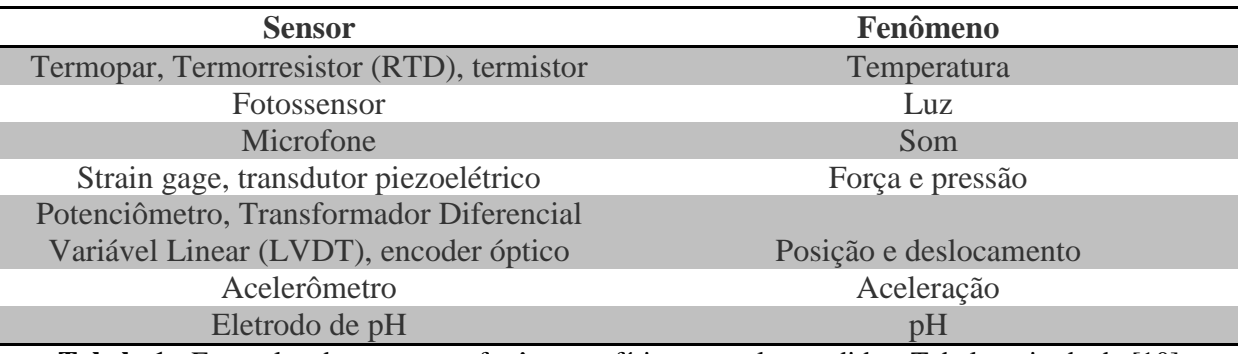

<span id="page-20-2"></span>**Tabela 1 -** Exemplos de sensores e fenômenos físicos por eles medidos. Tabela retirada de [10]

Um dos tipos de sensores mais utilizados são os sensores semicondutores, ou seja, sensores que são desenvolvidos com materiais semicondutores. O material semicondutor mais usado para esse fim é o silício (Si). Muitos dos sensores semicondutores são fabricados com processos desenvolvidos para a fabricação de circuitos integrados (CI's). O uso dessas técnicas de fabricação permite que sejam obtidos centenas de sensores de uma única vez sobre um mesmo *wafer* de silício. Isso faz com que se tenha um custo por produção menor, além de garantir, a princípio, que os dispositivos tenham características uniformes [13].

Os sensores semicondutores podem ser utilizados para detectar diferentes tipos de sinais: biológicos, físicos ou químicos. E, como este trabalho terá enfoque nos estímulos físicos provenientes das radiações eletromagnéticas na região do visível, será oportuno o uso de sensores ópticos feitos de silício.

De uma forma ampla, os sensores ópticos transformam a energia da radiação eletromagnética em um sinal elétrico mensurável. Existem diferentes processos envolvidos nessa transformação e por esse motivo diferentes montagens destes fotosensores [14]. Alguns dos mais comuns são listados e explicados, brevemente, abaixo.

## *Detectores Fotocondutores*

Detectores fotocondutores utilizam o efeito da mudança da condutividade do material irradiado. Esse efeito somente ocorre quando a energia do fóton incidente ultrapassa a energia do *bandgap* do semicondutor que compõe o material. Os fotocondutores são compostos por um material semicondutor do tipo-*p* ou tipo-*n* e não de uma junção dos dois como é o caso dos detectores fotovoltaicos (explicados mais à frente). Quando iluminado, geram-se pares elétron-lacuna no detector. Esses pares fazem com que o equilíbrio de cargas seja afetado. O desequilíbrio provocado pela radiação incidente altera a condutividade do material e, a partir disso, é possível determinar a incidência de radiação no detector. O esquemático da **[Figura 6](#page-21-0)** ilustra o efeito da geração de pares elétron-lacuna com a incidência de radiação eletromagnética na região ativa do detector [14].

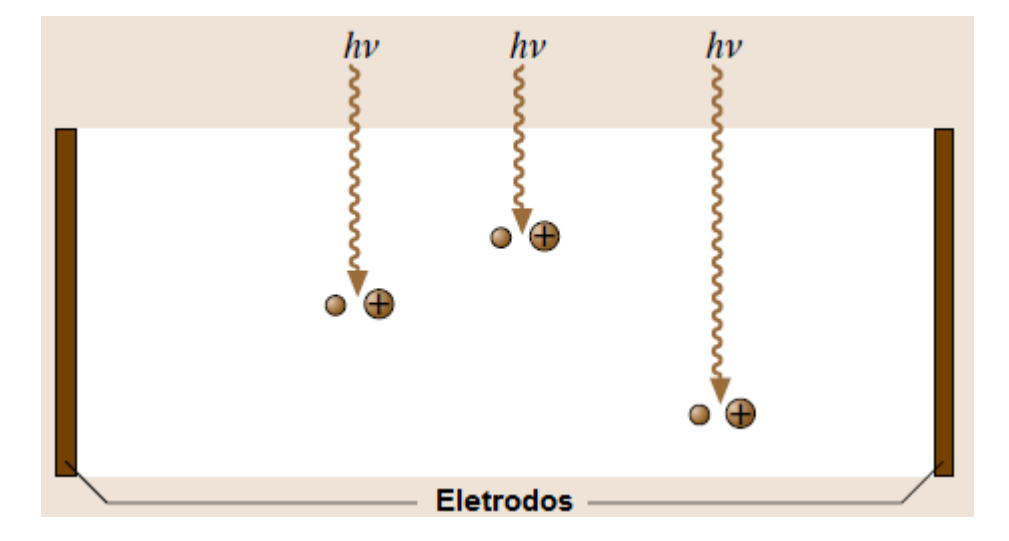

<span id="page-21-0"></span>**Figura 6 -** Esquemático do processo físico envolvido no funcionamento de um detector fotocondutor. A incidência dos fótons gera pares elétron-lacuna que alteram o equilíbrio de cargas do semicondutor e, portanto, a sua condutividade. Figura retirada e traduzida de [14].

### *Detectores Foto-emissivos*

O efeito fotoelétrico consiste num processo no qual elétrons podem ser arrancados de um material metálico, por exemplo, quando a energia do fóton incidente for igual ou superior à função trabalho do metal. Sendo assim, nos detectores foto-emissivos, têm-se um fotocátodo, no qual a radiação incide, emitindo elétrons. Além do fotocátodo, existe um ânodo no qual os elétrons são coletados. Essa coleta é feita aplicando-se uma diferença de potencial entre os eletrodos, como pode ser visualizado na **[Figura 7](#page-22-0)**. A coleta desses elétrons gera um sinal de corrente elétrica, que contém as informações da intensidade da radiação eletromagnética incidente no detector [14].

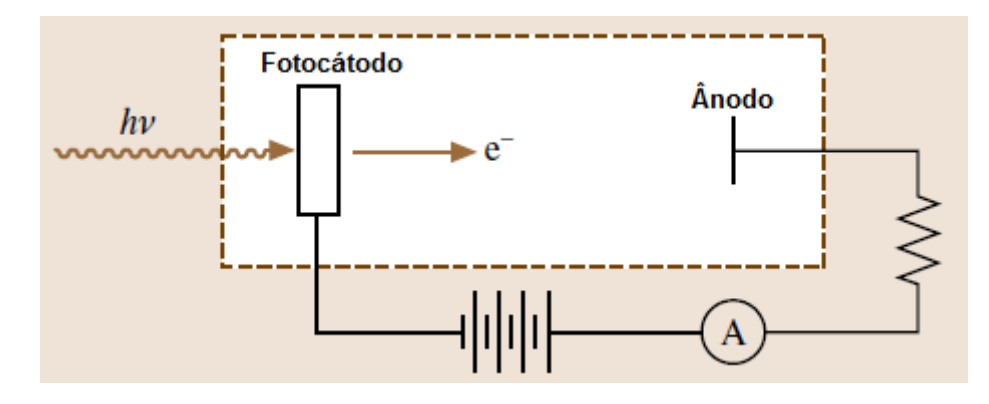

<span id="page-22-0"></span>**Figura 7** - Esquemático do processo físico envolvido no funcionamento de um detector foto-emissivo. A incidência dos fótons no fotocátodo gera elétrons, que são coletados no ânodo, gerando um sinal de corrente elétrica. Figura retirada e traduzida de [14].

#### *Dispositivos de Acoplamento de Carga (CCD)*

Os dispositivos de acoplamento de carga ou CCD (abreviação do inglês para *Charge-Coupled-Devices*) fazem parte de uma classe de estruturas de dispositivos de transferência de carga. Esse tipo de sensor é constituído por um conjunto (*array*) de capacitores MIS (abreviação para metal-isolante-semicondutor), fabricados num mesmo substrato semicondutor como num circuito integrado (CI), formando uma rede em duas dimensões. Os substratos semicondutores utilizados dependem da faixa espectral analisada. No caso de sensores que devem operar no visível, o semicondutor mais utilizado é o silício (Si), já para o infravermelho utilizam-se substratos de antimoneto de índio (InSb) ou telureto de cádmio e mercúrio (HgCdTe) [15].

Os capacitores fabricados no substrato de silício apresentam como óxido de porta o óxido de silício (SiO2) e são chamados de capacitores MOS (abreviação para metal-óxidosemicondutor). A estrutura desses capacitores pode ser mais bem entendida visualizando-se a **[Figura 8](#page-23-0)**. Na figura é possível verificar a presença de um contato metálico chamado de *gate* (do inglês, porta). Esse *gate* pode ser fabricado com um filme fino metálico, que deve ser semitransparente para que a luz possa atravessá-lo [14] [15].

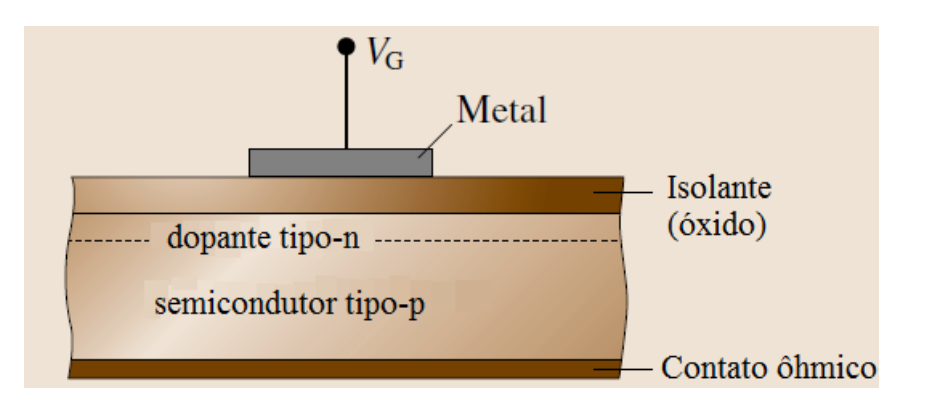

<span id="page-23-0"></span>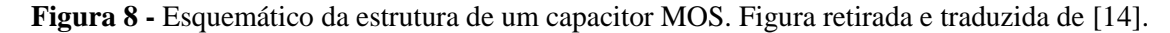

O processo de detecção da luz é feito, basicamente, em quatro etapas: geração de cargas, coleta de carga, transferência de carga e medida de carga. A geração de cargas se dá pelo efeito fotoelétrico sob cada *gate*. Se a radiação incidente (fóton) tiver energia maior que o *gap* do semicondutor, cria-se, na região da superfície do semicondutor, pares elétron-lacuna. A taxa de criação desses pares elétron-lacuna é proporcional à intensidade da radiação incidente. Esses pares são, posteriormente, separados no interior do dispositivo devido à aplicação de um potencial entre o *gate* e o corpo do semicondutor. Os elétrons são atraídos para a superfície do dispositivo, enquanto as lacunas difundem no substrato, onde serão capturadas. Os elétrons acumulados em cada capacitor do *array* formam um pacote de carga, que representa a intensidade de luz integrada num determinado intervalo de tempo. Passado esse intervalo de tempo, é realizada a transferência de cargas. Esse processo de transferência de carga consiste em aplicar uma sequência de pulsos de tensão nas portas dos capacitores. Por meio dessa sequência, as cargas são transferidas ao longo da linha de capacitores até serem coletadas em uma das extremidades. Na **[Figura 9](#page-24-0)** é possível verificar a linha de capacitores, na qual cada capacitor é conectado a um *clock***<sup>4</sup>** (φ1, φ<sup>2</sup> e φ3). Esses *clocks* correspondem à série de pulsos de tensão que serão aplicadas sequencialmente nas portas

11

**<sup>4</sup>***clock*, do inglês, significa relógio. Em eletrônica ele corresponde ao intervalo de tempo entre uma ação e outra, ou seja, ele controla o tempo de execução das funções do sistema. No caso da CCD, o *clock* é o responsável pela transferência de carga acumulada nos capacitores, uma vez que ele determina a sequência temporal dos pulsos de tensão aplicados.

desses capacitores. A coleta das cargas armazenadas pelos capacitores chegará à OG e OD, e por meio deles pode-se estimar qual o valor da carga armazenada por cada capacitor e, portanto, a intensidade da radiação incidente sobre a CCD [14] [15].

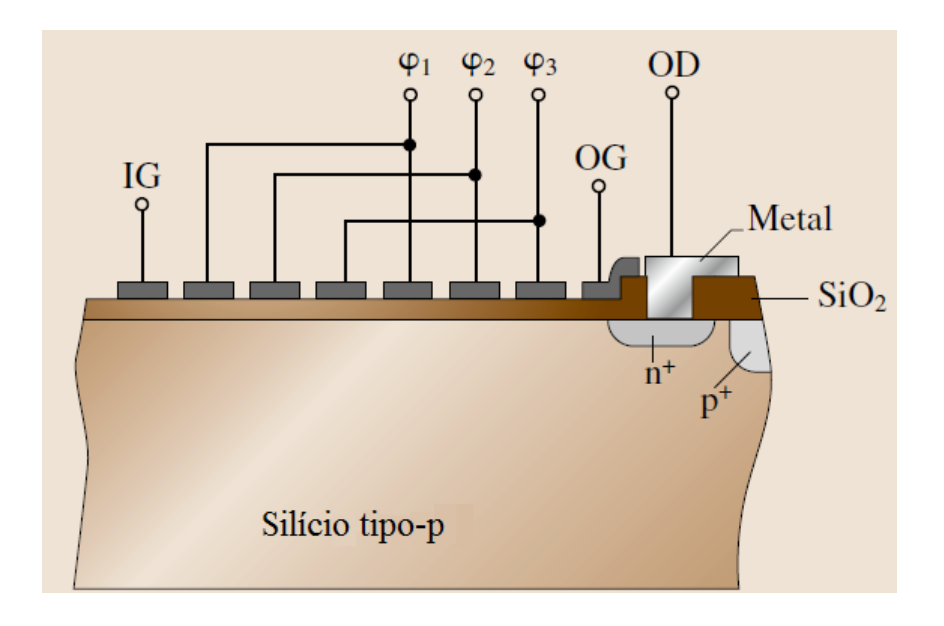

<span id="page-24-0"></span>**Figura 9 -** Esquemático da estrutura de um CCD, composto por um conjunto de capacitores MOS colocados lado a lado. Figura retirada e traduzida de [14].

#### *Detectores Fotovoltaicos*

Esse tipo de detector utiliza-se do efeito fotovoltaico para realizar a detecção da radiação eletromagnética nele incidente. Esses detectores são desenvolvidos a partir de materiais semicondutores e junção *p-n*. Se a energia do fóton incidente no detector for igual ou superior ao *bandgap* do semicondutor, pode-se ter a geração de pares elétron-lacuna. De maneira simplificada, esses pares derivam pela junção *p-n*, criando um desequilíbrio de cargas que gera um potencial elétrico (efeito fotovoltaico). A partir desse potencial é possível determinar a intensidade e a energia da radiação incidente no detector. Um esquema de funcionamento simplificado desse detector pode ser visto na **[Figura 10](#page-25-1).** Na figura é possível observar o movimento das lacunas para a região *p* e dos elétrons para a região *n* do sensor. Esses sensores, que utilizam junções *p-n*, também são chamados de fotodiodos [14] [16]. Como o sensor utilizado neste trabalho é composto por diversos fotodiodos eles serão abordados com mais detalhes na próxima seção.

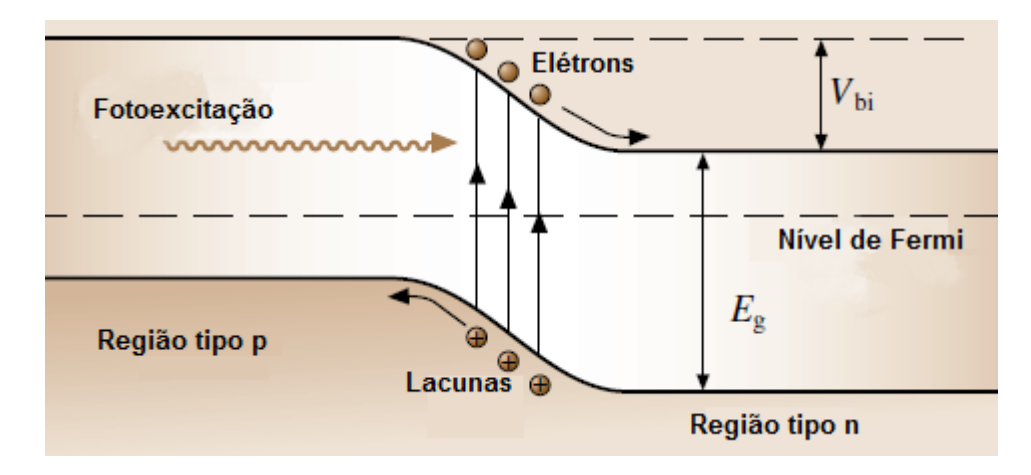

<span id="page-25-1"></span>**Figura 10 -** Esquemático do processo físico envolvido no funcionamento de um detector fotovoltaico. Pode-se visualizar a junção p-n, a excitação provocada pelo fóton e a migração das lacunas e dos elétrons. Figura retirada e traduzida de [14].

#### <span id="page-25-0"></span>**3.1.1 Fotodiodos**

Retomando o que já foi citado na seção anterior, os fotodiodos são detectores do tipo fotovoltaico. São fabricados a partir de materiais semicondutores e sempre apresentam uma junção *p-n*. Uma junção *p-n* corresponde à união de um semicondutor do tipo-*p* com um semicondutor do tipo-*n* como pode ser visto na parte superior da **[Figura 11](#page-25-2)** [15]. Esses semicondutores são obtidos com processos de dopagem. Essa dopagem pode ser feita por difusão ou implantação iônica de átomos da família III e V da tabela periódica. Dependendo do dopante, tem-se um semicondutor tipo-*p* ou tipo-*n*. O semicondutor mais utilizado para fotodiodos que operam na região do visível é o silício.

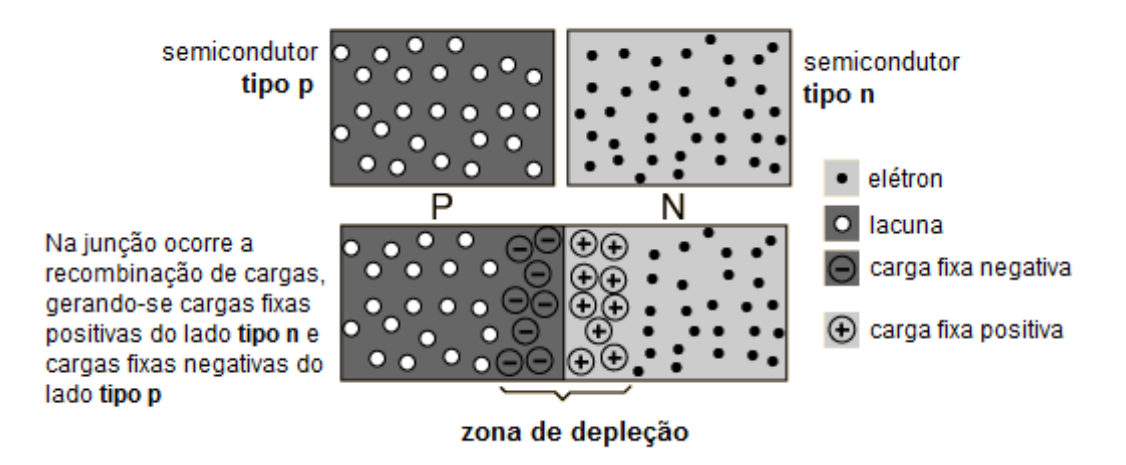

<span id="page-25-2"></span>**Figura 11 -** Esquemático para a formação de uma junção p-n. Figura retirada e traduzida de [17].

No caso dos semicondutores do tipo-*p*, o dopante mais utilizado é o boro. Ao ser implantado no material e ativado, o boro se liga aos átomos de silício da matriz semicondutora, comportando-se como uma impureza substitucional. O silício se estabiliza com quatro ligações covalentes, entretanto, por só ter três elétrons na camada de valência, o boro não poderá estabilizar todos os silícios ligados a ele. Sendo assim, tem-se a ausência de um elétron na matriz semicondutora, usualmente chamada de lacuna [15]. A representação das ligações e aparecimento da lacuna pode ser mais bem visualizada na **[Figura 12](#page-26-0)** do lado esquerdo. De forma análoga, ao realizarmos a dopagem do semicondutor com um elemento do grupo V da tabela periódica, notaremos que esse elemento apresenta um elétron em excesso na ligação com os átomos de silício da rede (**[Figura 12](#page-26-0)** – lado direito). Os átomos comumente usados na dopagem para obter materiais do tipo-*n* são o arsênio e o fósforo.

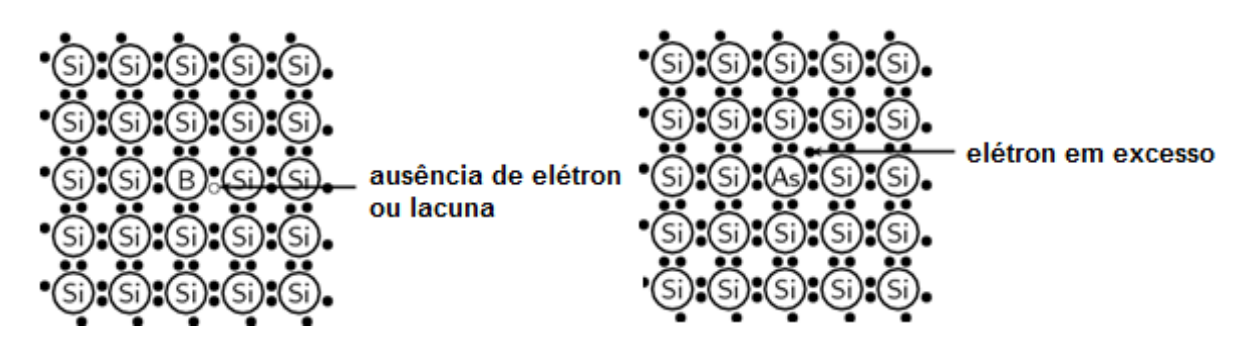

<span id="page-26-0"></span>**Figura 12** - Ilustração de dopagem do silício tipo-p (lado esquerdo) e tipo-n (lado direito). Figura retirada e traduzida de [18].

Por elétrons ficarem em excesso dentro da matriz semicondutora após a dopagem, diz-se que eles são os portadores majoritários nos semicondutores tipo-*n.* Já no caso dos materiais tipo-*p*, os portadores majoritários serão as lacunas.

Ao unir os dois tipos de semicondutores, tem-se a recombinação de elétrons e lacunas, na interface de contato. Forma-se então a zona de depleção: uma região de carga espacial, na qual íons negativamente carregados ficam do lado *p* e íons positivamente carregados ficam do lado *n*. Essa diferença de carga gera um campo elétrico no sentido  $n \rightarrow p$ da junção [14]. A zona de depleção apresenta uma largura fixa, para uma dada temperatura fixa na qual o fotodiodo se encontra. Essa largura pode ser modificada mediante a aplicação de um potencial elétrico nas regiões *p* e *n* do sensor. Na **[Figura 11](#page-25-2)** está representada uma junção *p-n* em equilíbrio térmico e sem polarização externa. É possível verificar a presença da zona de depleção formada pela recombinação dos portadores na região da junção na parte inferior da figura.

A absorção de fótons nas imediações da região de depleção da junção *p-n* pode levar à geração de pares elétron-lacuna e à sua separação, se a energia do fóton for igual ou superior ao *bandgap* do silício. Esses elétrons e lacunas dos pares, criados pela incidência da radiação eletromagnética, são acelerados em sentidos opostos pelo campo elétrico na junção. Como o campo elétrico se dá no sentido  $n \rightarrow p$ , as lacunas são aceleradas no sentido  $n \rightarrow p$  e os elétrons no sentido  $p \rightarrow n$  como indicado na **[Figura 10](#page-25-1)** [16]. Isso faz com que apareça uma corrente reversa na junção (sentido  $n \rightarrow p$ ) gerada pela radiação incidente. A fotocorrente é gerada sem a necessidade de aplicação de uma tensão externa [15] [19].

Os fotodiodos podem operar de duas maneiras. O primeiro modo de operação é o fotocondutivo. Nesse modo de operação é aplicada uma tensão externa, no sentido reverso, sobre o dispositivo. Ao operar dessa maneira, tem-se a formação de uma corrente no sentido reverso quando a junção é iluminada. O segundo modo de operação, e o que é de interesse neste projeto, é o modo fotovoltaico. Nesse caso, o fotodiodo opera como um circuito aberto, e é possível medir externamente uma tensão entre os lados *p* e *n* do sensor quando a junção é iluminada. Independente do modo de operação, o fotodiodo sob radiação comporta-se como uma junção *p-n* cuja corrente apresenta duas componentes: corrente de escuro (ou aquela que existe sem a geração de pares por absorção de fótons) e corrente na junção produzida pela geração de pares. A corrente total no fotodiodo é dada pela equação 3.1, onde  $I_L$  corresponde à corrente produzida pela geração de pares e  $I_s$  corresponde à corrente de escuro [15].

$$
I = I_s \left( e^{\frac{eV}{k_B T}} - 1 \right) - I_L \tag{3.1}
$$

Ao operar no modo fotovoltaico, a absorção de luz pelo fotodiodo dá origem a uma tensão nos terminais do diodo. Essa tensão (tensão de circuito aberto -  $V_{ca}$ ) é dada pela equação abaixo.

$$
V_{ca} = \frac{k_B T}{e} \ln\left(\frac{l_L}{l_S} + 1\right)
$$

É possível desenvolver fotodiodos com praticamente qualquer geometria. No caso do sensor PSD fabricado pelo aluno Eliasibe Luis de Souza, usou-se a geometria linear, ou seja, o fotodiodo corresponde a uma linha ou trilha, que é chamado de PSD unidimensional e será abordado na próxima seção.

#### <span id="page-28-0"></span>**3.1.2 Sensores ópticos sensíveis à posição**

Sensores ópticos sensíveis à posição (PSD) são um tipo especial de fotodetectores, capazes de medir a posição de um feixe de luz (geralmente um LASER) que incide sobre a região ativa do detector. Os PSD's podem ter arranjos uni e bidimensionais. Além disso, esses dispositivos podem ser construídos a partir de junções *p-n* ou junções Schottky. No arranjo unidimensional (**[Figura 13](#page-28-1)**) tem-se um único fotodetector com dois contatos elétricos colocados paralelamente sobre a região ativa, nos quais é feita a medida da tensão gerada devido à iluminação do dispositivo [20].

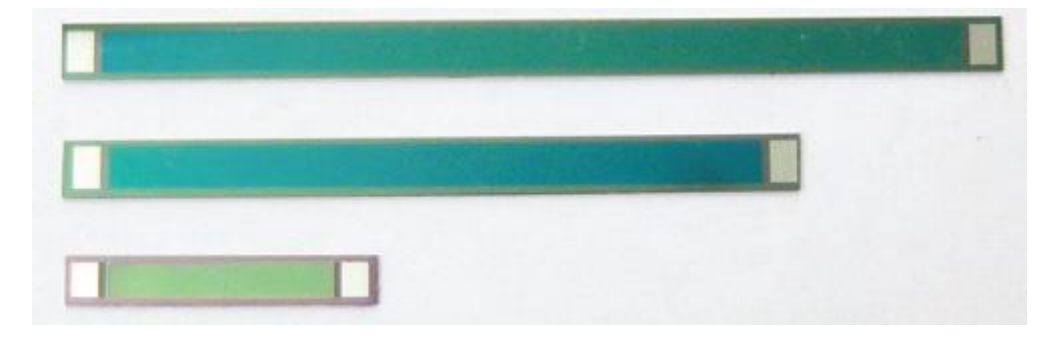

<span id="page-28-1"></span>**Figura 13 -** Representação de PSD's unidimensionais de diferentes comprimentos. Figura retirada de [21].

O dispositivo utilizado neste projeto foi construído com junções *p-n*. Ao ser iluminado, tem-se a geração de pares elétron-lacuna na região iluminada do sensor PSD. Esses pares difundem em direção aos eletrodos. O número de cargas coletadas por um eletrodo é inversamente proporcional à distância entre o feixe luz e esse respectivo eletrodo, ou seja, se a geração de cargas se dá próxima a um eletrodo, será grande a captação dessas cargas feitas por ele. Esse efeito é conhecido como foto-efeito lateral e é por meio dele que se pode determinar com precisão o posicionamento do feixe de luz que incide sobre o dispositivo [22].

Os dispositivos utilizados neste projeto foram construídos com junções *p-n* e arranjo unidimensional. O semicondutor utilizado foi o silício e toda a construção foi feita com a tecnologia planar de silício. Praticamente todo o processo de fabricação da matriz PSD se deu na sala limpa do Laboratório de Microeletrônica da UFRGS.

O dispositivo foi desenvolvido sobre um único chip de silício com 64 fotodiodos espaçados 50 μm entre si. Todos os PSD's têm uma largura de 150 μm e comprimento de 20 mm (área ativa do sensor). Dois contatos metálicos de 150 μm por 150 μm foram colocadas em cada extremidade do PSD, conforme está indicado na **[Figura 14](#page-29-1)** [9]. A fim de obter os PSD's, o aluno Eliasibe desenvolveu três máscaras de litografia usadas para a criação das junções *p-n* e para a colocação dos contatos metálicos. Para fabricar o dispositivo foram realizados processos de limpeza química, fotolitografia, implantação iônica e deposição de alumínio via *sputtering*. O esquemático do dispositivo pronto pode ser visto na figura abaixo.

A matriz de PSD's foi acoplada a uma placa de circuito impresso. Essa placa contém a ligação dos contatos metálicos microscópicos do dispositivo com os contatos macroscópicos do sistema de medida. A solda dos contatos das trilhas do dispositivo na PCI foi feitas via *wire bonding* no CTI Renato Archer em Campinas (www.cti.gov.br).

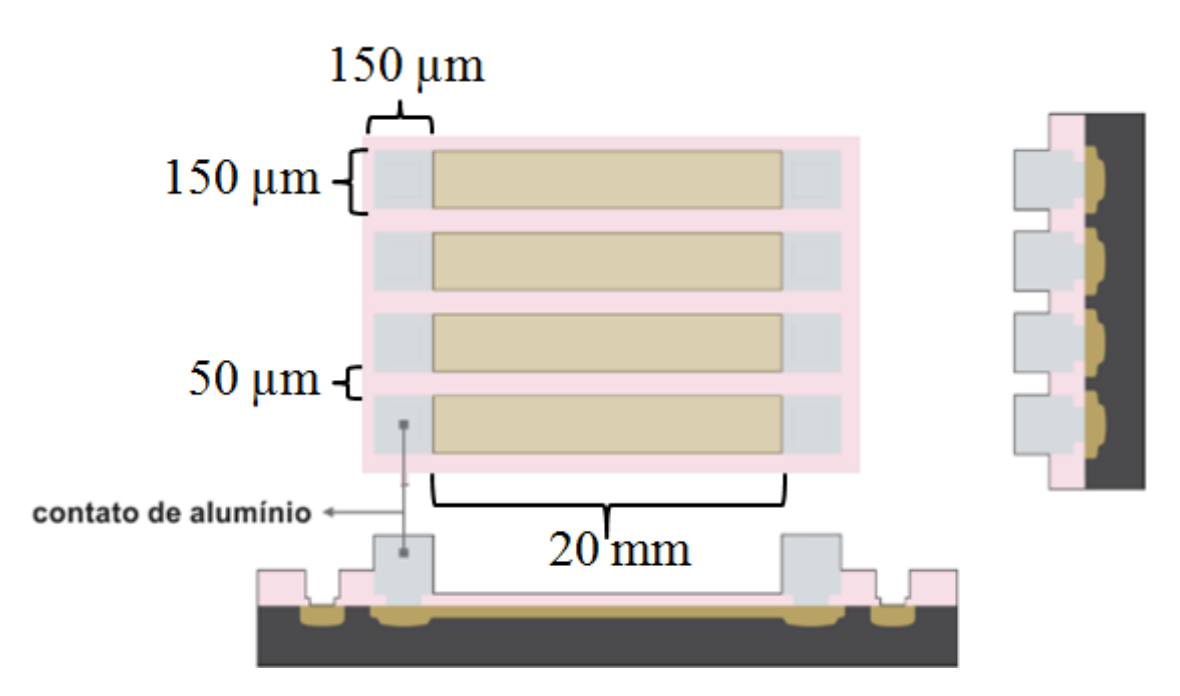

<span id="page-29-1"></span>**Figura 14 -** Esquemático do dispositivo pronto e com as indicações de dimensões dos contatos elétricos, área ativa do sensor e espaçamento entre trilhas. Figura retirada e adaptada de [9].

#### <span id="page-29-0"></span>**3.2 Plataforma Arduino**

A plataforma Arduino foi desenvolvida em meados de 2005 no Instituto de Design Interativo de Ivrea, Piemonte - Itália. Os fundadores Massimo Banzi, David Cuartielles, Tom Igoe e Davis Mellis tinham como objetivo tornar o Arduino uma ferramenta que permitisse uma prototipagem rápida, barata e simples, sendo, portanto, utilizado por pessoas sem muitos conhecimentos em eletrônica e programação [23].

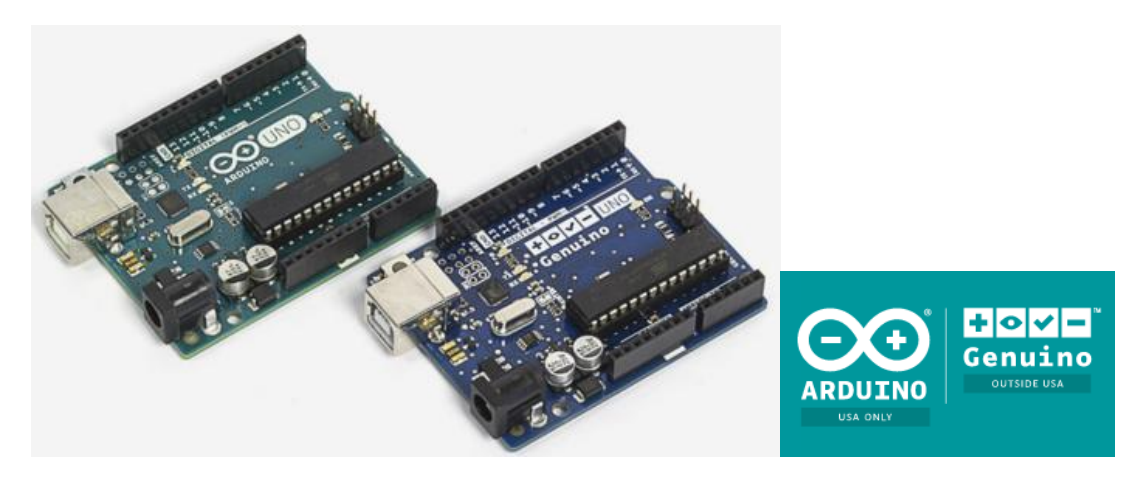

**Figura 15** - Modelos de plataforma Arduino. Figura retirada de [24].

<span id="page-30-0"></span>A grande facilidade ofertada pela plataforma Arduino está na fácil programação do microcontrolador que nela está embarcado. Os microcontroladores são difíceis de programar e pessoas sem conhecimento nessa área não conseguirão resultados promissores. Por esse motivo, os fundadores do Arduino resolveram simplificar essa etapa, desenvolvendo uma interface de programação capaz de traduzir um programa numa linguagem de C++ para a linguagem do microcontrolador contido na placa. Além disso, existem diversas funções prontas que facilitam a comunicação com o microcontrolador, sendo possível efetuar, por exemplo, a leitura das portas analógicas com o comando *analogRead()*.

Existem, atualmente, mais de 10 modelos de placas Arduino disponíveis no mercado, além de muitos módulos acopláveis (do inglês, *shields***<sup>5</sup>** ) [25]. Além disso, por ser um hardware livre (colocado sob a licença de *Creative Commons*), ele está aberto a receber modificações que os usuários acharem convenientes para uso próprio. Isso é possível porque todos os esquemáticos e *design's* de referência estão disponíveis no site da empresa [\(www.arduino.cc\)](http://www.arduino.cc/). Assim, é possível fabricar o seu hardware ideal em casa, ou até mesmo produzir o seu próprio Arduino. Entretanto, o nome Arduino é uma marca proprietária, sendo assim seu uso é restrito à firma italiana [11].

Além do hardware livre, outro aspecto que torna o Arduino uma ferramenta interessante é o software de programação (IDE) que também é de código aberto e pode ser adquirido no próprio site. A IDE (do inglês, *Integrated Development Environment)* é um ambiente onde o usuário pode escrever o programa que deseja e então compilar e passar as informações ao microcontrolador por meio de um cabo USB. Todo programa carregado fica gravado numa memória não-volátil do microcontrolador, o que torna o Arduino útil para

18

projetos de campo, pois não precisa estar ligado a um computador o tempo todo. A programação pode ser feita numa linguagem própria (uma simplificação/remodelagem de C++), e os usuários ainda podem contar com bibliotecas e funções prontas para facilitar a comunicação com o microcontrolador.

As placas Arduino que são vendidas fora dos Estados Unidos recebem, desde maio de 2015, o nome de Genuino, devido a uma disputa judicial. Contudo, os produtos Genuino apresentam exatamente às mesmas especificações das placas Arduino, a única diferença está, de fato, no nome [26].

## <span id="page-31-0"></span>**3.2.1 Componentes das placas Arduino**

A maioria das placas Arduino/Genuino é produzida com microcontroladores da Atmel. Esses microcontroladores são responsáveis tanto por ler sinais de sensores, quanto efetuar controle sobre motores, LED's, entre outras diversas tarefas. O usuário precisa desenvolver toda a parte de circuito eletrônico e interface de interação para a atuação adequada do microcontrolador [27].

O modelo mais básico de Arduino é a placa UNO. Como pode ser verificado na **[Figura 16](#page-31-1)**, o Arduino/Genuino UNO é composto por 10 componentes essenciais, que são encontrados em todas as placas disponíveis.

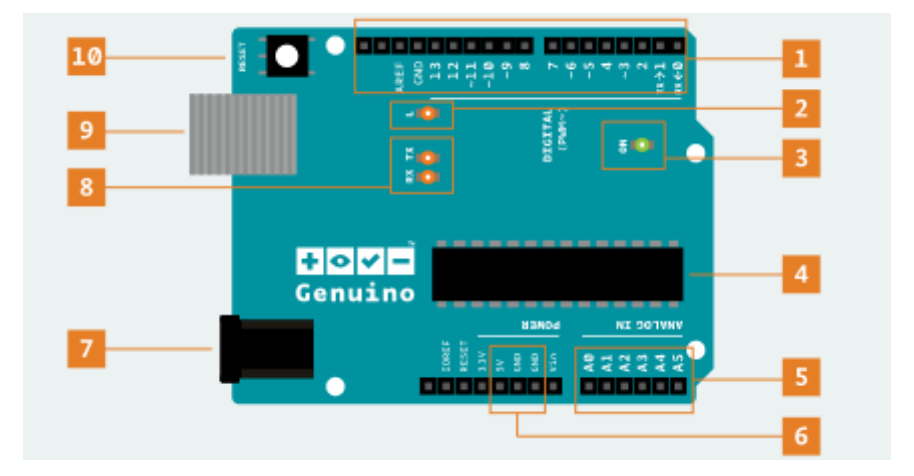

<span id="page-31-1"></span>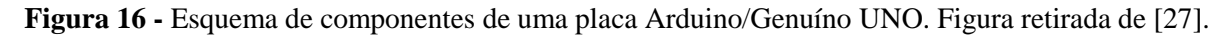

Todos os componentes que compõe a placa estão listados na **[Tabela 2](#page-32-0)** a seguir. Alguns componentes, como os pinos digitais e analógicos, terão suas funcionalidades mais detalhadas devido à sua importância na execução deste projeto.

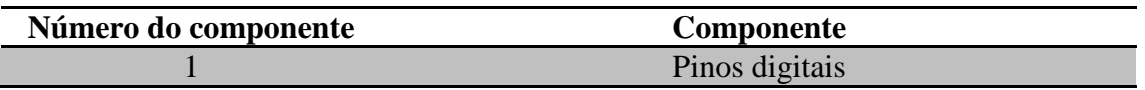

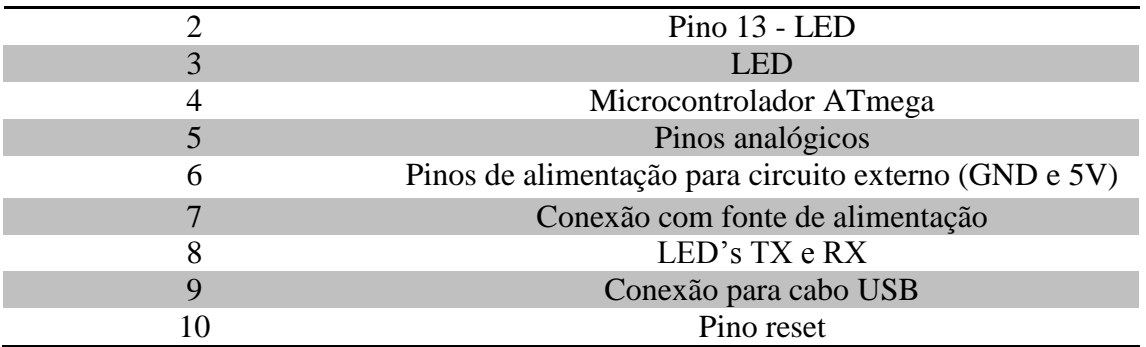

<span id="page-32-0"></span>**Tabela 2 -** Lista de componentes presentes na placa Uno. Tabela modificada de [27].

## *Pinos Digitais*

Os pinos digitais presentes nas placas Arduino podem ser configurados como entrada (*input*) ou saída (*output*). Por padrão, as placas Arduino vêm com os pinos configurados como entradas, mas essa situação pode ser alterada usando-se a função *pinMode()*. A sintaxe dessa função é dada por *pinMode(pin, mode)*, onde *pin* refere-se ao número do pino que se deseja usar (os valores iniciam sempre em 0 e podem ir até 54, dependendo da placa) e *mode*, aos modos INPUT, OUTPUT e INPUT\_PULLUP [28].

Quando utilizados no modo de entrada, os pinos apresentam alta impedância, sendo possível, portanto, ler sinais provenientes de LED's, sensores capacitivos sensíveis ao toque (*capacitive touch sensors*), entre outros. A função que permite realizar a leitura dos pinos digitais é *digitalRead()*, na qual o valor do pino escolhido é colocado entre parênteses. Os valores retornados pela função serão *high* (valor lógico 1) ou *low* (valor lógico 0).

O pino configurado no modo *input* necessita de pouca corrente para mudar o seu estado [29]. Entretanto, quando os pinos digitais estão configurados como entrada e sem nada ligado a eles, ou com fios soltos, eles podem retornar valores flutuantes, pois não se mantém num estado fixo. Para resolver esse problema é possível montar um circuito com resistores *pull-up* ou *pull-down* (**[Figura 17](#page-33-0)**), ou então utilizar a função INPUT\_PULLUP no *mode*. Essa opção aciona um resistor de 20 kΩ presente no Atmega, que faz com que os sinais provenientes de sensores se mantenham num valor estável. Porém, por ser um resistor *pull-up*, o sinal lido do sensor será invertido, ou seja, quando o sensor estiver em *high* (ou valor lógico 1), a porta digital ficará em *low* (valor lógico 0) ou vice-versa. O único modo de não inverter o valor lógico proveniente do sensor é usando a configuração *pull-down*, que só pode ser feita por um circuito externo [30].

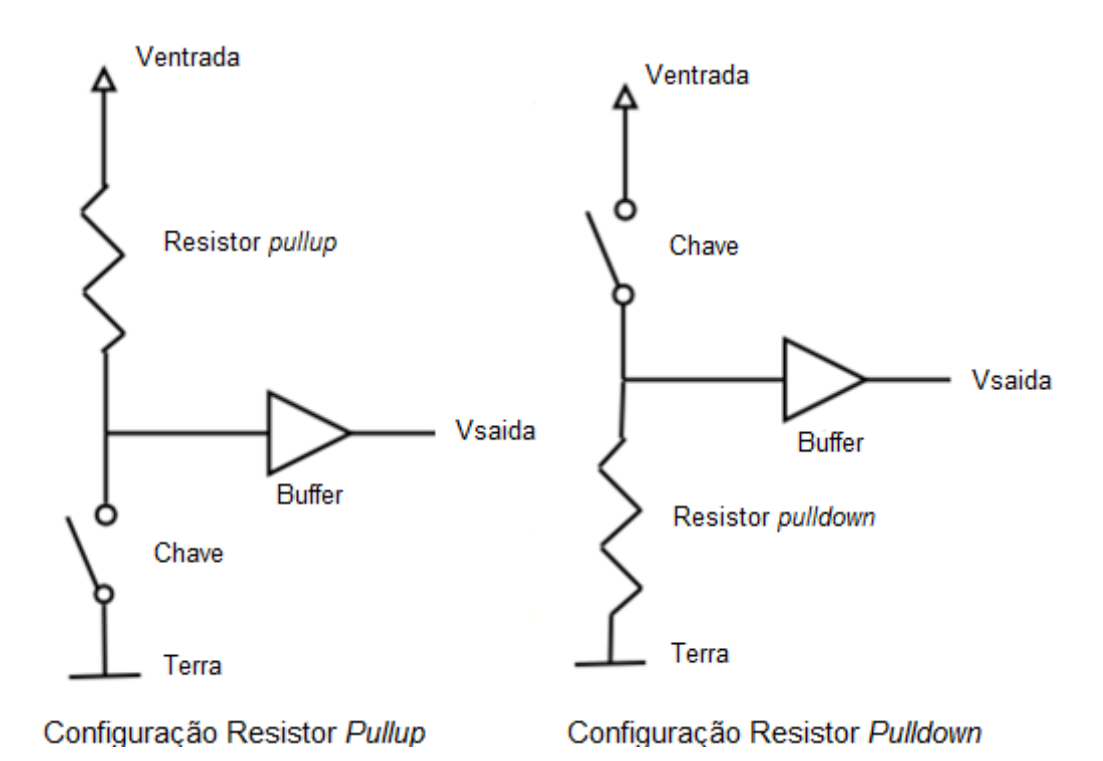

<span id="page-33-0"></span>**Figura 17** - Esquemático de montagem de resistores *pull-up* (esquerda) e *pull-down* (direita). Figura retirada e traduzida de [30].

Além de ser possível ler os sinais provenientes de um sensor, é possível utilizar os pinos digitais para exercer alguns controles quando colocados no modo *output*. Os pinos conseguem fornecer uma corrente significativa (em torno de 40 mA ou mais), podendo acender LED's, controlar servos, relés, entre outros componentes [29]. A função que permite colocar as saídas dos pinos digitais em *high* ou *low* é a *digitalWrite(pin, value).*É importante notar que as portas irão fornecer 5 V de saída, quando o *value* for colocado em *high*, e 0 V quando colocados em *low* [31] .

Outra opção possível é gerar ondas moduladas, ou PWM (do inglês, *Pulse Width Modulation*), com os pinos digitais que apresentam essa opção. Para isso usa-se a função *analogWrite(pin, value)*, escolhe-se o pino desejado e a frequência (ou *duty cycle*) [32].

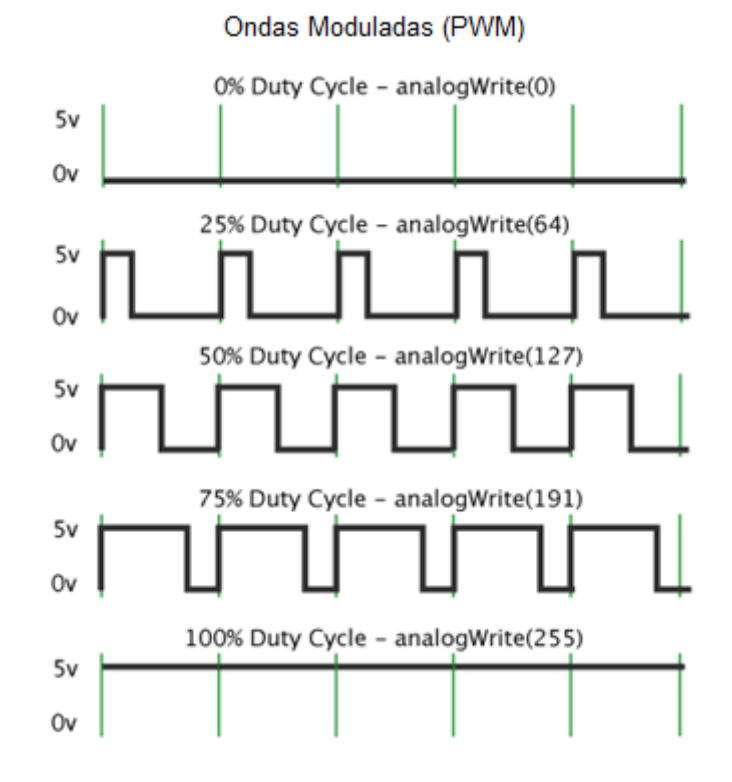

**Figura 18 -** Esquemático de funcionamento do PWM. Figura retirada e traduzida de [33].

<span id="page-34-0"></span>O *duty cycle* pode variar, em valores inteiros, de 0 a 255, onde 0 significa que o sinal de saída é sempre 0 V, e 255 significa que o sinal de saída é sempre 5 V. Valores intermediários fornecem ondas quadradas, que apresentam variações nos tempos em que o pino permanece em *high* e em *low*. Essa mudança gera a ilusão de um sinal analógico. O processo pode ver melhor visualizado na **[Figura 18](#page-34-0)** [33]**.**

### *Pinos Analógicos*

A leitura de sinais analógicos pode ser feita com os pinos analógicos presentes nas placas Arduino. Para efetuar a leitura dos dados usa-se a função *analogRead()*. Os pinos analógicos são diferenciados dos digitais colocando-se um *A* diante do número do pino, por exemplo, *analogRead(A0)* faz a leitura dos sinais que chegam na porta analógica 0 [34].

Os sinais analógicos são convertidos em sinais digitais por meio de um conversor analógico-digital (na sigla em inglês, *ADC - Analog to Digital Converter*). As placas Arduino têm, em sua maioria, conversores com 10 bits de resolução, podendo retornar valores inteiros de 0 a 1023 [35]. A explicação de como é feita a conversão do sinal analógico em um sinal digital está na seção 3.2.2.

Outro aspecto interessante dos pinos analógicos é que eles podem ser também utilizados como pinos digitais. Para isso, é possível utilizar a função *pinMode()* para configurá-los como entrada ou saída, e aplicar as mesmas funções possíveis aos pinos digitais antes descritos [35].

#### <span id="page-35-0"></span>**3.2.2 Conversão Analógico - Digital**

Os sinais analógicos estão presentes em todos os lugares e conseguir interpretá-los pode ser uma ferramenta muito útil. A maioria dos sensores utilizados geram sinais analógicos, entretanto, usar esse sinal puro em análises nem sempre é possível. Para tanto, é preciso converter esse sinal em um sinal digital, que é capaz de ser interpretado e analisado por um software. A maneira de fazer isso é utilizar um conversor analógico-digital.

A conversão de um sinal analógico em um sinal digital consiste em decompor o primeiro em diversos "pedaços", ou, no jargão da área, quantizá-lo. Esses pedaços são números inteiros que representam um pequeno intervalo do sinal analógico. Quanto maior o número de bits de um ADC, maior o número de inteiros que podem ser usados para decompor o sinal original, e, portanto, maior a resolução possível na medida.

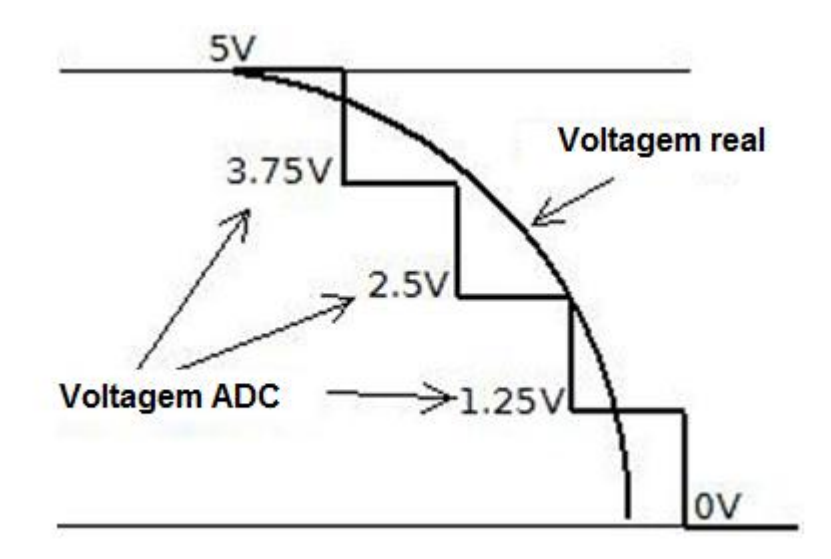

<span id="page-35-1"></span>**Figura 19 -** Esquemático de conversão de um sinal analógico em um sinal digital. Figurada retirada e traduzida de [36].

Uma maneira simplificada de entender o processo de decomposição do sinal analógico em um sinal digital pode ser vista na **[Figura 19](#page-35-1).** O que se tem são duas tensões de referência V<sub>-ref</sub> e V<sub>+ref</sub>. No caso do Arduino, trabalha-se, geralmente, com a referência inferior  $V_{ref} = 0V$  e a superior  $V_{ref} = 5 V$ . Como os ADC's das placas Arduino apresentam 10 bits, teremos, portanto 1024 intervalos de medida. Para saber o "degrau" ou ΔV que é possível
medir e diferenciar: calcula-se a diferença entre as tensões de referência e divide-se pelo número 1024 (ou  $2^n$ , onde n = 10 e corresponde ao número de bits do ADC). A equação pode ser mais bem visualizada abaixo:

$$
\Delta V = \frac{V_{+ref} - V_{-ref}}{2^n}
$$

Para o caso do Arduino, tem-se, portanto, uma resolução de, aproximadamente, 0,0049V para  $V_{+ref} = 5 V e V_{-ref} = 0 V$ . Sinais de tensão que apresentam diferenças menores que 0,0049V não serão interpretados pelo ADC e, portanto haverá um intervalo de medida no qual o valor de saída permanece constante. No caso do ADC representado na **[Figura 19](#page-35-0)**, o conversor apresenta 2 bits, portanto tem-se 4 valores numéricos possíveis de saída (0 a 3). Os intervalos de medida serão de 1,25 V, o que significa que todos os valores de tensão entre 0 V e 1,25 V irão retornar o valor numérico 0, todos os valores entre 1,25 V e 2,5 V irão retornar o valor numérico 1, e assim por diante. Esses são os degraus vistos na **[Figura 19](#page-35-0)** [36].

Para melhorar a resolução de uma medida com o Arduino, é possível utilizar uma função chamada de *analogReference()*. Essa função permite alterar o limite superior de referência V+ref para valores contidos entre 1,1V e 5V. Existem algumas opções internas da placa Arduino, como DEFAULT, INTERNAL, INTERNAL1V1 e INTERNAL2V56. Os modos INTERNAL e INTERNAL1V1 (somente no Mega) permitem que se use a referência de 1,1 V, já a de INTERNAL2V56 só é encontrada na placa Arduino Mega e permite que a referência superior seja de 2,56 V. O tipo de referência DEFAULT é a referência padrão usadas nas placas. Para a maioria delas esse valor é de 5 V, porém, nas placas Due e Zero essa tensão é, na verdade, de 3,3 V, já que elas utilizam essa tensão como tensão de operação [37].

Além disso, pode-se utilizar o modo EXTERNAL, no qual se usa o pino de referência *AREF*, sendo possível colocar uma tensão de referência entre 0 V e 5 V que se deseje utilizar. Valores de tensão abaixo de 0 V ou acima de 5 V podem danificar o pino de referência, portanto o usuário precisa tomar muito cuidado com as tensões que for utilizar.

A conversão do sinal analógico em um sinal digital não é instantânea. O tempo necessário para efetuar a leitura de um pino analógico é de 100 microssegundos, portanto a taxa máxima de aquisição de leitura é de 10000 amostragens por segundo [34].

### **3.2.3 Arduino Mega – Especificações**

O modelo de Arduino Mega (**[Figura 20](#page-38-0)**), utilizado neste projeto contém um microprocessador da Atmel modelo ATmega1280. Diferente de modelos mais comuns, como o UNO, o Mega apresenta 54 portas digitais e 16 portas analógicas. Essa característica o torna muito atrativo quando há necessidade de verificar diversas entradas de sinal, sendo, portanto, desnecessário recorrer a multiplexadores**<sup>6</sup>** . A **[Tabela 3](#page-37-0)** mostra todas as especificações do modelo Arduino Mega [38].

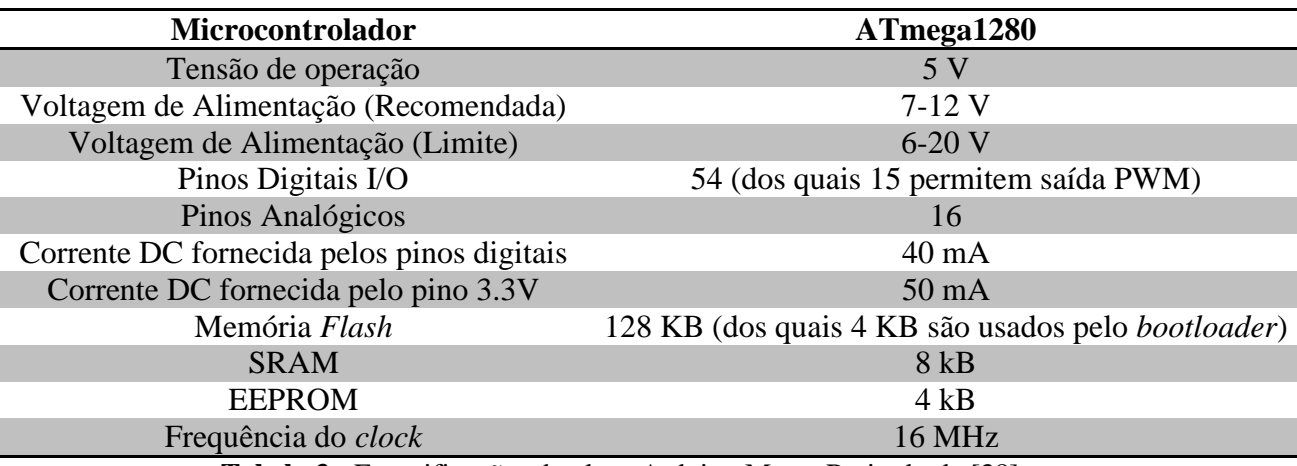

**Tabela 3 -** Especificações da placa Arduino Mega. Retirado de [38]

<span id="page-37-0"></span>As portas analógicas do Arduino Mega apresentam 10 bits de resolução. Como explicado na seção anterior, os 10 bits fornecem, para a conversão do sinal analógico no sinal digital, 1024 valores possíveis. Considerando que o sinal de entrada seja de 5 V, isso faz com que a resolução do sistema chegue a, aproximadamente, 5 mV. Em muitos casos essa resolução não é suficiente, entretanto, existem opções disponíveis no Arduino (na maioria das placas) que alteram a tensão de referência. No caso do Arduino Mega, pode-se colocar uma tensão interna de referência de 1,1 V utilizando a função *analogReference()*. Sendo assim, será possível obter uma resolução de, aproximadamente, 1 mV. Se ainda assim a resolução não for suficiente, faz-se necessário utilizar outro conversor ADC ou então recorrer à amplificação de sinal. Nesses casos, é preciso desenvolver novos circuitos para fazer a medição do sinal e então conectar esse sinal ao Arduino.

**<sup>6</sup>** Multiplexadores, de maneira simplificada, são componentes eletrônicos utilizados para a seleção de sinais provenientes de uma ou mais fontes de sinal. Eles apresentam *N* sinais de entrada, mas somente um sinal de saída, que corresponde a um dos sinais de entrada selecionados.

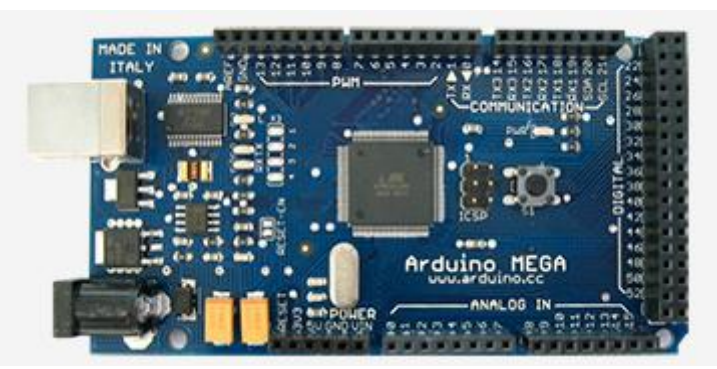

**Figura 20 -** Placa Arduino Mega. Figura retirada de [38]

<span id="page-38-0"></span>A alimentação da placa Arduino Mega poderá ser feita com um cabo USB ou então com uma fonte DC. É preciso lembrar que o valor para a alimentação por uma fonte externa deve ficar entre 7 V e 12 V. Valores de tensão abaixo de 7 V fazem com que o pino de 5 V não consiga fornecer essa tensão. Já se o valor ultrapassar 12 V, pode haver um superaquecimento do sistema, queimando a placa.

Por apresentar 54 portas digitais e 16 portas analógicas, o Arduino Mega se torna muito atrativo no desenvolvimento deste projeto, uma vez que se faz necessário efetuar a leitura de uma matriz de PSD's com 128 contatos elétricos.

# **4. Desenvolvimento do sistema de espectroscopia**

Como citado anteriormente, o objetivo deste projeto é desenvolver um sistema de espectroscopia usando a plataforma Arduino. Neste capítulo se encontram todos os passos considerados necessários para que se chegue ao objetivo proposto.

### **4.1 Projeto da placa de circuito impresso – PCI**

A fim de facilitar o manuseio do sistema de medida projetou-se uma placa de circuito impresso. Essa placa contém os encaixes para a matriz PSD e o Arduino, além de todos os outros componentes que são necessários para o adequado funcionamento do sistema.

#### **4.1.1 Considerações importantes sobre a Matriz PSD e o Arduino Mega**

Como citado na seção 3, a matriz PSD desenvolvida apresenta 64 trilhas de leitura. Cada trilha apresenta dois contatos elétricos, nos quais serão feitas as medidas (total de 128 contatos elétricos). Devido à indisponibilidade de 128 canais de leitura no Arduino Mega (apresenta 16 canais analógicos próprios para esse propósito) serão necessários 16 multiplexadores 8:1 (modelo 74HCT4051 - disponíveis no laboratório) a fim de multiplexar os 128 canais. Cada entrada no multiplexador (ou MUX, na forma abreviada) deve ser conectada a oito contatos. Já a sua saída deve ser ligada a uma porta analógica do Arduino. Todos os pinos dos multiplexadores devem ser controlados a partir das portas digitais do Arduino Mega. Para isso, 22 portas digitais precisam ser configuradas para realizar esse controle: 16 portas para os pinos que alteram o estado de *Enable* e 6 para os pinos de controle (3 para cada conjunto de 8 multiplexadores). A alimentação dos multiplexadores ocorrerá mediante uma fonte externa disponível no laboratório.

Como o intuito é medir a diferença de potencial gerada na trilha devido à incidência de luz, os contatos da matriz de PSD's podem ser separados em dois grandes grupos para facilitar a multiplexação dos sinais. Os contatos do lado esquerdo recebem as indicações de A1 até A64, e os do lado direito recebem as indicações de B1 a B64 como está mostrado na **[Figura 21](#page-40-0)**.

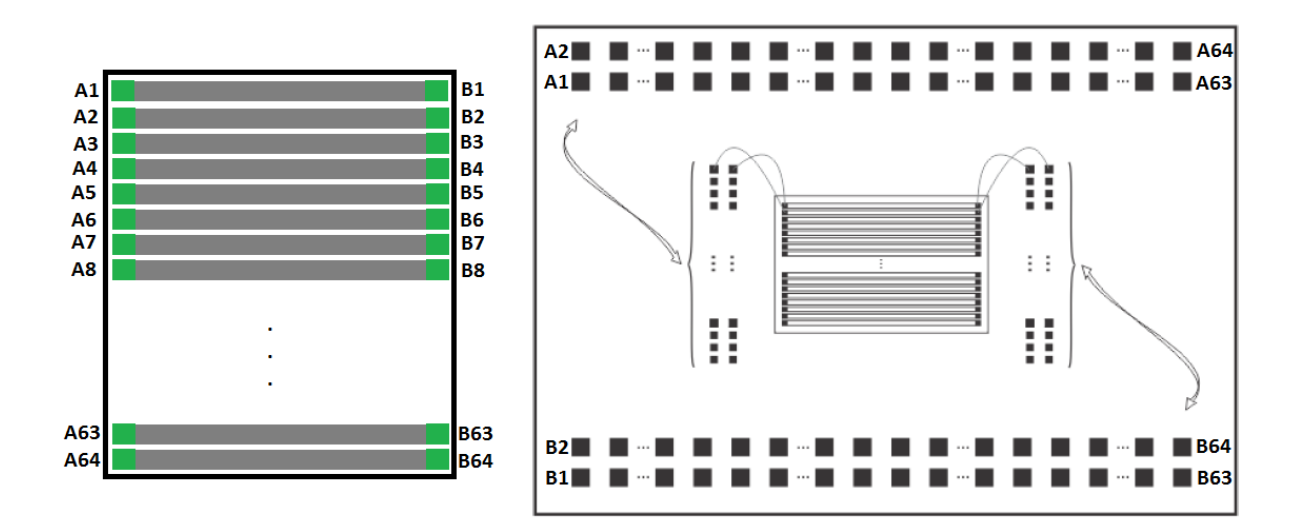

<span id="page-40-0"></span>**Figura 21 -** Numeração das trilhas dos PSD's (lado esquerdo) e PCI para os contatos da matriz de PSD's (lado direito). Figura modificada de [9].

Uma placa de circuito impresso é necessária para acomodar a matriz PSD e permitir o acesso aos contatos (**[Figura 22](#page-40-1)**). Essa placa foi, também, desenvolvida pelo aluno de doutorado Eliasibe e emprestada para a realização deste projeto. Como pode ser visto na **[Figura 21](#page-40-0)**, a parte superior contém todos os contatos A e a parte inferior os contatos B. Essa geometria deve ser levada em conta na hora do projeto da PCI do sistema de medida.

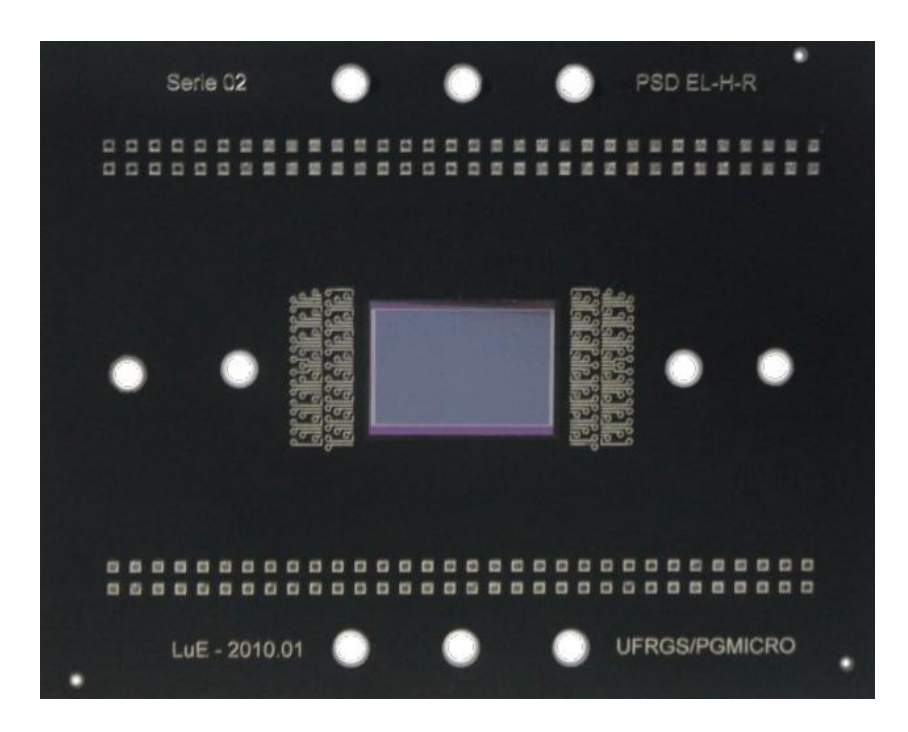

<span id="page-40-1"></span>**Figura 22 -** Dispositivo (no centro da imagem) pronto para ser acoplado à placa de circuito impresso. Figura retirada de [9].

### **4.1.2 Software para projeto da PCI**

Para projetar a PCI usou-se o software *Proteus 8.0 Professional*. O *Proteus* é um software utilizado para simular e projetar circuitos eletrônicos. O *Proteus* apresenta vários módulos que podem ser usados simultaneamente na página de projetos. Dois dos principais módulos são ISIS e ARES. O módulo ISIS é utilizado para simular os projetos eletrônicos desenvolvidos. Ele conta com uma vasta biblioteca de componentes eletrônicos como multiplexadores, conectores, capacitores, entre muitos outros. Além disso, é possível projetar a placa de circuito impresso do projeto utilizando-se o módulo ARES. [39]

O *Proteus* é um software bastante simples e amigável com o usuário. Para projetar a placa de circuito impresso, basicamente todos os componentes usados no projeto foram selecionados e colocados na interface onde o circuito é gerado. A posição dos componentes é definida pelo usuário. Para o projeto da PCI, foi necessário fazer os encaixes tanto do Arduino Mega quanto da matriz de PSD's, além de indicar a furação da placa para conectá-la ao sistema óptico. Terminada a colocação dos componentes presentes no circuito, podem-se gerar as conexões. As trilhas de conexão são geradas automaticamente pelo software.

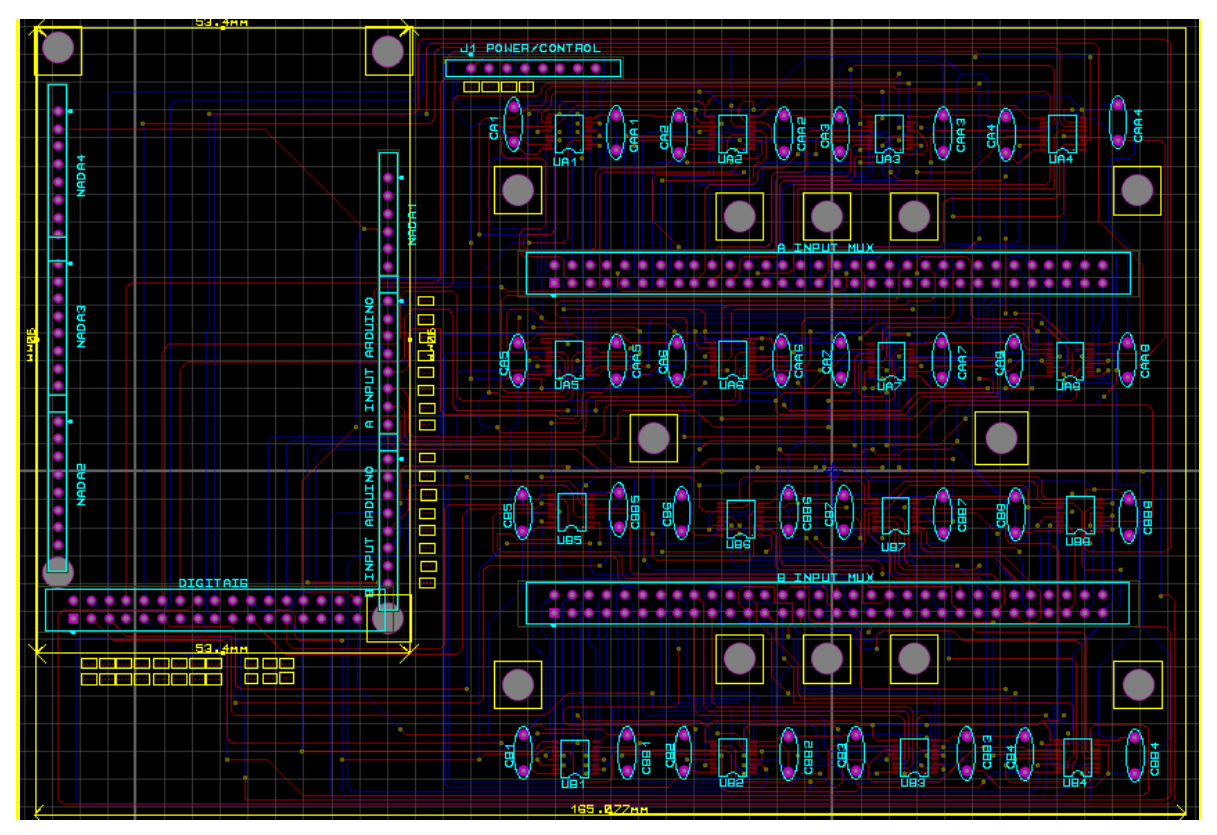

<span id="page-41-0"></span>**Figura 23 -** Esquemático da placa de circuito impresso desenvolvida no software Proteus.

Os componentes que estão presentes no projeto basicamente são: pinos de encaixe para o Arduino Mega e a Matriz PSD, multiplexadores, capacitores e conectores para a fonte externa. É possível ver o desenho da placa já projetada na **[Figura 23](#page-41-0)**. As dimensões da placa finalizada foram de 165,1 mm x 90,0 mm.

## **4.1.3 Placa de Circuito Impresso**

Projetada a PCI, o layout foi enviado à empresa Mictter Circuitos Impressos localizada em Cachoeirinha (RS) para que fosse produzida. Após pronta, os componentes foram soldados e a placa estava finalizada. A partir desse ponto foi possível iniciar os testes de funcionamento do circuito por meio de softwares desenvolvidos na IDE do Arduino. A placa finalizada e com os componentes conectados (exceto matriz PSD) pode ser vista na **[Figura 24](#page-42-0)**.

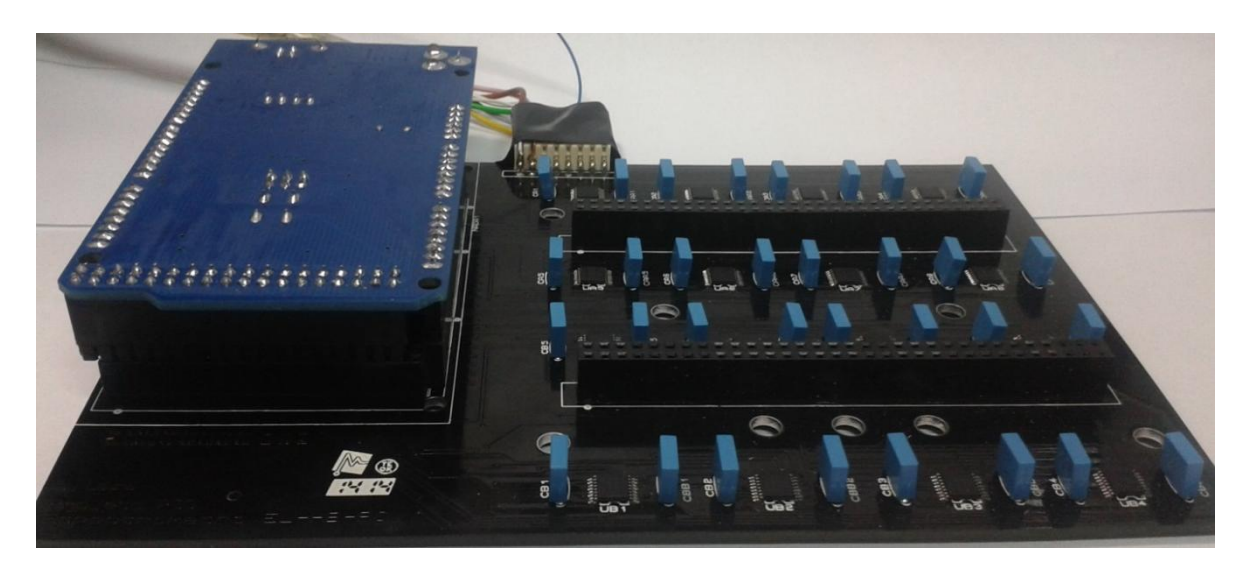

**Figura 24** - Foto da placa de circuito impresso pronta, com todos os componentes soldados e placa Arduino Mega já acoplada para inciar os testes de conexão do hardware.

### <span id="page-42-0"></span>**4.1.4 Testes da PCI**

Para verificar o funcionamento adequado de todos os componentes que compõem o sistema de medida foi preciso realizar, inicialmente, testes na placa de circuito impresso. Primeiramente houve necessidade em se verificar os encaixes (posição dos soquetes), tanto do Arduino Mega quanto da matriz de PSD's. Uma vez que os encaixes estavam em boas condições, foi preciso realizar o teste dos multiplexadores. Para isso, somente o Arduino se tornou necessário, não sendo preciso acoplar o PSD no encaixe.

O teste dos multiplexadores e conexões foi realizado selecionando-se todas as trilhas do dispositivo, por meio de um software desenvolvido na IDE do Arduino. O dispositivo, nesse caso, foi substituído por sinais de tensão de uma fonte externa. Esses sinais foram ligados a todos os 128 "contatos" disponíveis na placa impressa. Com esse teste verificou-se que todas as trilhas podem ser selecionadas e lidas adequadamente, o que indica que as portas digitais e analógicas do Arduino estão respondendo adequadamente. Entretanto, notou-se que uma das portas analógicas estava com defeito, o que impossibilitava a leitura dos últimos oito contatos do lado B do PSD (**[Figura 21](#page-40-0)**). Portanto, não será possível obter uma leitura das últimas oito trilhas do dispositivo, uma vez que é preciso realizar a diferenciação dos sinais provenientes do lado A com os sinais provenientes do lado B. Apesar de não ser possível ter leitura dos 128 canais do PSD, o sistema foi montado no Laboratório de Laser e Óptica da UFRGS no qual foram realizadas, primeiramente, as medidas de caracterização do PSD e por fim as medidas de absorção.

## **4.2 Elaboração do Software de Aquisição de Dados**

O software de aquisição de dados desenvolvido permite que o usuário opte entre dois tipos de medida: a primeira para ler todas as trilhas em sequência e a segunda para ler uma única trilha (necessária para a caracterização óptica do dispositivo). Os dados da leitura ficam visíveis ao usuário (na porta Serial da IDE) e podem ser salvos manualmente (copiando-se os dados em um arquivo de texto).

Por meio do programa foi possível realizar os testes ópticos no sistema como a obtenção de funções de transferência e c*rosstalk*, que permitem verificar se o dispositivo PSD está funcionando adequadamente. As medidas de funções de transferência e *crosstalk* serão abordadas no próximo capítulo.

### **4.2.1 IDE do Arduino**

A interface de desenvolvimento de programas do Arduino, ou IDE (do inglês, *Integrated Development Environment*), contém o espaço para que o código do programa seja escrito, além de menus para selecionar os diferentes modelos de Arduino que existem. A IDE contêm compiladores para verificar os códigos e então realizar o *upload* do programa para a placa. A transferência do código é feita através de um cabo USB e então gravada na memória do Arduino [40].

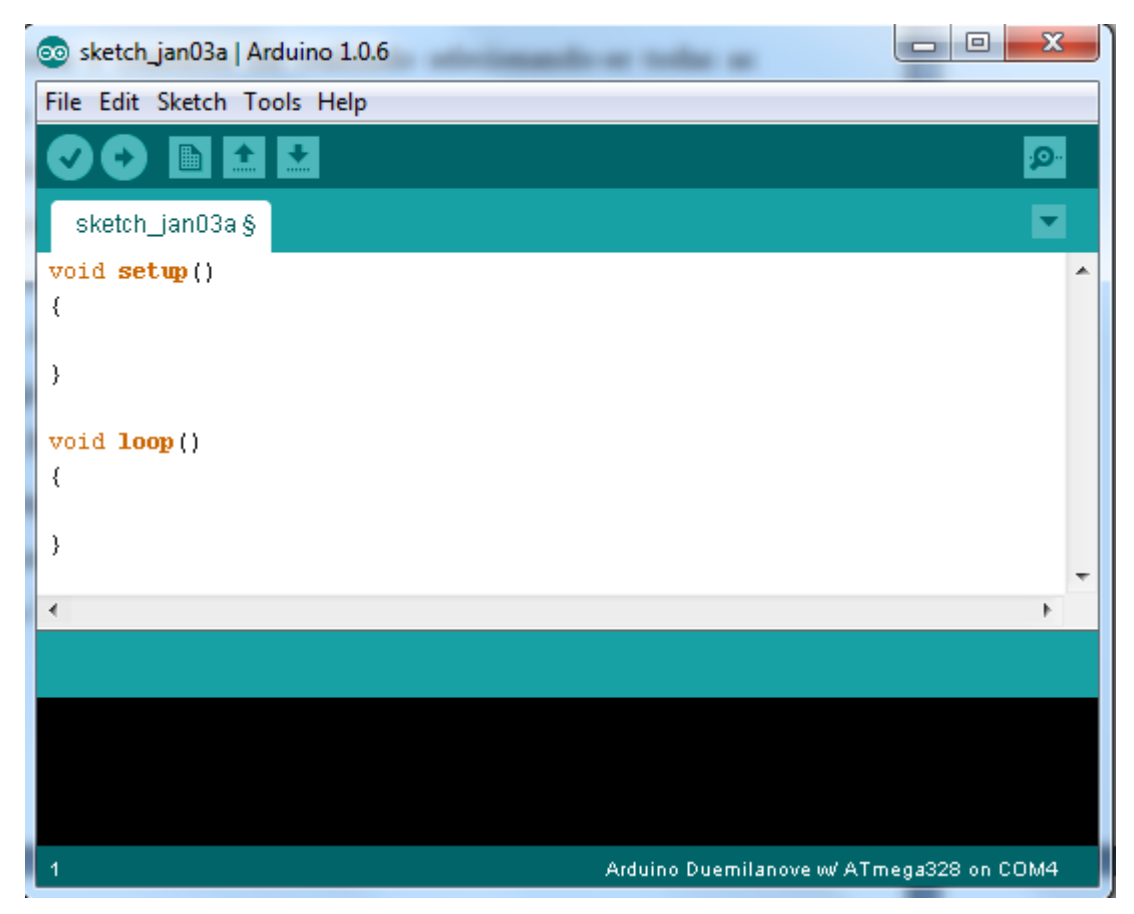

**Figura 25 -** IDE do Arduino. Local no qual o código é desenvolvido, compilado e transferido (via cabo USB) ao Arduino.

Toda a programação na IDE, como já foi citado na seção 3, é feita numa linguagem própria. Além disso, existem diversas bibliotecas que facilitam o uso do Arduino, por permitirem a comunicação da placa com dispositivos externos como, por exemplo, displays de LCD, motores de passo, entre outros. Todo o software do programa de aquisição de dados do sistema de espectroscopia foi desenvolvido na IDE do Arduino.

### **4.2.2 Aspectos Gerais do Software**

O software desenvolvido para o sistema de aquisição de dados controla a seleção dos 128 canais presentes na matriz PSD e efetua a leitura dos sinais provenientes do PSD. Os responsáveis pelo controle e pela leitura de sinal são, respectivamente, as portas digitais e analógicas do Arduino Mega. Para isso, as portas digitais foram conectadas a quatro pinos dos multiplexadores: *Enable* (pino de número 6), e aos controles A, B, C (pinos 11, 10 e 9 respectivamente) como pode ser visualizado na **[Figura 26](#page-45-0)**.

Como foram necessários 16 multiplexadores, usou-se 16 portas digitais, para que fosse possível selecionar os conjuntos de MUX's desejados por meio do pino *Enable*.

Entretanto, para os controles foram necessárias somente seis portas digitais: três para os multiplexadores do grupo A e mais três para os multiplexadores do grupo B.

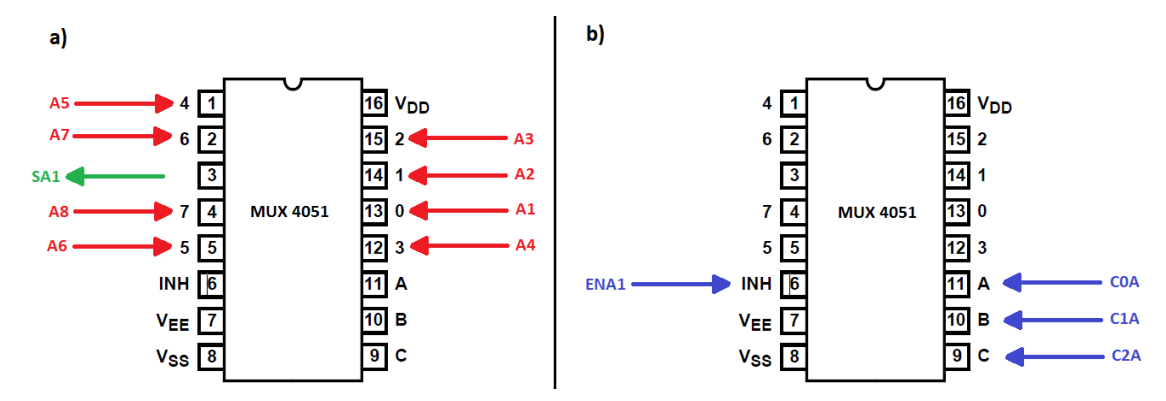

<span id="page-45-0"></span>**Figura 26 -** Esquemático de ligação dos multiplexadores. a) Indica a entradas dos sinais provenientes do PSD no MUX em vermelho e em verde a saída que é lida na porta analógica do Arduino. b) Indica os pinos de *Enable* (ENAn ou ENBn, onde n corresponde ao número do MUX) e de controle de seleção (C0A/B, C1A/B e C2A/B).

O desenvolvimento, no LabVIEW, de uma interface mais amigável ao usuário não foi possível, devido à falta de tempo e necessidade de realizar as medidas finais no sistema. Sendo assim, tem-se somente a Monitor Serial da IDE do Arduino, na qual o usuário deve entrar com os dados para que seja possível realizar a medida. Pode-se visualizar a "interface" na **[Figura 27](#page-45-1)**.

<span id="page-45-1"></span>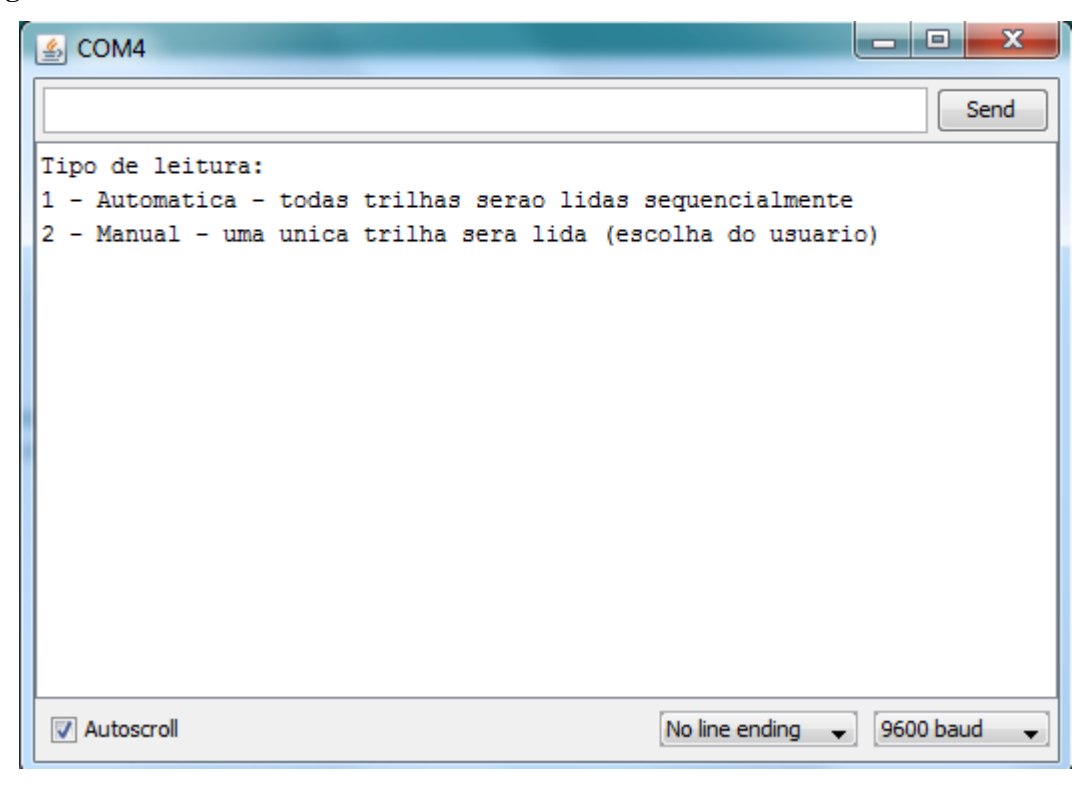

**Figura 27 -** Interface do programa desenvolvido mostrada no Monitor Serial da IDE da plataforma Arduino.

O usuário tem duas opções possíveis de medida: Automática ou Manual. Na medida Automática, o usuário deve entrar com o número 1 no Serial; já para realizar uma medida Manual, deve entrar com o número 2. A grande diferença entre os dois tipos de medida é a possibilidade de ler uma única trilha por tempo indeterminado no modo Manual, pois no modo Automático todas as trilhas serão lidas sequencialmente. A programação do modo Manual se tornou necessária para que as medidas de Funções de Transferência fossem realizadas e assim se pudesse caracterizar opticamente a matriz PSD.

Escolhido o tipo de leitura a ser realizado, o usuário deve informar o número de medidas por ponto que serão realizados. Essa medida permite que se faça uma média dos dados lidos e computados pelo ADC do Arduino. Verificou-se certa oscilação nas medidas, mas isso se deve à baixa resolução do ADC. Apesar de ser utilizada a referência interna de 1,1 V, a resolução alcançada não fica abaixo de 1 mV. Entretanto, por observações das medidas feitas no sistema desenvolvido pelo aluno de doutorado Eliasibe, sabe-se que existem flutuações de sinal de até 3 mV. Sendo assim, a resolução do Arduino se mostra suficiente para os propósitos desse trabalho.

Um fluxograma simplificado do software desenvolvido ajuda na compreensão do que está supracitado e pode ser visto na **[Figura 28](#page-47-0)**. É possível perceber que existem dois blocos de medida (Automática e Manual). Também há uma indicação para uma função externa *Dados\_leitura()*, na qual é feita, de fato, a aquisição de dados da medida. Programar a função externa, ou subfunção, tornou o software mais enxuto, pois ambos os blocos de medida compartilham a função.

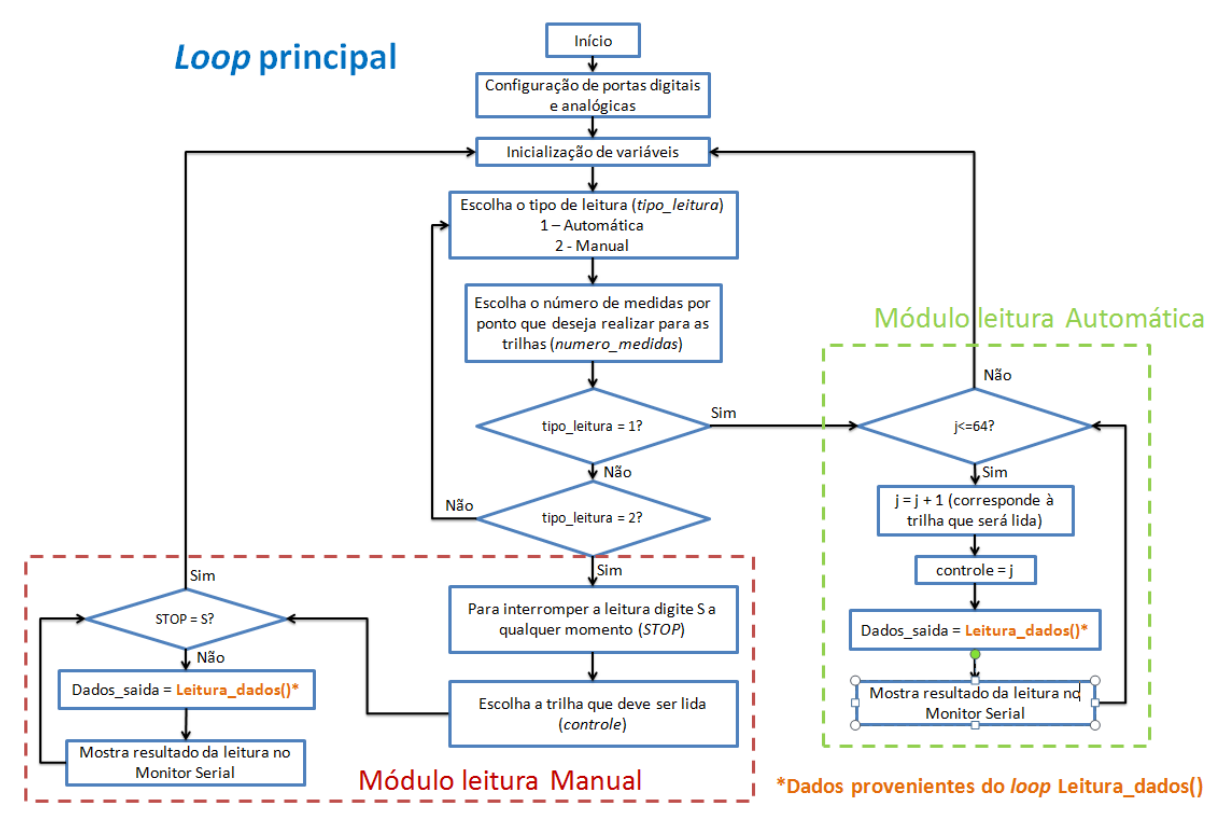

**Figura 28** - Fluxograma do software desenvolvido na IDE do Arduino.

<span id="page-47-0"></span>A função externa também foi simplificada em um fluxograma, para ajudar na compreensão das etapas que ocorrem no software, e pode ser visualizado no **[Anexo II](#page-97-0)**. Inicialmente tem-se uma verificação da trilha que será lida. Dependendo da trilha, um conjunto de multiplexadores deve ser acionado (por meio dos pinos *Enable* e pinos de controle). Além disso, para que se possam acionar os multiplexadores e selecionar o canal de leitura, são realizadas alterações no valor da variável *controle* para que o seu valor fique entre 0 e 7. Esse passo é importante, pois esse valor (de 0 a 7) corresponde ao canal do MUX que será selecionado e lido. É preciso, antes, convertê-lo em um número binário. Essa conversão é realizada dividindo-se o número (*controle*) por dois e verificando-se o valor do resto e do quociente da divisão. Se o quociente for maior que zero, continua-se o processo de divisão, utilizando-se o valor do quociente como dividendo nas próximas etapas. Novamente guardase o resto da divisão. O processo continua até o valor do quociente ser zero.

Para montar o número binário, como mostrado na **[Figura](#page-48-0) 29**, escrevem-se os restos das divisões da direita para a esquerda, no qual o último resto corresponde ao *bit***<sup>7</sup>** mais significativo do número binário (último número à esquerda, indicado em vermelho) e o

35

**<sup>7</sup>** *bit* é a simplificação para dígito binário ou *binary digit*, em inglês. Representa a menor unidade de informação que pode ser recebida ou transmitida, podendo assumir dois valores somente: 0 (desligado) ou 1 (ligado). *(Fonte: https://pt.wikipedia.org/wiki/Bit)*

primeiro resto ao *bit* menos significativo (primeiro número da direita, indicado em azul). O trecho de código que realiza essa operação está indicado no fluxograma acima, no "Módulo de conversão para número binário". Com o resultado da transformação, podem-se acionar as portas digitais que efetuam o controle do multiplexador e assim abre-se a trilha de leitura, conectando o PSD à porta analógica do Arduino.

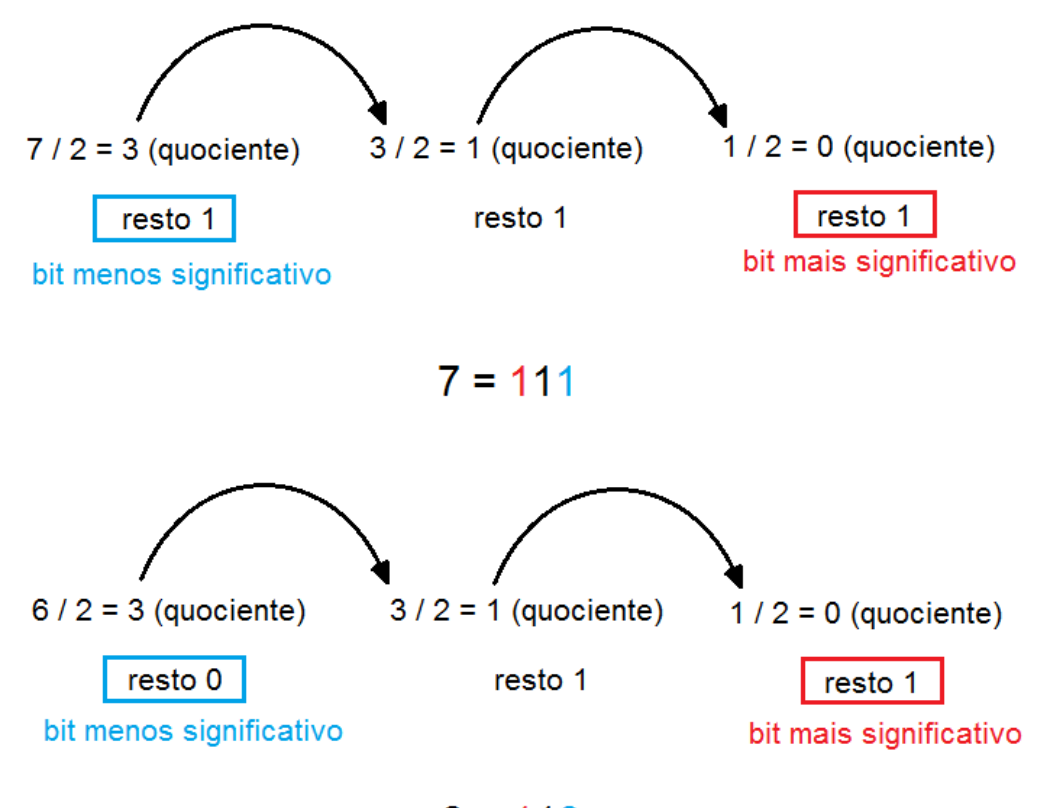

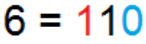

<span id="page-48-0"></span>**Figura 29** - Ilustração do processo de transformação de um número decimal para um número binário.

A leitura da porta analógica é feita selecionando-se a porta que está conectada a cada conjunto de multiplexadores. Pode ser visualizado no fluxograma da subfunção, que existem duas variáveis A e B que são responsáveis pela seleção da porta analógica adequada. As portas analógicas (assim como a maioria das portas digitais) foram renomeadas, ou seja, deixaram de ser A0 ou A1, para receberem nomes de variáveis e assim facilitar a sua seleção. Abaixo está representado um pedaço de código no qual há essa modificação/atribuição de nome feita nas portas analógicas (o mesmo foi feito nas portas digitais).

> *vetorsaidaA[1]=A0; ... vetorsaidaA[8]=A7; vetorsaidaB[1]=A8; ... vetorsaidaB[8]=A15;*

De forma simplificada, todo o processo de aquisição de dados da matriz PSD é realizado da seguinte forma: o usuário determina o tipo de medida realizada (Automática ou

Manual), informa o número de medidas por ponto, escolhe a trilha caso a leitura for Manual. O software tem, então, a função de selecionar o multiplexador adequado, selecionar o canal de leitura que corresponde à trilha que será lida e então permitir que o sinal seja interpretado pelo ADC presente na porta analógica. O processo de leitura do sinal analógico proveniente do PSD está ilustrado na **[Figura 30](#page-49-0)**. Em azul estão indicadas as portas digitais que fazem a seleção do multiplexador e do canal que deve ser aberto. O sinal da trilha escolhida do PSD, representado em vermelho, passa então para o multiplexador e é enviado à porta analógica (representação em verde).

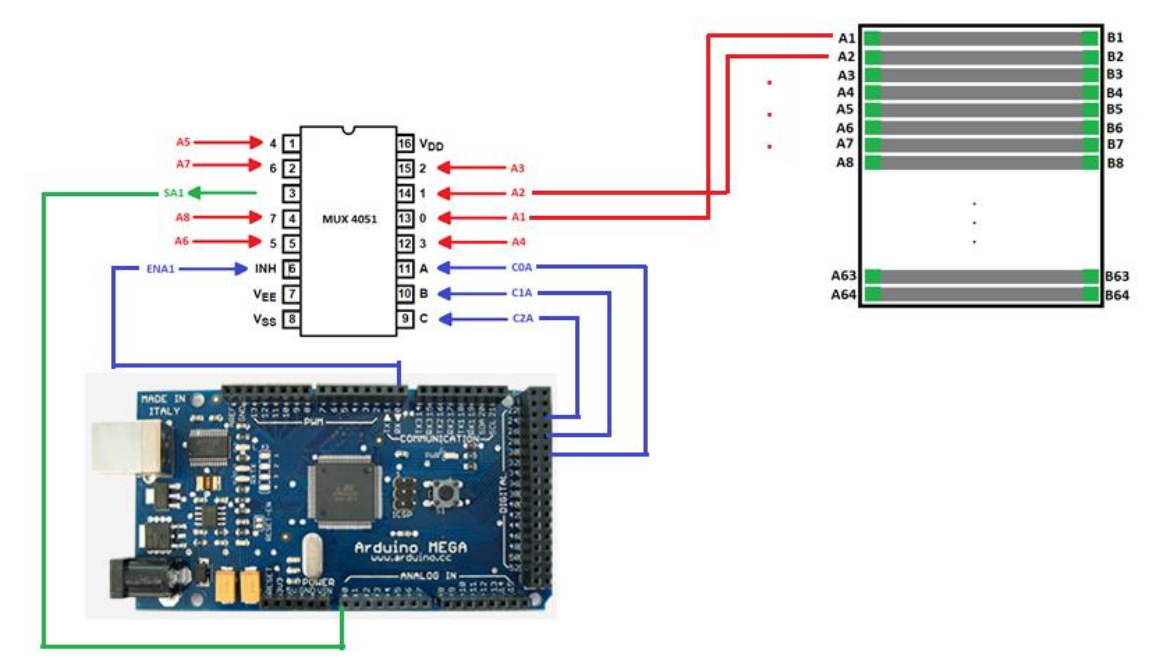

<span id="page-49-0"></span>**Figura 30 -** Esquemático do processo de medida dos contatos da matriz PSD. Em azul está indicado o controle dos multiplexadores, feito por meio de portas digitais. Em vermelho, indicação do sinal analógico proveniente do contato do PSD e em verde o sinal chegando à porta analógica do Arduino.

Por fim, tem-se a medida que é mostrada para o usuário no Monitor Serial da IDE. Pode-se visualizar uma medida de todas as trilhas (medida Automática) do dispositivo na **[Figura 31](#page-50-0)**. Essa medida corresponde a uma das tentativas de medida de absorção realizadas para testar o funcionamento do sistema. A medida somente encerra depois de as 64 trilhas terem sido lidas de forma sequencial, permitindo que uma nova medida seja realizada. Na figura abaixo não estão representadas as medidas para todas as 64 trilhas, pois a tela do notebook, na qual a medida foi realizada, não permitia a visualização de todas as 64 trilhas. Um dos aspectos a ser melhorados, futuramente, neste trabalho é a implementação de um software no LabVIEW, no qual será possível colocar esses sinais, adquiridos em tempo real, num gráfico e assim facilitar a visualização dos dados.

```
o COM8
```

```
Tipo de leitura:
1 - Automatica - todas trilhas serao lidas
2 - Manual - uma única trilha serÃ; lida (escolha do usuÃ;rio)
Informe o número de medidas que deseja fazer para cada trilha
10.00
Trilha 1: 0.0000 mV
Trilha 2: 0.0000 mV
Trilha 3: 0.0000 mV
Trilha 4: 0.0000 mV
Trilha 5: 0.0000 mV
Trilha 6: 0.0000 mV
Trilha 7: 0.0000 mV
Trilha 8: 0.0000 mV
Trilha 9: 0.0000 mV
Trilha 10: 0.0000 mV
Trilha 11: 0.0000 mV
Trilha 12: 0.0000 mV
Trilha 13: 0.0000 mV
Trilha 14: 0.0000 mV
Trilha 15: 0.0000 mV
Trilha 16: 0.0000 mV
Trilha 17: 0.0000 mV
Trilha 18: 0.0000 mV
Trilha 19: 0.0000 mV
Trilha 20: 0.0000 mV
Trilha 21: 4.3011 mV
Trilha 22: 3.2258 mV
Trilha 23: 6.4516 mV
Trilha 24: 7.5269 mV
Trilha 25: 9.6774 mV
Trilha 26: 16.1290 mV
Trilha 27: 15.0538 mV
Trilha 28: 16.1290 mV
Trilha 29: 17.2043 mV
```
<span id="page-50-0"></span>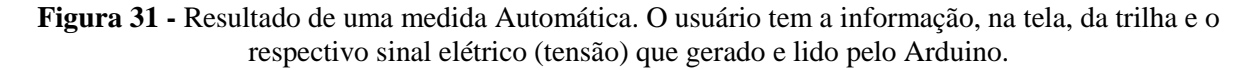

Trilha 30: 22.5806 mV

Já para uma medida Manual, tem-se a leitura de uma mesma trilha por tempo indeterminado. Para que o usuário possa interromper a medida foi inserida uma condição de parada. Essa condição é acionada quando o usuário digita S no Monitor Serial. O software interpreta o S e realiza uma interrupção da medida, voltando ao início do *loop* do programa (**[Figura 28](#page-47-0)**).

ee COM8

I

```
Tipo de leitura:
1 - Automatica - todas trilhas serao lidas
|2 - Manual - uma única trilha serÃ; lida (escolha do usuÃ;rio)
Informe o número de medidas que deseja fazer para cada trilha
5.00ATENCAO!!!!!
Para interromper a medida digite S, caso contrÂ; rio a medida n£o irÃ; parar!
Escolha a trilha que deseja ler - digitar valores entre 1 e 64 :
42
16.1290 mV
16.1290 mV
16.1290 mV
16.1290 mV
16.1290 mV
15.0538 mV
15.0538 mV
16.1290 mV
16.1290 mV
16.1290 mV
16.1290 mV
16.1290 mV
16.1290 mV
15.0538 mV
15.0538 mV
16.1290 mV
16.1290 mV
15.0538 mV
```
**Figura 32 -** Resultado de uma medida Manual. O usuário tem a informação, na tela, do respectivo sinal elétrico (tensão) gerado pela trilha, no caso 42, e lido pelo Arduino.

# **5. Caracterização do sistema desenvolvido**

Uma vez terminados os testes da placa de circuito impresso e iniciado o software de aquisição de dados, foi possível realizar a caracterização do sistema desenvolvido. Abaixo se encontram todas as etapas da caracterização e maneira como foram realizadas.

## **5.1 Caracterização óptica do PSD**

O sistema de medida (placa de circuito impresso, fonte externa para alimentação dos multiplexadores e notebook para aquisição de dados) foi levado ao laboratório de Laser e Óptica da UFRGS para ser montado de maneira análoga ao indicado na **[Figura 33](#page-52-0)**.

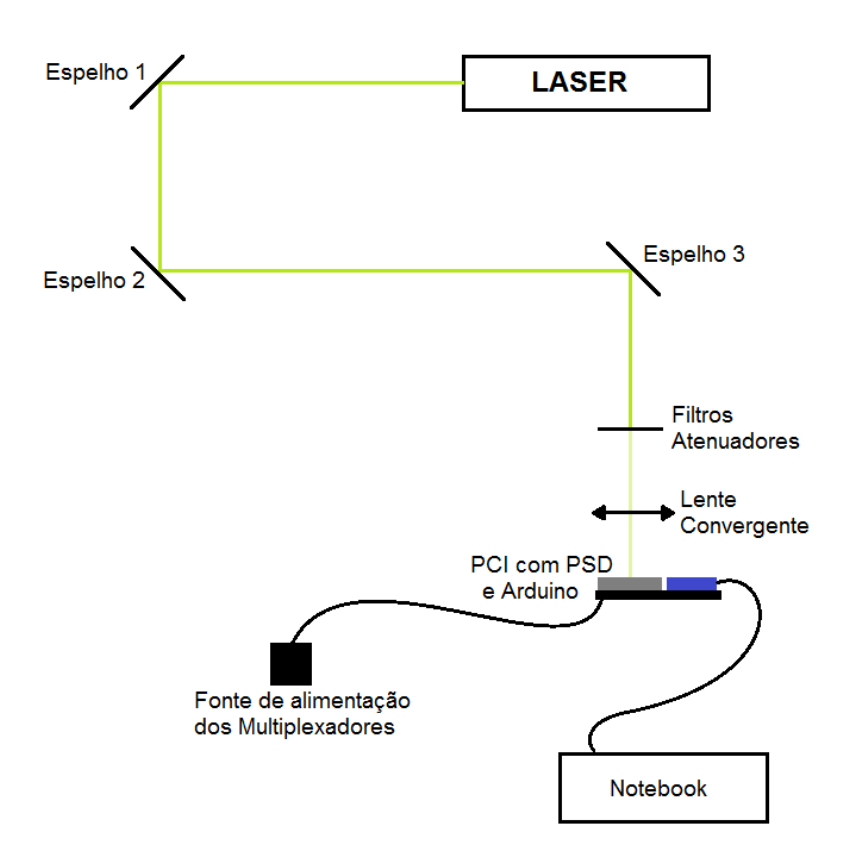

<span id="page-52-0"></span>**Figura 33 -** Vista superior do esquemático de montagem do sistema de medida no Laboratório de Laser e Óptica.

40 No laboratório, a placa de circuito impresso foi acoplada a transladadores com micromanipuladores, para que se pudesse mover, com precisão, o dispositivo nas coordenadas X, Y e Z. Além disso, a placa foi fixada em um goniômetro, permitindo certa liberdade de giro. Isso se tornou importante na hora de alinhar horizontalmente o dispositivo com o feixe de laser. O sistema foi fixado na mesa óptica, para deixá-lo estável. Assim, foi possível iniciar os processos de alinhamento do dispositivo com o laser de He-Ne de 543 nm com potência de 680 μW da empresa Uniphase modelo 1673p (disponível no laboratório). Para o alinhamento foram utilizados três espelhos, filtros de atenuação e uma lente convergente. O sistema montado e alinhado está representado na figura abaixo.

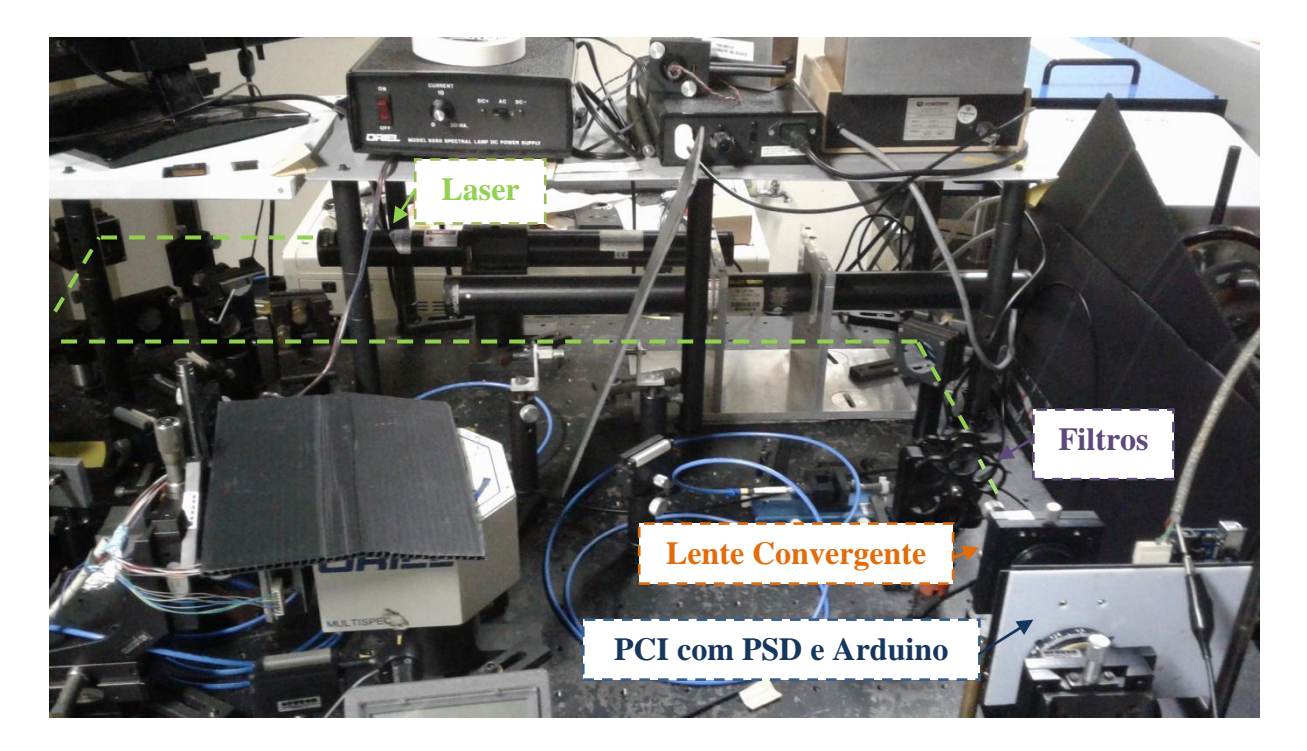

**Figura 34 -** Foto da montagem do sistema de medida no Laboratório de Laser e Óptica para a realização das medidas de caracterização óptica do dispositivo PSD.

Esse alinhamento foi utilizado para as medidas de caracterização óptica do sistema (funções de transferência e *crosstalk*). Primeiramente, realizou-se o alinhamento vertical do sistema, verificando-se se era possível varrer todo o dispositivo com o laser. A varredura é realizada movendo-se o micromanipulador no eixo Z (movimento ascendente e descendente). Posteriormente, verificou-se o alinhamento horizontal, varrendo o dispositivo no eixo Y com o micrometro. Além disso, ajustou-se o goniômetro para que, ao varrer uma trilha de um lado ao outro, o feixe se mantivesse dentro da mesma. Por fim, foi realizado um ajuste de foco, no qual se moveu o eixo X (para frente ou para trás). O foco da lente ficava a 12 mm da mesma. Na **[Figura 35](#page-54-0)** estão indicadas as posições dos micrômetros e do goniômetro, assim como os movimentos que eles podem efetuar na PCI.

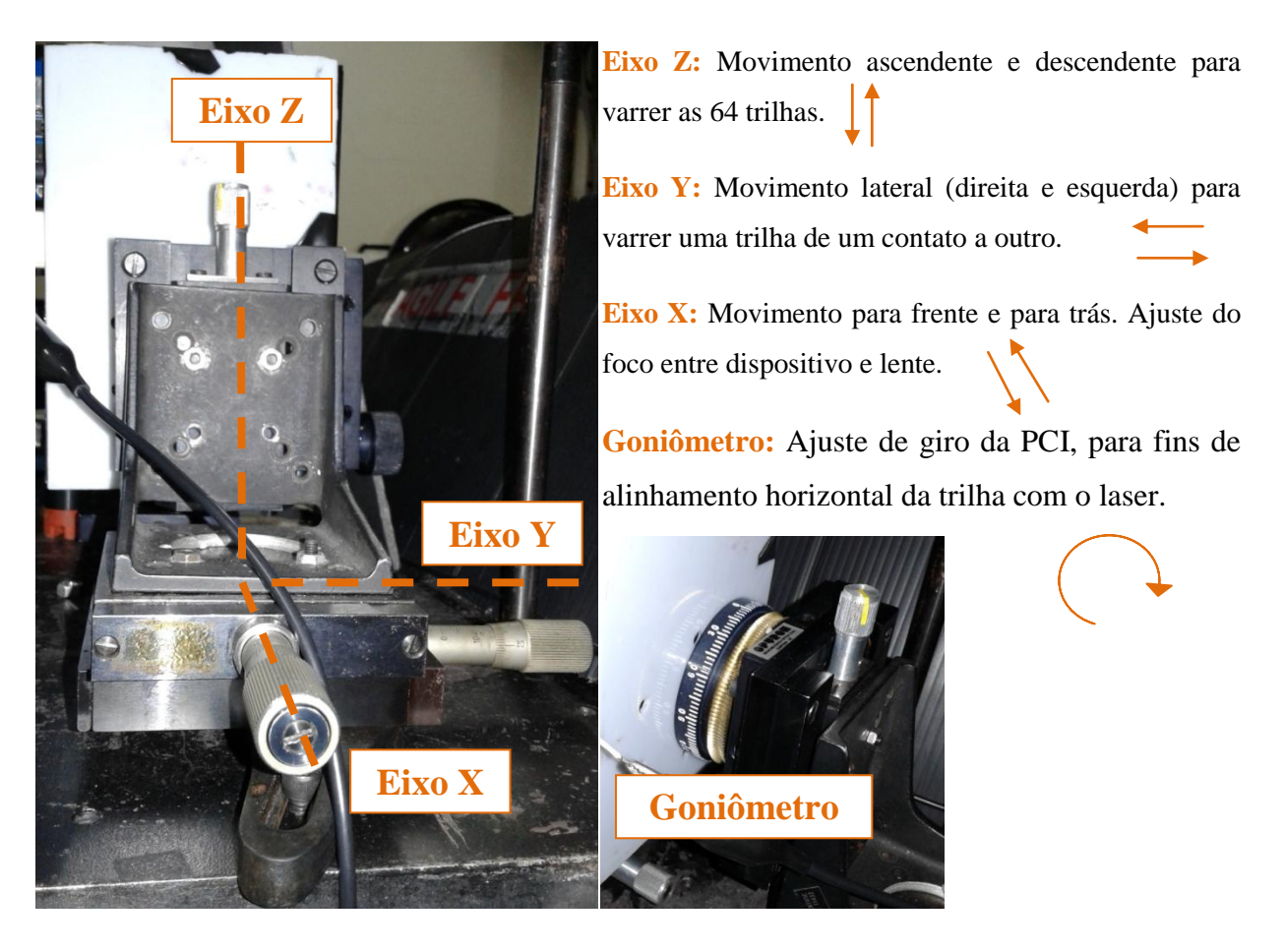

**Figura 35 -** Indicação da posição dos micrômetros (figura da esquerda) e do goniômetro (figura da direita, parte inferior).

### <span id="page-54-0"></span>**5.1.1 Funções de Transferência e** *Crosstalk*

Basicamente, foi preciso realizar medidas de c*rosstalk* do dispositivo e se obter as funções de transferência para assim determinar se o dispositivo estava respondendo dentro do esperado. Uma breve explicação sobre o que são essas medidas e sobre o que se espera obter como resultado está elucidado abaixo. Os resultados obtidos serão abordados na Seção 6.

# *Funções de Transferência*

As funções de transferência são, normalmente, empregadas na análise de circuitos eletrônicos analógicos que apresentem entradas e saídas únicas. O termo é geralmente utilizado para se referir a sistemas lineares e invariantes no tempo [41].

A função de transferência de um PSD é a medida da tensão *versus* a posição do feixe de luz sobre o sensor. Se a camada resistiva do dispositivo for perfeitamente uniforme, a característica de posição é linear. Além disso, no centro geométrico de cada trilha (metade da distância entre os contatos) a foto-tensão lateral é nula e é nesse ponto que se tem a transição da curva [9].

Para obter as funções de transferência das 64 trilhas do dispositivo, fixa-se o *spot* do laser em uma única trilha, que será varrida na horizontal de um contato a outro. A varredura foi realizada movendo-se o dispositivo por meio do transladador (eixo Y, **[Figura 35](#page-54-0)**). Assim o feixe de laser ficava estático (parado) e se evitava desalinhamentos do sistema. Na **[Figura 36](#page-55-0)** está representada a realização da medida de Curva de Transferência. Basicamente o feixe é varrido sobre o dispositivo. Essa varredura é feita girando-se o micrômetro em um passo de 0,5 mm. A cada passo é feita a aquisição de sinal, que é anotada juntamente com a posição do micrômetro.

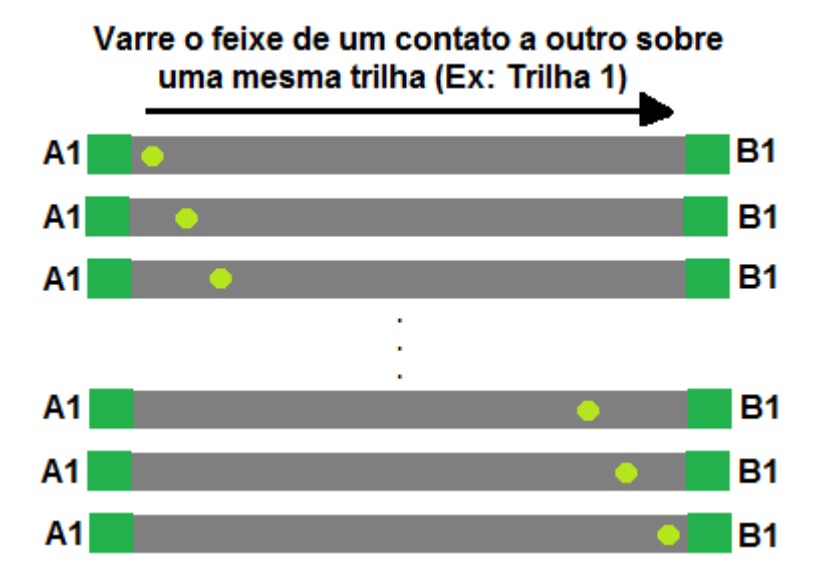

<span id="page-55-0"></span>**Figura 36 -** Esquemático de como o feixe de laser se comporta sobre o dispositivo numa medida de Função de Transferência.

# *Crosstalk*

A interferência do feixe de luz numa trilha que não está sendo iluminada é chamada de *crosstalk*. Verificar a existência dessa interferência é extremamente importante, uma vez que se deseja incidir todo o espectro visível sobre o dispositivo. Para verificar a existência ou não de *crosstalk*, fixa-se o *spot* do laser em uma dada posição da trilha (longe do centro da mesma) e então se varre, por meio do transladador, o dispositivo na vertical (eixo Z, **[Figura 35](#page-54-0)**), fazendo a leitura de todas as trilhas cada vez que o feixe passa para a trilha seguinte. Portanto, a cada nova medida, são gravados os dados gerados pelas 64 trilhas. A trilha iluminada pelo *spot* de laser deve apresentar o maior sinal de tensão, enquanto que as outras devem apresentar sinal nulo, indicando que não há *crosstalk* entre as trilhas. A varredura, representada na **[Figura 37](#page-56-0)**, será feita movendo-se o dispositivo como um todo, deixando a posição do laser fixa. Os resultados das medidas de *crosstalk* serão abordados no próximo capítulo.

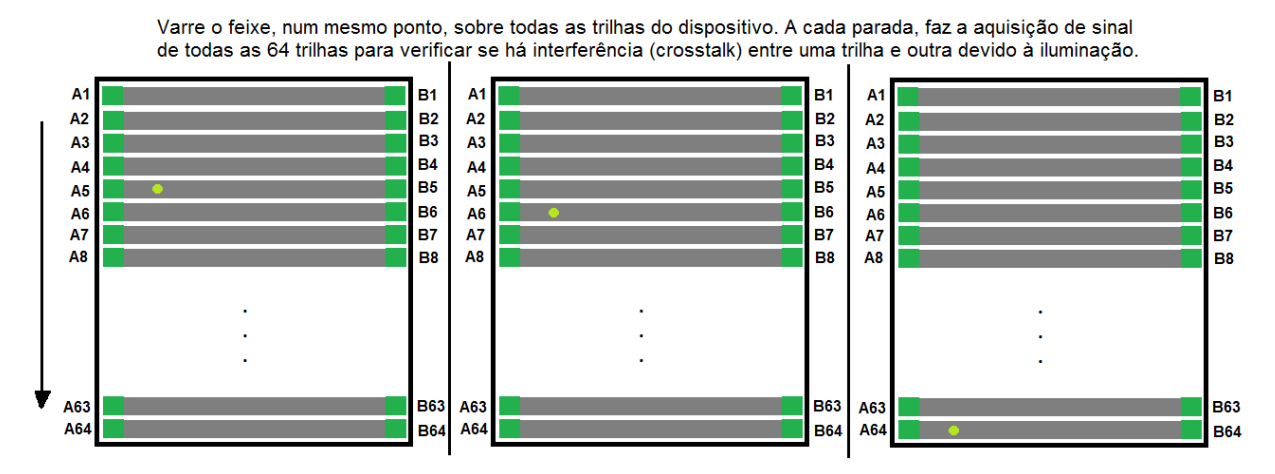

<span id="page-56-0"></span>**Figura 37 -** Esquemático de como o feixe de laser se comporta sobre o dispositivo numa medida de Crosstalk.

# **5.2 Medidas de Absorção no Visível**

Depois de terminada a caracterização óptica do sistema, verificou-se a possibilidade de realizar medidas de absorção no visível e testar o sistema como um sistema de espectroscopia. Para que fosse possível realizar as medidas de absorção no visível, o laser foi substituído por uma fonte que pudesse fornecer todos os comprimentos de onda na faixa do visível. Assim, fez-se necessário recorrer a fibras ópticas, lentes convergentes e uma grade de difração para que fosse possível "abrir" o espectro sobre as 64 trilhas. A fonte de luz utilizada foi uma lâmpada de um projetor da Sony, modelo VPL-ES2 (igual ao da **[Figura 38](#page-57-0)**), cedido pelo professor Henri I. Boudinov.

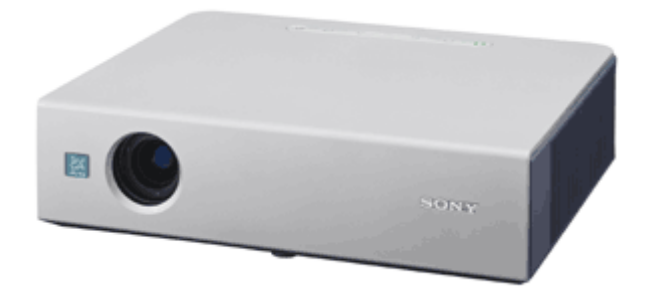

**Figura 38 -** Projetor utilizado para a realização das medidas de absorção no visível.

<span id="page-57-0"></span>A lâmpada presente no projetor é do modelo LMP-E180 de 185 W de acordo com as especificações do fabricante [42]. Essas lâmpadas também são conhecidas como UHP (do inglês, *ultra-high-performance lamp*) e muito utilizadas em projetores por apresentarem alto brilho e durabilidade. Para que se pudesse verificar o intervalo de emissão da lâmpada do projetor, coletou-se o espectro da mesma, que pode ser visualizado na **[Figura 39](#page-57-1)**.

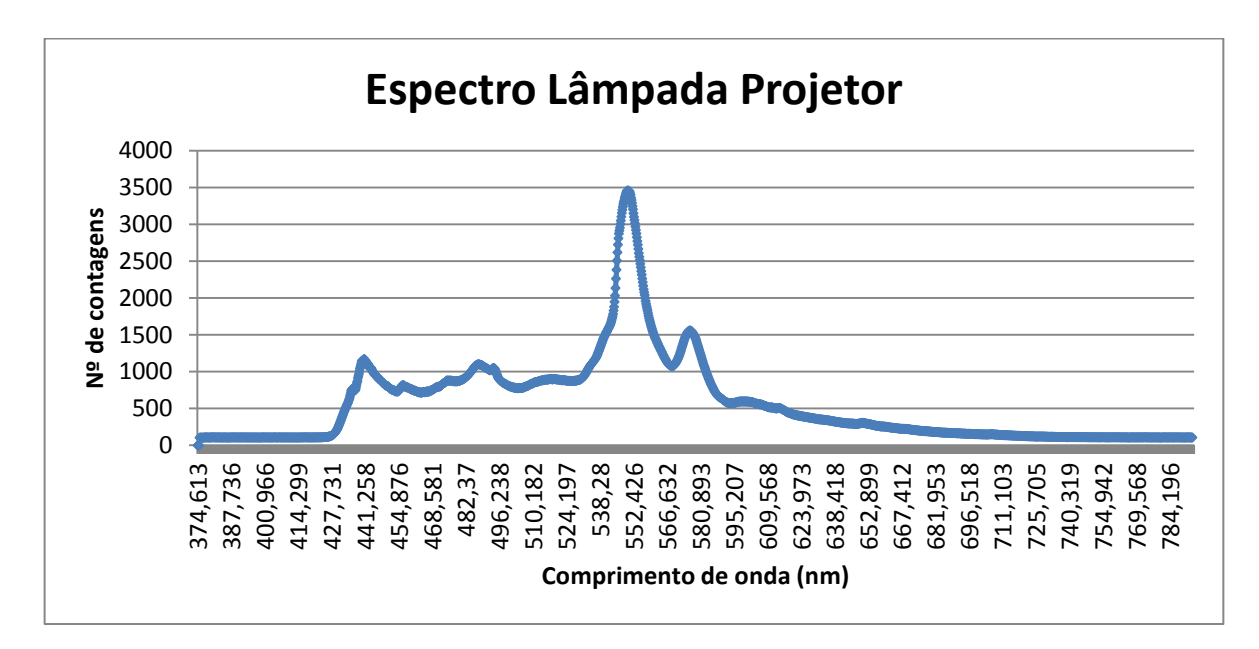

<span id="page-57-1"></span>**Figura 39 -** Espectro da lâmpada presente no projetor utilizado para realizar as medidas de absorção no visível.

Por meio do espectro é possível verificar que a lâmpada usada apresenta um pico de alta intensidade no verde  $(\lambda \sim 549 \text{ nm})$ . Entretanto, nota-se que as regiões do azul e do vermelho apresentam baixa contagem. Sendo assim, constatou-se que a lâmpada não é a melhor opção para a realização das medidas devido a grande diferença de intensidade entre os comprimentos de onda. Entretanto, por falta de outras opções disponíveis, as medidas foram realizadas com ela. Além disso, diferentes configurações de medida foram testadas, uma vez que foi preciso "acoplar" a saída do projetor com uma fibra óptica, por meio de lentes convergentes. Foram testadas duas configurações distintas: a primeira com uma única lente e a segunda com duas lentes em sequência. Na **[Figura 40](#page-58-0)** é possível ver o esquemático de como foi realizado o arranjo do projetor com as lentes e a fibra óptica. Os arranjos experimentais e os resultados obtidos para cada caso serão abordados na Seção 6.7 em mais detalhes.

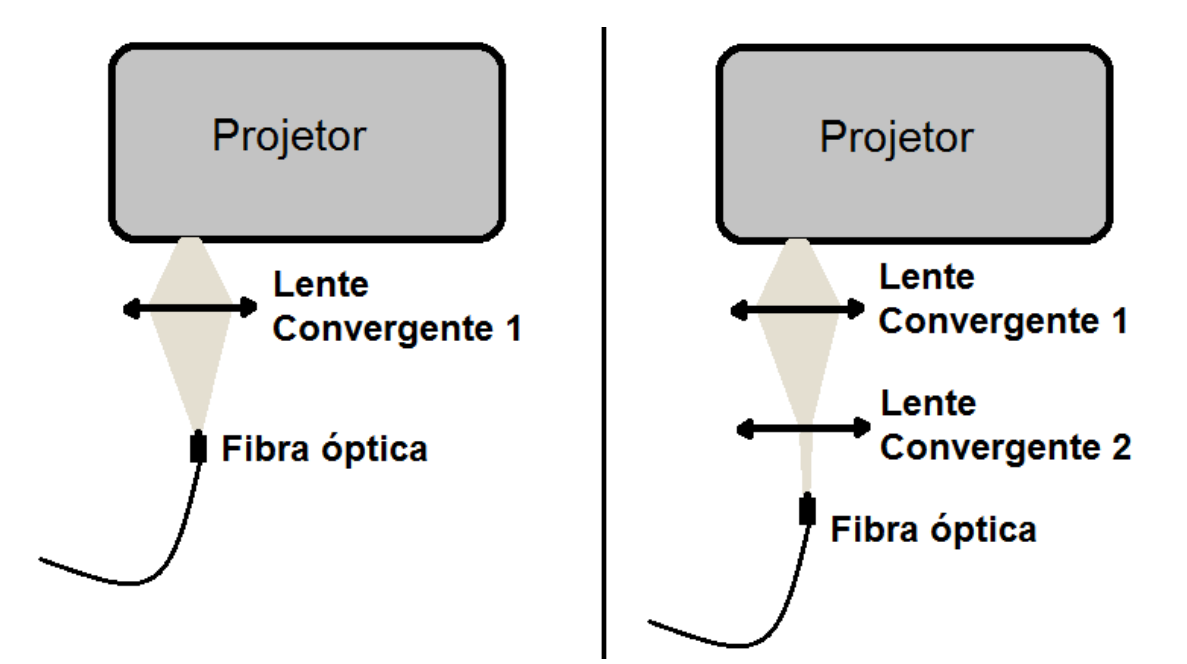

<span id="page-58-0"></span>**Figura 40** - Esquemático das montagens utilizadas para focalizar a saída do projetor na fibra óptica.

A fibra óptica apresenta um divisor de feixe. Isso permite que se possa ter um feixe de referência e outro feixe que passa pela amostra. A amostra é colocada em um suporte, no qual entra um dos sinais da primeira fibra e a saída passa para outra fibra acoplada a esse suporte. Essa segunda fibra deve incidir, juntamente com a outra primeira fibra, em uma grade de difração na qual a luz branca é separada nos comprimentos de onda que a compõem. Esses dois espectros são ajustados para incidirem de forma equidistante do zero elétrico das trilhas da matriz PSD e assim será possível verificar se houve, ou não absorção. Esse processo foi esquematizado na **[Figura 4](#page-16-0)**.

# **6. Resultados e Discussão**

Neste capítulo serão abordados os resultados obtidos na realização das medidas do sistema de espectroscopia. Inicialmente serão abordadas as dificuldades encontradas na realização das medidas de caracterização óptica. Posteriormente serão mostrados os resultados das funções de transferência e medidas de *crosstalk* e, por fim, serão mostradas as tentativas de medidas de absorção no visível.

## **6.1 Dificuldades iniciais nas medidas**

Nesta seção encontram-se as dificuldades encontradas na montagem e medidas do sistema de espectroscopia. Além disso, são apresentadas as soluções que foram tomadas para resolver os problemas encontrados e tornar possível a realização das medidas experimentais.

#### **6.1.1 Leitura de ponto flutuante**

Todos os PSD apresentam dois contatos elétricos, um em cada extremidade da região ativa (ver **[Figura 21](#page-40-0)**, seção 3). Para que se tenha a medida de tensão da trilha iluminada em um determinado ponto, realiza-se uma medida diferencial. Essa medida diferencial é análoga à medida que se realiza por meio da utilização de um voltímetro. O voltímetro fecha o circuito entre os contatos e assim é possível verificar a tensão gerada no PSD devido à iluminação. O sistema desenvolvido pelo aluno de doutorado com a placa da *National Instruments* (NI) torna possível essa medida, pois a placa apresenta um de seus modos de operação como "medida diferencial". Nesse caso, as saídas de sinal de cada contato do PSD passam por um circuito integrado (CI) diferenciador e é essa medida que, posteriormente, chega à porta analógica da placa da NI.

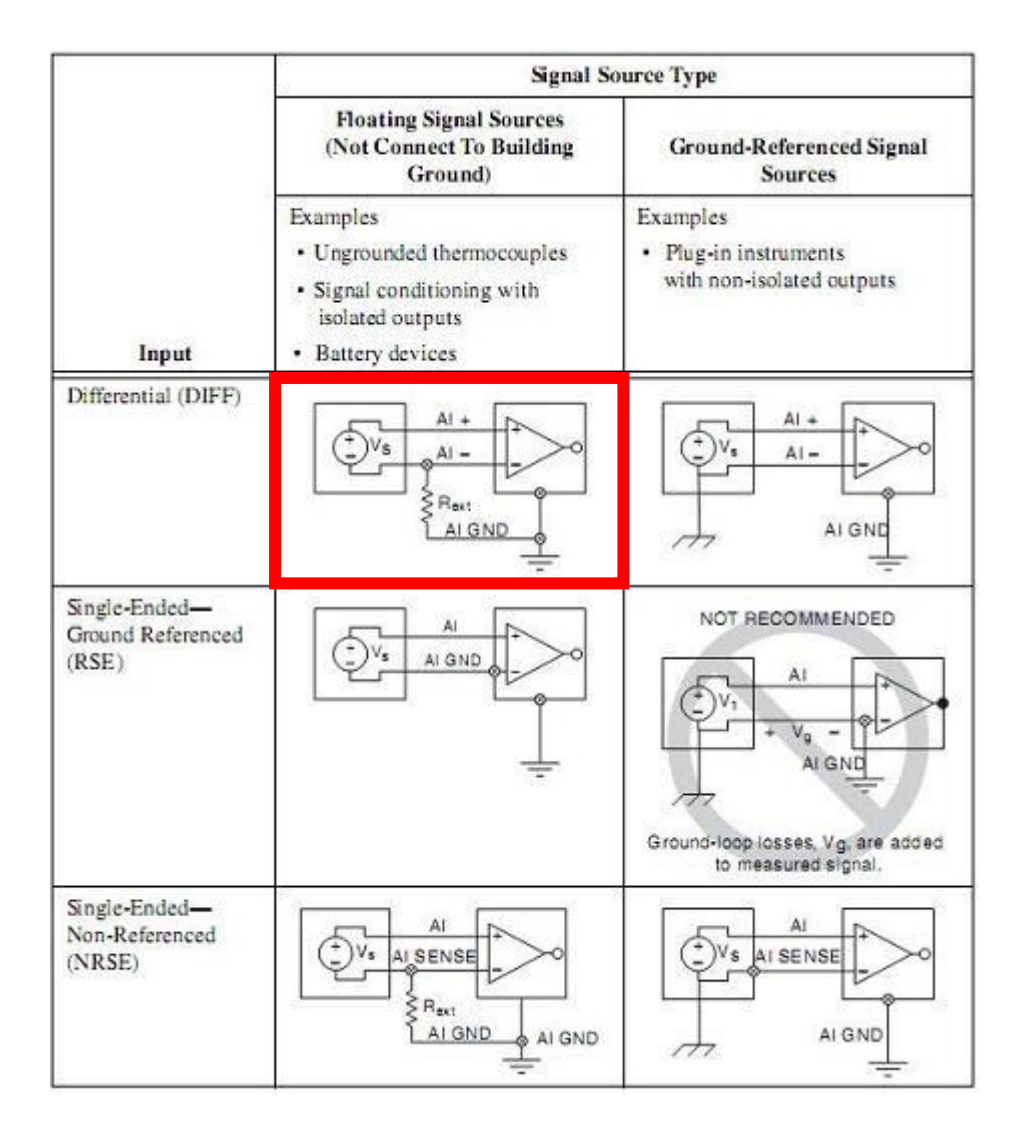

**Figura 41** - Formas de medida que podem ser configuradas na placa da NI. O aluno de doutorado Eliasibe utilizou o modo diferencial (DIFF, indicado no retângulo vermelho) para realizar a aquisição de sinal da matriz PSD.

Entretanto, o Arduino Mega (ou qualquer outro modelo de placa Arduino) não apresenta a opção de medida diferencial por hardware, portanto foi preciso recorrer a uma medida diferencial via software. Inicialmente realizou-se a medida lendo-se primeiramente um contato do lado A da trilha e, em seguida, o seu respectivo contato do lado B (**[Figura 42](#page-61-0)**, lado esquerdo). Os dados obtidos foram armazenados em variáveis para que se pudesse realizar a diferenciação por software (**[Figura 42,](#page-61-0)** lado direito). Notou-se, porém, que os resultados obtidos não eram consistentes com o esperado e havia uma flutuação muito forte. Além disso, os sinais surgiam com e sem iluminação do dispositivo, o que indicou que havia algo errado na medida. Por meio de uma nova análise do circuito, verificou-se que o erro na medida se devia a perda de referência, uma vez que um dos contatos ficava flutuante enquanto o outro estava sendo lido. Isso fez com que o circuito não estivesse fechado e o contato sem conexão atuou como um fio desconectado, enviando sinais equivocados à porta analógica que estava realizando a medida.

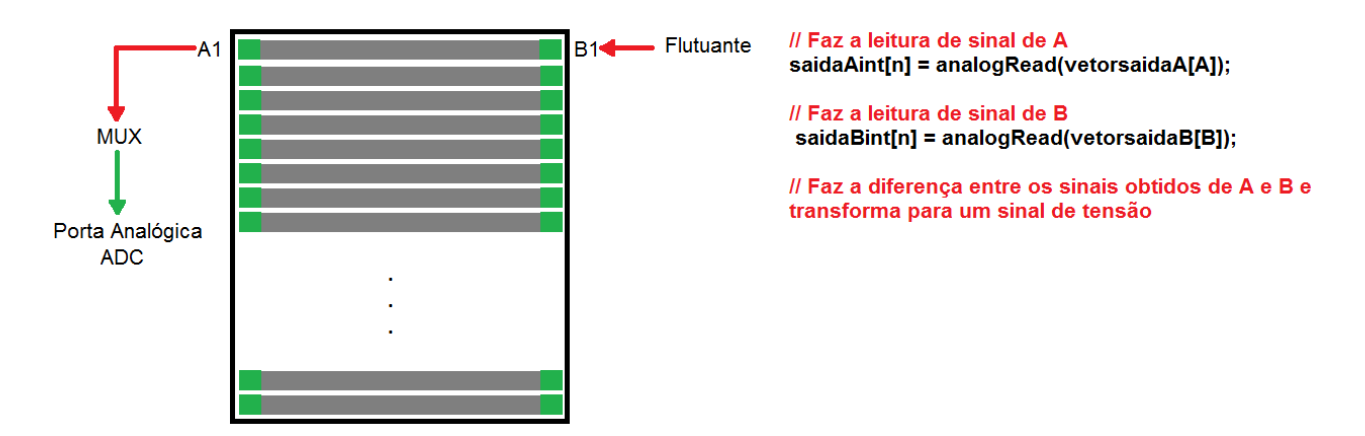

<span id="page-61-0"></span>**Figura 42 -** A imagem da esquerda apresenta a simplificação do processo de medida de um dos contatos do PSD (A), enquanto outro fica flutuante (B). Já a imagem da direita mostra a parte de código que realiza o processo de medida.

Uma solução que poderia ter sido empregada é utilizar um CI para realizar a diferenciação via hardware, como ocorre na placa da *National Instruments*. Entretanto, como o equívoco só foi percebido quando a placa de circuito impresso já estava pronta e com todos os componentes soldados, o problema teve de ser contornado via software. A solução foi forçar a porta analógica, que não estava realizando a medida, para zero (0 V). Isso é possível, pois todas as portas analógicas do Arduino podem ser configuradas e utilizadas como portas digitais (ver **Seção 3.2.1** [Componentes das placas Arduino\)](#page-31-0). Sendo assim, incluiu-se, no software, a alteração do estado das portas cada vez que um contato era lido. Esse processo de alteração de estado das portas pode ser visualizado na parte direita da **[Figura 43](#page-62-0)**. Do lado esquerdo tem-se uma simplificação do que ocorre quando é feita a leitura de um dos contatos, enquanto o outro permanece em 0 V. Depois de lido o primeiro contato, o lado A passa a ser 0 V e B passa a ser lido. Assim é possível obter os sinais que chegam a cada um dos contatos sem flutuações.

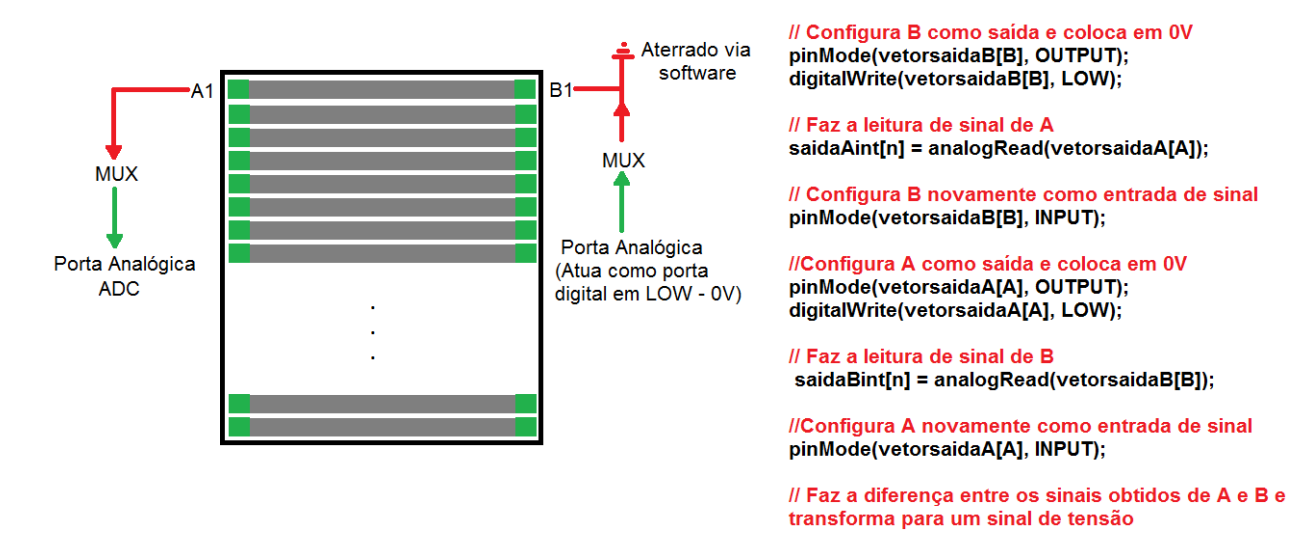

<span id="page-62-0"></span>**Figura 43 -** A imagem da esquerda apresenta a simplificação do processo de medida de um dos contatos do PSD (A), enquanto o outro fica aterrado (B). Já a imagem da direita mostra a parte de código que realiza o processo de medida.

Por meio dessa alteração foi possível realizar algumas medidas com o feixe de laser sobre uma posição de dispositivo e observar certa melhora na medida. Entretanto, as medidas ainda apresentavam divergência e foi constatado um problema de aterramento no sistema.

### **6.1.2 Captação de ruído externo ao sistema**

Depois de resolvido o problema de leitura de ponto flutuante, a próxima dificuldade encontrada estava na presença de um ruído externo ao sistema, que aparecia nas medidas realizadas no escuro, ou seja, sem iluminação do dispositivo. A ausência de luz sobre o dispositivo deveria fazer com que o sinal resultante do sistema fosse 0 V, porém, não era o que se estava observando naquele momento. Esse sinal (ruído) captado apresentava um caráter periódico e aparecia com intensidade diferente ao longo do tempo. Para verificar a origem do ruído, testou-se o sistema ligando-o a um notebook (alimentado por meio da bateria), eliminando assim possíveis ruídos provenientes da rede. A solução mostrou-se pouco eficaz, pois o ruído ainda apresentava forte influência sobre a medida. O segundo passo foi realizar testes na fonte de alimentação dos multiplexadores. A fonte foi levada para o setor de Eletrônica da UFRGS, no qual o funcionário Mauro Fin realizou alguns testes, verificando que a fonte não era ruidosa. Eliminou-se a alimentação dos multiplexadores como fonte de ruído e foi sugerida uma blindagem para o sistema. Porém, blindar o sistema não foi possível devido à sua montagem e configuração e ao espaço que ele ocupava.

Outra possível causa de ruído poderia estar na troca de estados das portas analógicas do Arduino, ou seja, mudá-las de analógicas para digitais e depois de digitais para analógicas e realizar uma aquisição de sinais com o ADC. A troca de estado das portas pode acarretar em ruído se o tempo de troca de digital para analógico de uma porta e a posterior leitura de sinal for muito curto [35]. Para contornar esse problema, foram inseridos *delays* (do inglês*, esperas*). Essas "esperas" mostraram alguma influência na medida, mas não foram a solução**<sup>8</sup>** . Por fim, a solução encontrada foi melhorar o aterramento do sistema. Esse aterramento foi realizado ligando-se um fio ao "terra" do sistema (terra do sistema composto por fonte de alimentação dos multiplexadores e Arduino conectado ao computador) e conectando-o a um terra encontrado no laboratório de Laser e Ótica.

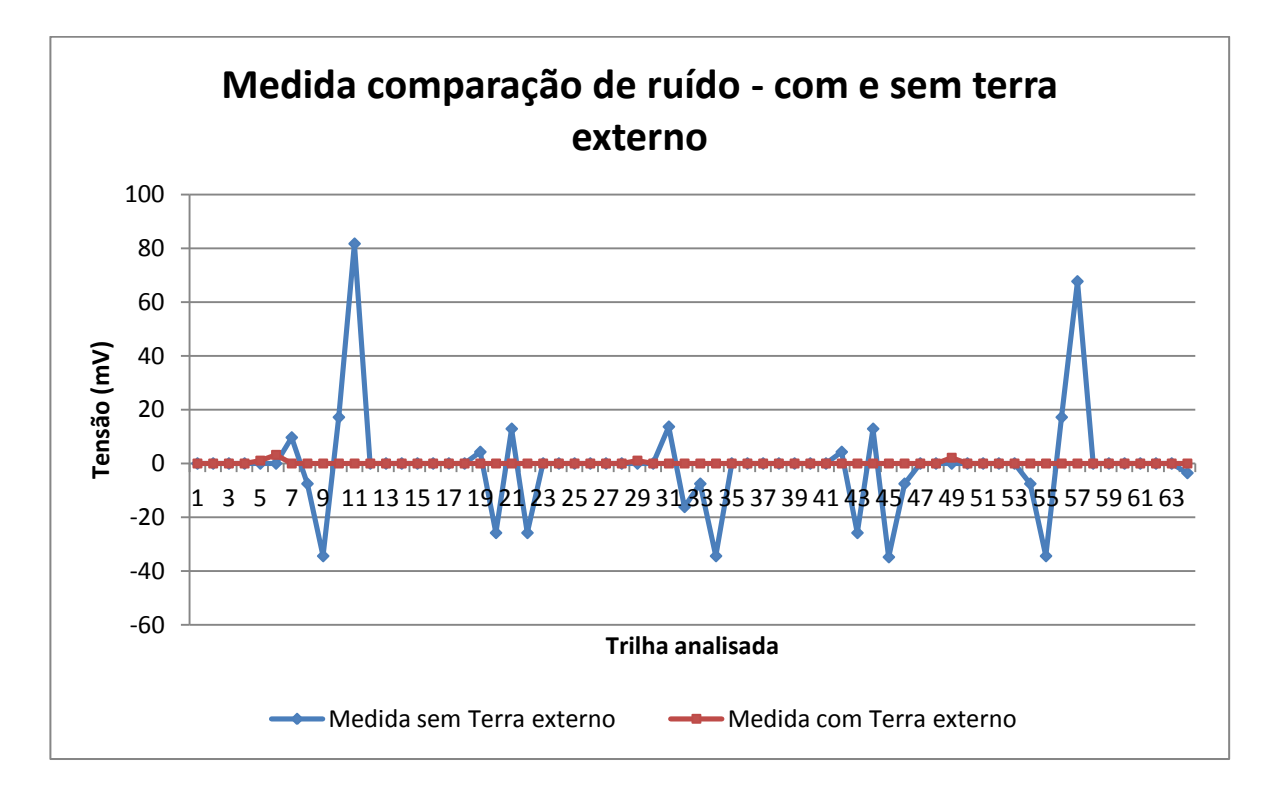

<span id="page-63-0"></span>**Figura 44 -** Comparação entre as medidas realizadas no sistema com terra externo (em vermelho) e sem terra externo (em azul). Nota-se uma melhora significativa na medida feita no escuro das 64 trilhas.

Depois de conectado a esse terra, o ruído desapareceu das medidas, como pode ser visualizado na comparação feita na **[Figura 44](#page-63-0)**. O sinal, antes da conexão do terra externo, oscilava de maneira, aparentemente periódica, e com intensidade variada. Feita a conexão do terra externo ao restante do sistema, a oscilação sumiu. Nota-se, em algumas trilhas, pequenas oscilações (até 3 mV) que estão de acordo com o esperado. Resolvido o problema de

51

ruído, foi possível dar continuidade às medidas de caracterização do PSD e posteriores medidas de absorção no visível.

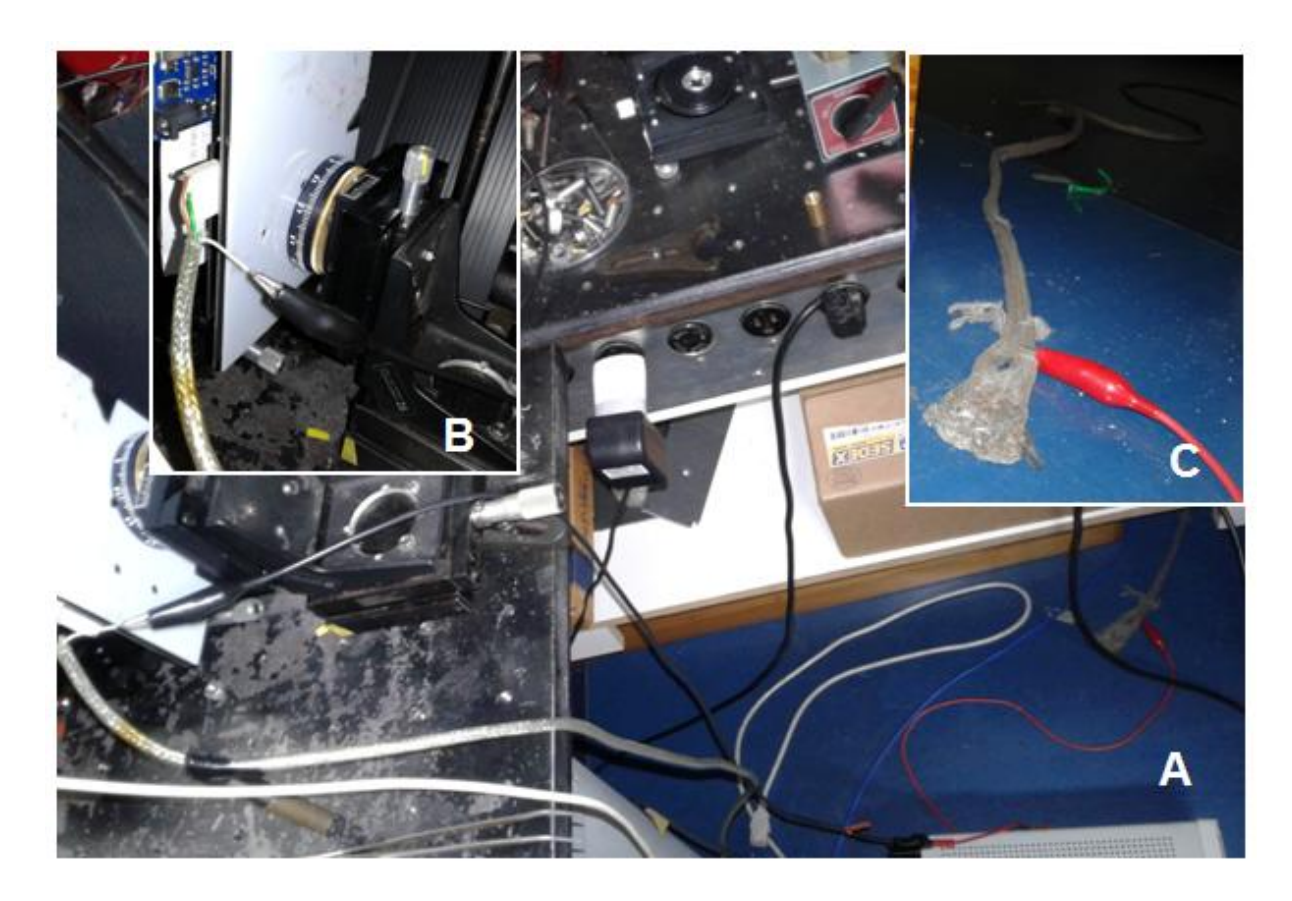

**Figura 45 -** Aterramento do sistema de medida, mostrado em A. Em B está indicada a conexão do Terra com todo o sistema de medida (Fonte, PCI e Notebook) e em C está mostrada a conexão do sistema com o Terra externo encontrado no Laboratório de Laser e Óptica.

### **6.2 Medida de uniformidade das trilhas do dispositivo**

A matriz PSD é composta por 64 junções p-n. Apesar de serem todas fabricadas sobre o mesmo *wafer* de silício, podem-se ter junções que não apresentem as mesmas características. Foi possível verificar a ausência de uniformidade nas trilhas varrendo-se o dispositivo na vertical sobre um mesmo ponto. Esperava-se que as trilhas, num mesmo ponto, apresentassem um mesmo resultado de tensão para certa potência de feixe. Porém, notou-se que as trilhas variavam entre si. A região central do dispositivo apresentou a maior uniformidade, enquanto que as extremidades foram mais afetadas (as trilhas 57 à 64 não mostram resultados conclusivos devido à porta analógica com defeito).

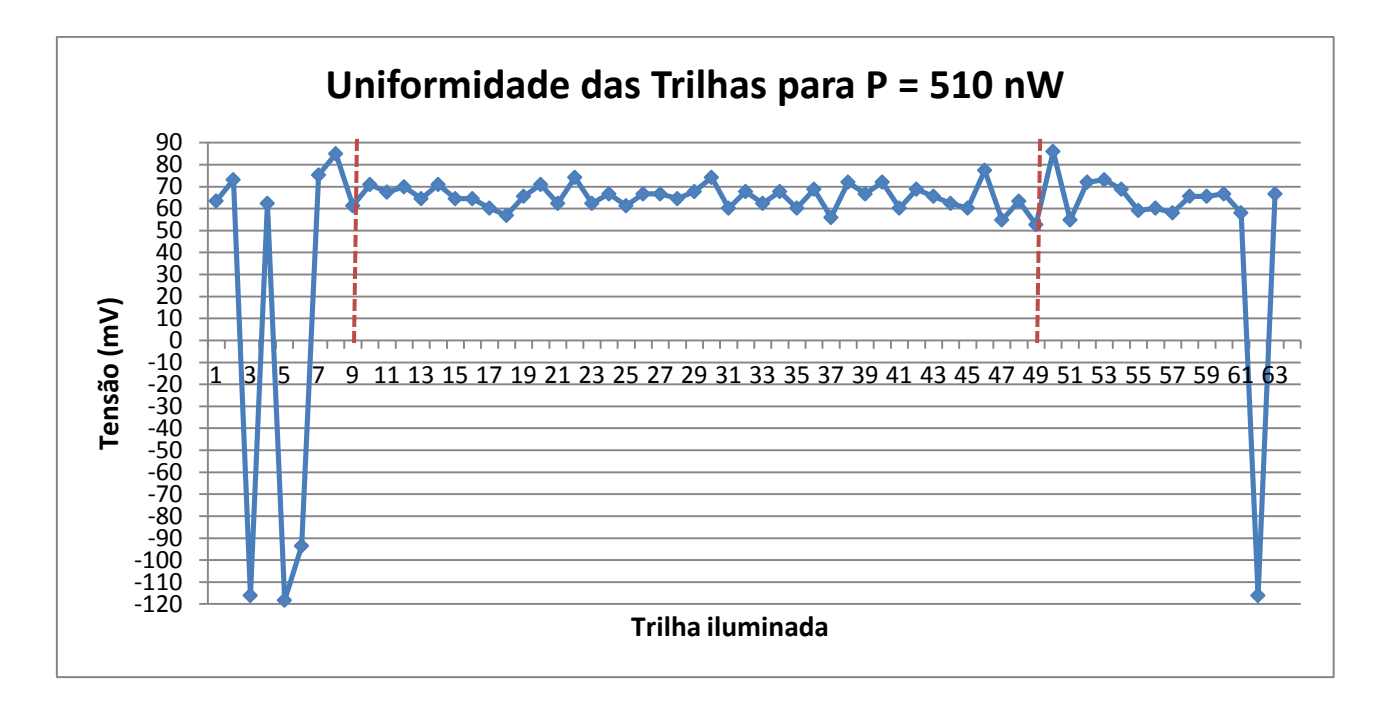

<span id="page-65-0"></span>**Figura 46 -** Gráfico com informação da uniformidade das trilhas. O spot de LASER incidiu, em todas as trilhas, na mesma posição e com potência de 510 nW.

A ausência de uniformidade pode estar associada a problemas nas soldas feitas entre os contatos microscópicos (do PSD) e os macroscópicos (da PCI). As soldas que conectam esses contatos são feitas via *Wire Bonding* e podem ter se rompido ou feito curto com outro contato vizinho. Esse problema na soldagem pode ser o responsável pelos sinais negativos lidos nas trilhas 3, 5, 6 e 62.

Apesar de a ausência de uniformidade não ser um problema tão grave no desenvolvimento do sistema de espectroscopia, uma vez que o sistema proposto trabalha com resultados relativos e não absolutos, preferiu-se realizar as medidas de caracterização levando em conta somente a região mais central do dispositivo, delimitada pelas barras em vermelho, como está indicado na **[Figura 46](#page-65-0)**. Para as medidas de absorção, usou-se todo o dispositivo (com exceção das últimas 8 trilhas e das trilhas 3, 5 e 6), pois assim seria possível incidir grande parte do espectro visível sobre a matriz PSD.

### **6.3 Curva de Saturação do dispositivo**

A primeira medida realizada, depois de contornados os problemas iniciais e se realizado uma breve análise sobre o estado das trilhas, foi a curva de saturação do dispositivo. Essa curva consiste em incidir o feixe de laser verde em um mesmo ponto da trilha (região ativa do PSD) variando-se a sua potência e monitorando a tensão gerada.

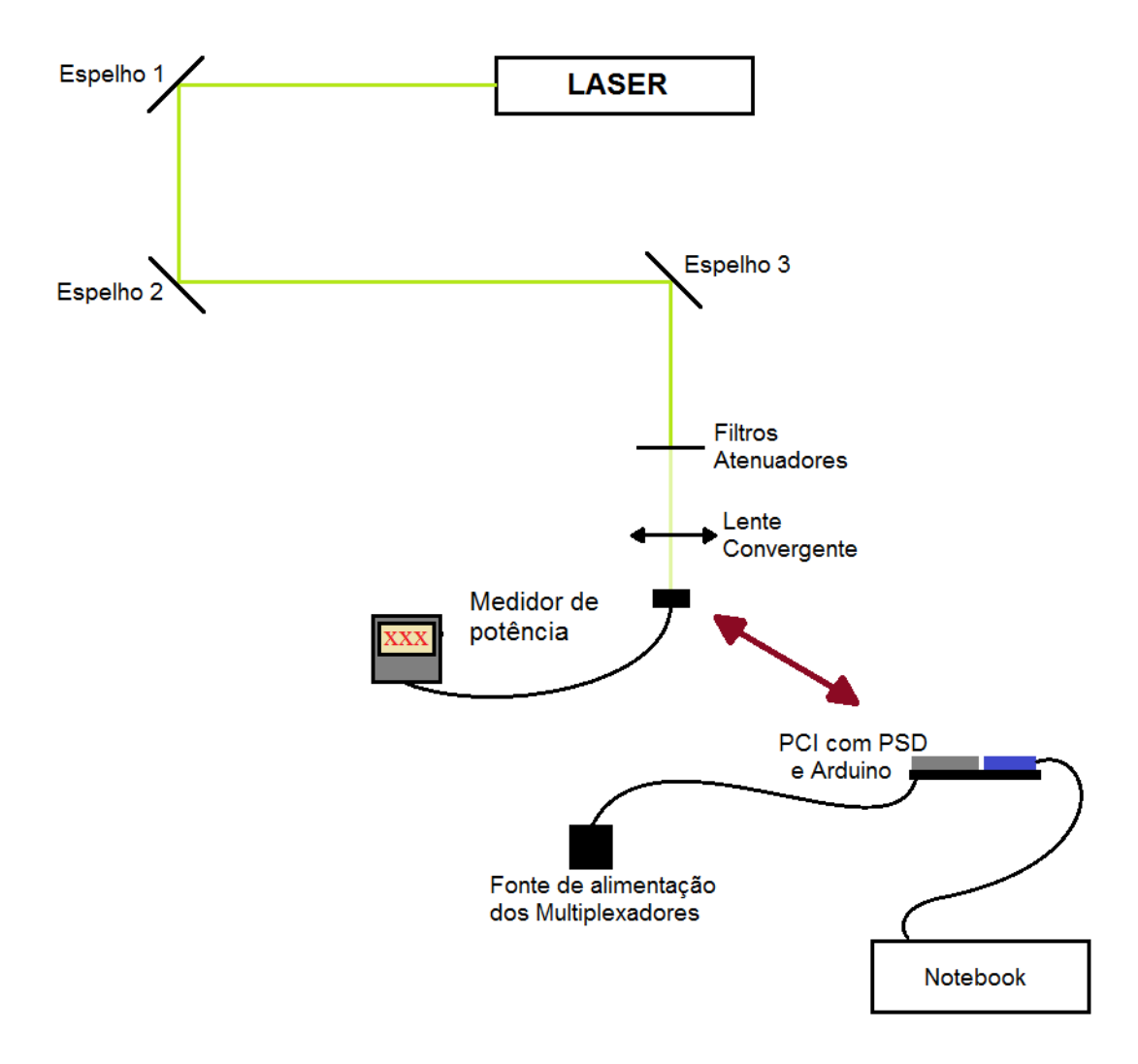

<span id="page-66-0"></span>**Figura 47-** Esquemático de montagem do sistema para a medida de potência do feixe e, posteriormente, medida de tensão gerada no PSD para uma determinada potência incidente.

A variação da potência é realizada por meio de filtros de densidade neutra do tipo NG (ou filtros atenuadores), colocados antes da lente convergente como indicado na **[Figura](#page-66-0)  [47](#page-66-0)**. Esses filtros diminuem a potência do laser, e com essa diminuição espera-se ter tensões resultantes mais baixas geradas pelo dispositivo.

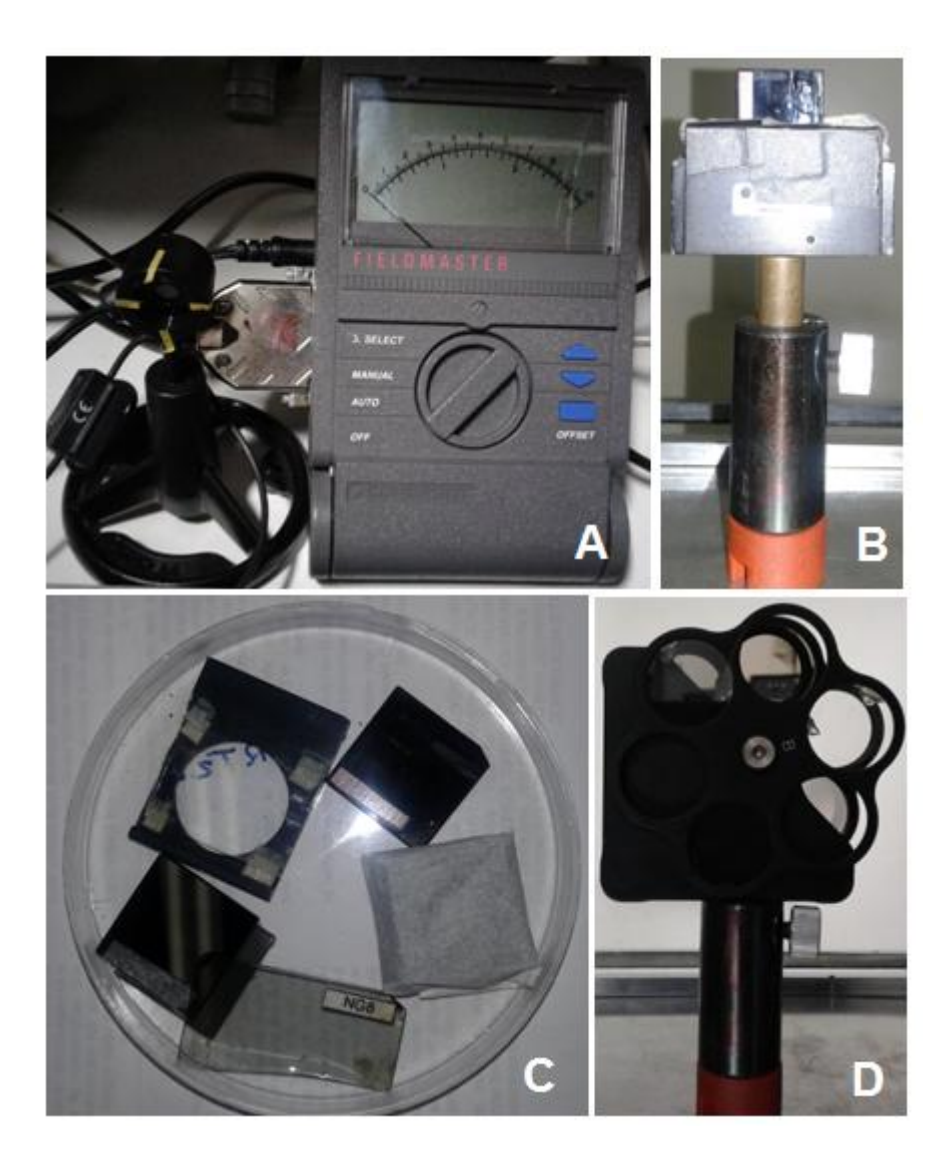

**Figura 48 –** Medidor de potência, indicado em A, utilizado para realizar as medidas de potência do feixe de laser. Os filtros (representados em B, C e D) foram utilizados para atenuar o laser e assim diminuir a sua potência.

<span id="page-67-0"></span>A medida de saturação foi realizada na trilha 20 do dispositivo, pois essa trilha estava entre as que apresentaram maior uniformidade (conforme **[Figura 46](#page-65-0)**). De forma simplificada, a medida é realizada em duas etapas. Primeiramente mede-se a potência do laser conforme a associação dos filtros atenuadores. O medidor de potência utilizado foi o modelo Fieldmaster (item A da **[Figura 48](#page-67-0)**), produzido pela empresa Coherent. Ajustou-se o comprimento de onda para 543 nm e colocou-se o medidor após a lente convergente no lugar do sistema de medida, como está indicado na **[Figura 47](#page-66-0)**. Depois de terminada a medida de potência para as diferentes associações de filtros colocou-se, novamente, o sistema com o Arduino no local para que se pudessem iniciar as medidas de tensão. Foi repetida a ordem de associação de filtros e para cada configuração obteve-se uma leitura de tensão proveniente do

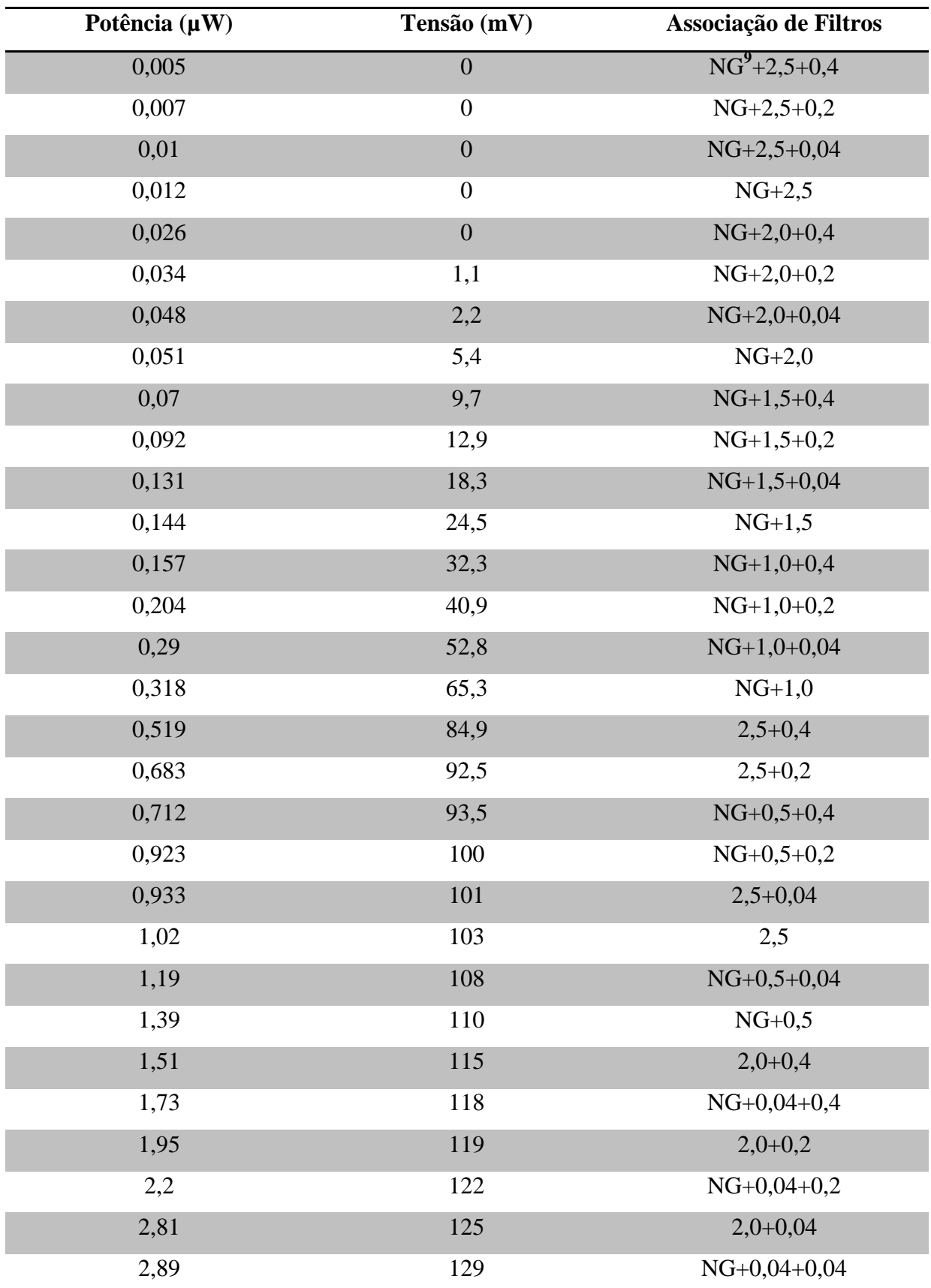

dispositivo. Na tabela abaixo se encontram os resultados das medidas realizadas (potência e tensão), além da indicação da combinação de filtros utilizada em cada caso.

**<sup>9</sup>** NG representa o filtro que está mostrado no item B da **Figura 48.**

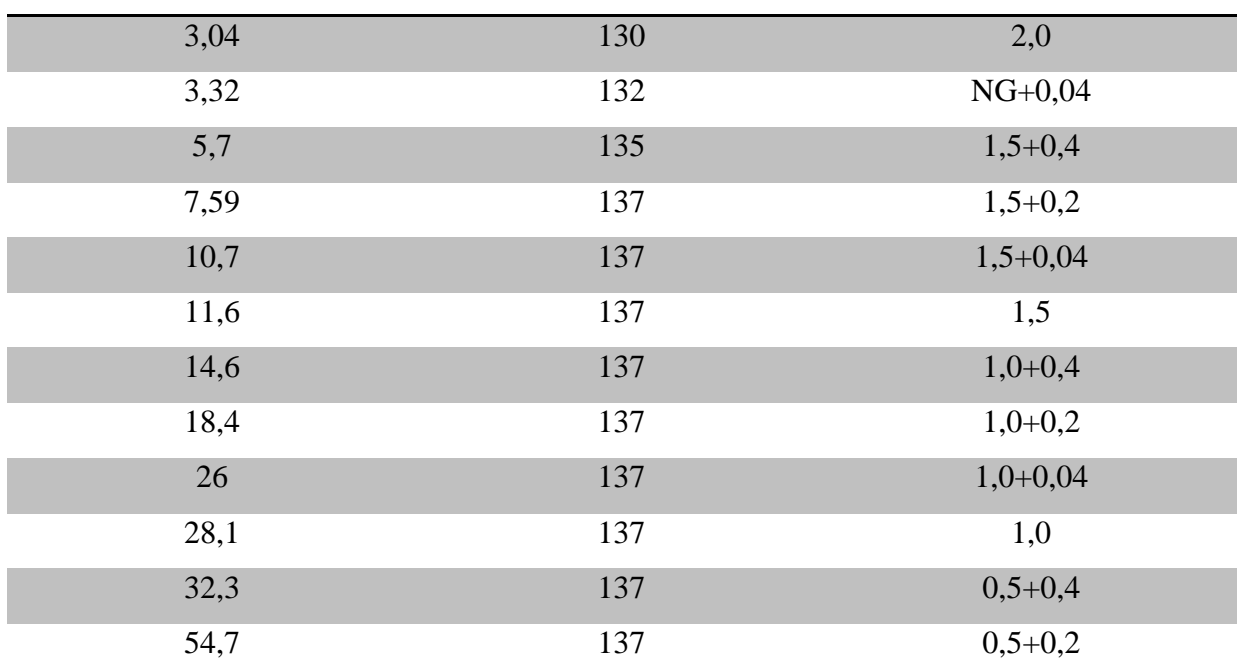

<span id="page-69-1"></span>**Tabela 4-** Indicação das diferentes potências de laser e tensão resultante conforme associação de filtros usada. Os dados de potência e tensão foram utilizados para montar a curva de saturação do dispositivo.

A importância de realizar a medida de saturação está em encontrar o regime linear de operação do dispositivo, ou seja, a região na qual o PSD apresenta variação linear entre potência do feixe e tensão gerada. Na **[Figura 49](#page-69-0)** estão colocados os dados da **[Tabela 4](#page-69-1)** em tensão gerada no dispositivo pela potência de laser incidente na trilha medida.

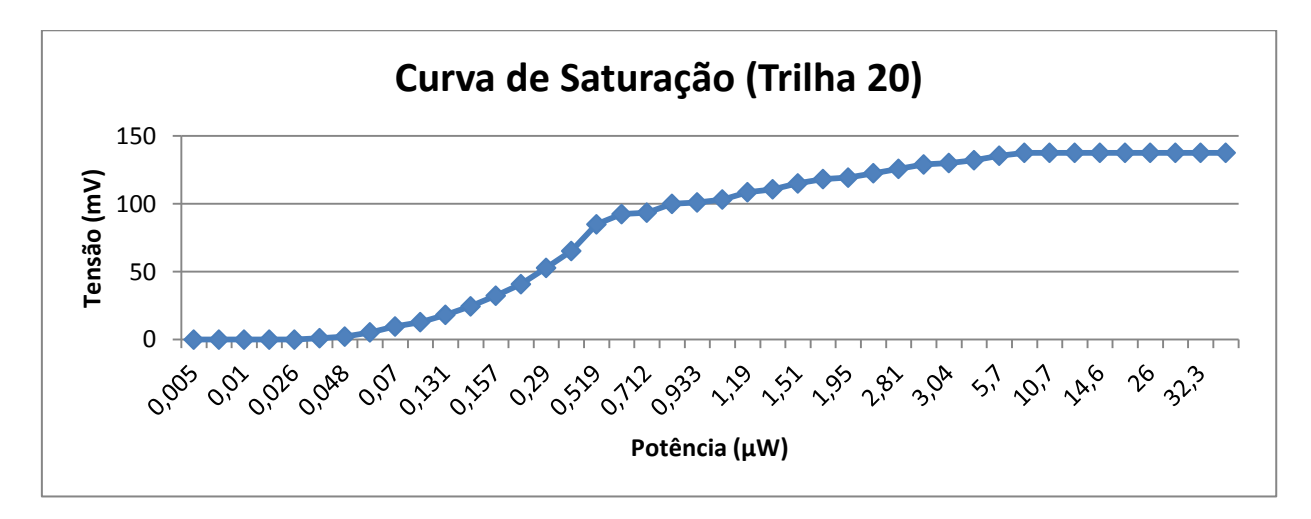

**Figura 49 -** Curva de saturação do dispositivo realizada na trilha 20.

<span id="page-69-0"></span>Nota-se uma ascendência da curva para potência a partir de 0,07 µW e o início de uma saturação para potências acima de 5,7 µW. Para que fosse possível, a partir do gráfico acima, definir a região linear de operação do PSD, aplicou-se a escala *log* nos dados. Pode-se ver, na figura abaixo, o "surgimento" da região linear, indicada com a chave em vermelho.

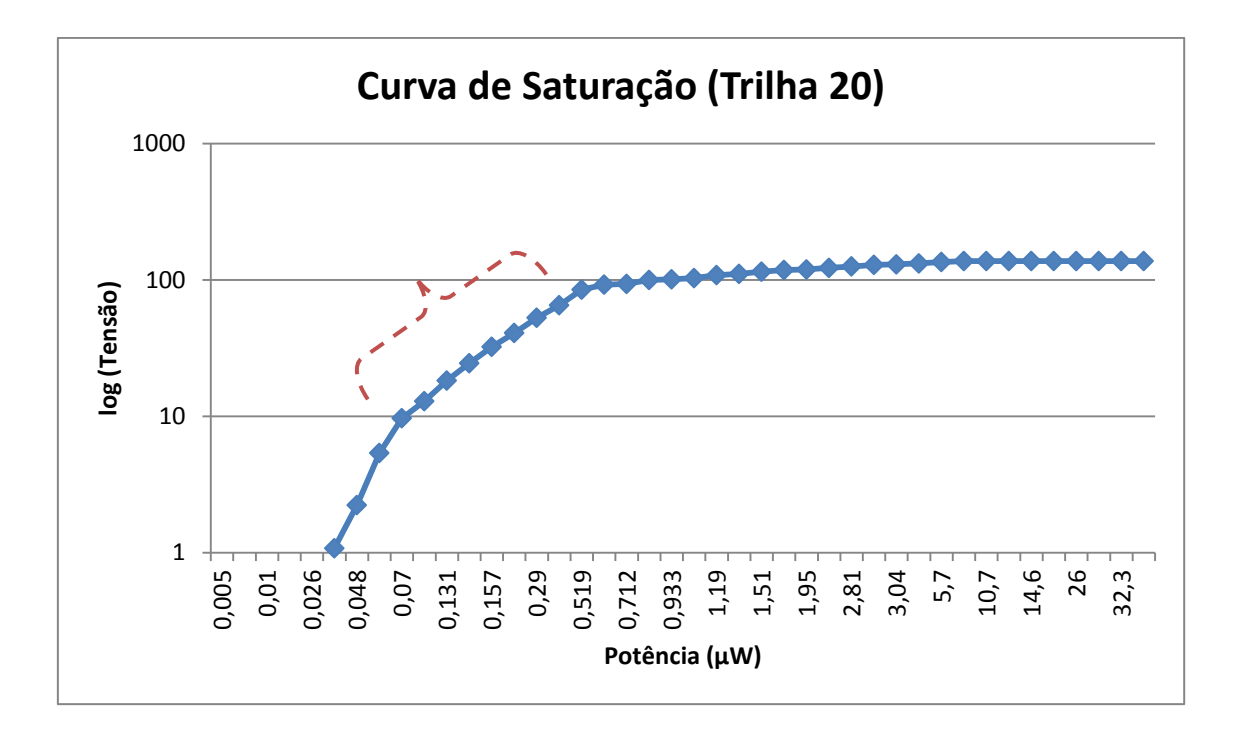

**Figura 50 -** Curva de saturação com escala *log*. A chave, em vermelho, indica a região linear de operação do dispositivo PSD.

A região linear encontra-se entre os valores de 0,07 µW e 0,519 µW de potência, tendo como resultados de tensão que variam respectivamente de 9,7 mV a 84,9 mV. Escolheu-se trabalhar com a potência de, aproximadamente, 0,519 µW (ou 519 nW) para realizar as medidas de função de transferência do dispositivo, pois ela corresponde ao limite superior possível de ser utilizado. Essa escolha está associada ao fato de o limite superior do Arduino ser de 1,1 V e assim ter-se uma razão maior entre sinal/limite superior.

# **6.4 Varredura com feixe de laser único**

As medidas de caracterização óptica do dispositivo foram realizadas, primeiramente, por meio de uma varredura de um único feixe de laser. Por meio dessas medidas será possível determinar se o dispositivo está em condições de ser utilizado como sensor para o sistema de espectroscopia ou não.

# **6.4.1 Curvas de Transferência**

As medidas de Curvas de Transferência foram as primeiras a serem realizadas. A potência de laser utilizada para as medidas foi de aproximadamente 510 nW, conforme curva de saturação. Foram selecionadas 10 trilhas para serem varridas de um contato a outro, com um passo de 0,5 mm no micrômetro. Como está elucidado na seção 5.3, esperava-se que a varredura das trilhas apresentasse um comportamento linear. O resultado das medidas pode ser visto na **[Figura 51](#page-71-0)**.

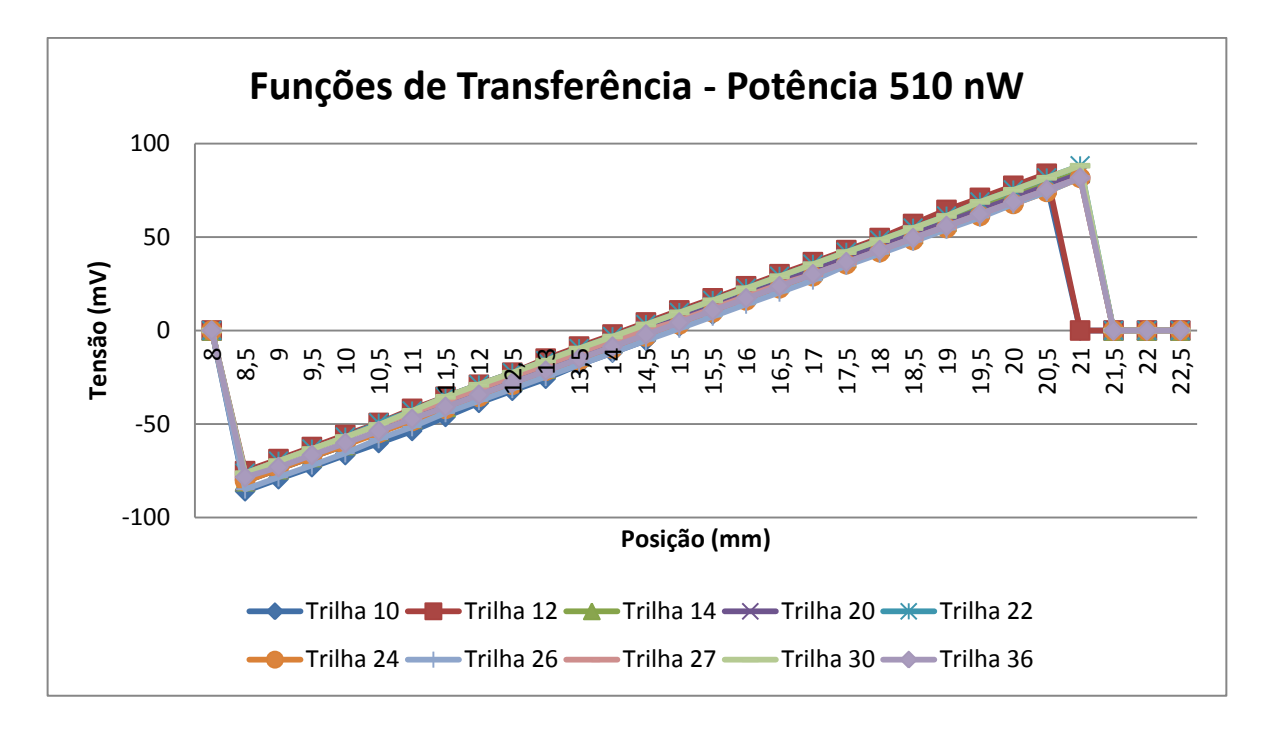

**Figura 51 -** Curva de transferência de diferentes trilhas do dispositivo

<span id="page-71-0"></span>Nota-se que as trilhas apresentam um comportamento linear, o que indica que o dispositivo está respondendo adequadamente. As diferenças observadas entre uma trilha e outra se devem a falta de uniformidade, como mostrada na **[Figura 46](#page-65-0)**. O comportamento linear somente está presente quando a potência usada na medida está dentro do regime linear medido na curva de saturação. Pode-se notar que a linearidade se perde quando a potência do laser aumenta (fica acima do limite superior da região linear). Observa-se, nas curvas de transferência da **[Figura 52](#page-72-0)**, uma leve curvatura nas regiões próximas aos contatos (pontos extremos do gráfico), quando a potência do laser é de 11,6 µW.
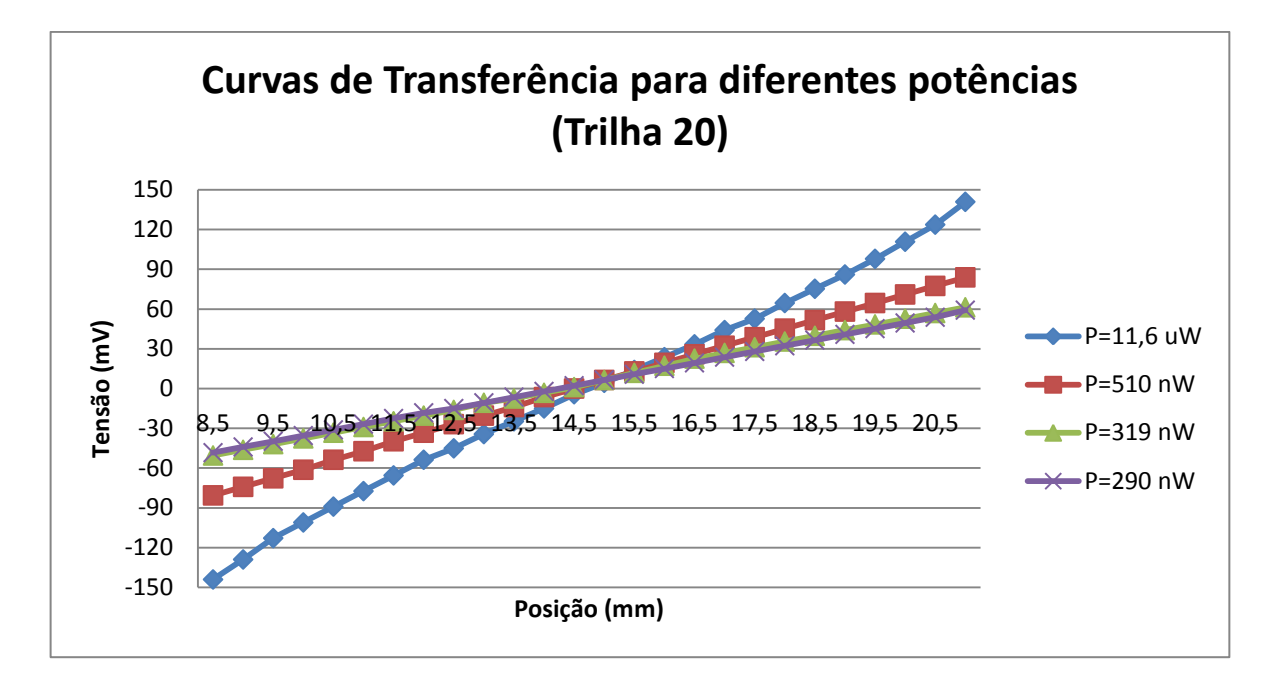

**Figura 52 -** Curvas de Transferência medidas na trilha 20 para diferentes potências do feixe de laser. Observa-se que o aumento da potência causa uma leve curvatura nas medidas.

#### **6.4.2 Crosstalk**

As medidas de crosstalk foram realizadas para verificar a presença, ou não, de interferência entre as trilhas devido à iluminação. Foram realizadas medidas em todas as trilhas do dispositivo, variando-se a potência do laser para determinar o comportamento e a variação do efeito do *crosstalk*. Para fins de demonstração, os dados da trilha 20 foram colocados num gráfico e estão representados na **[Figura 53](#page-73-0)**. Analisando a figura, pode-se concluir que a potência influencia o surgimento do crosstalk, uma vez que a maior intensidade do laser gera mais pares elétron-lacuna, que difundem pelo dispositivo. Apesar de as trilhas serem separadas por uma camada de óxido, há presença de sinal entre trilhas vizinhas quando a potência do feixe passa de 519 nW. Isso mostra que não há um bom isolamento entre as trilhas ou alguma interferência no próprio sistema de medida. Entretanto, não foi possível resolver o problema de *crosstalk* para potências maiores que 519 nW. Espera-se que a potência de incidência do espectro visível sobre o dispositivo seja baixa, evitando o surgimento do efeito, que pode prejudicar a medida.

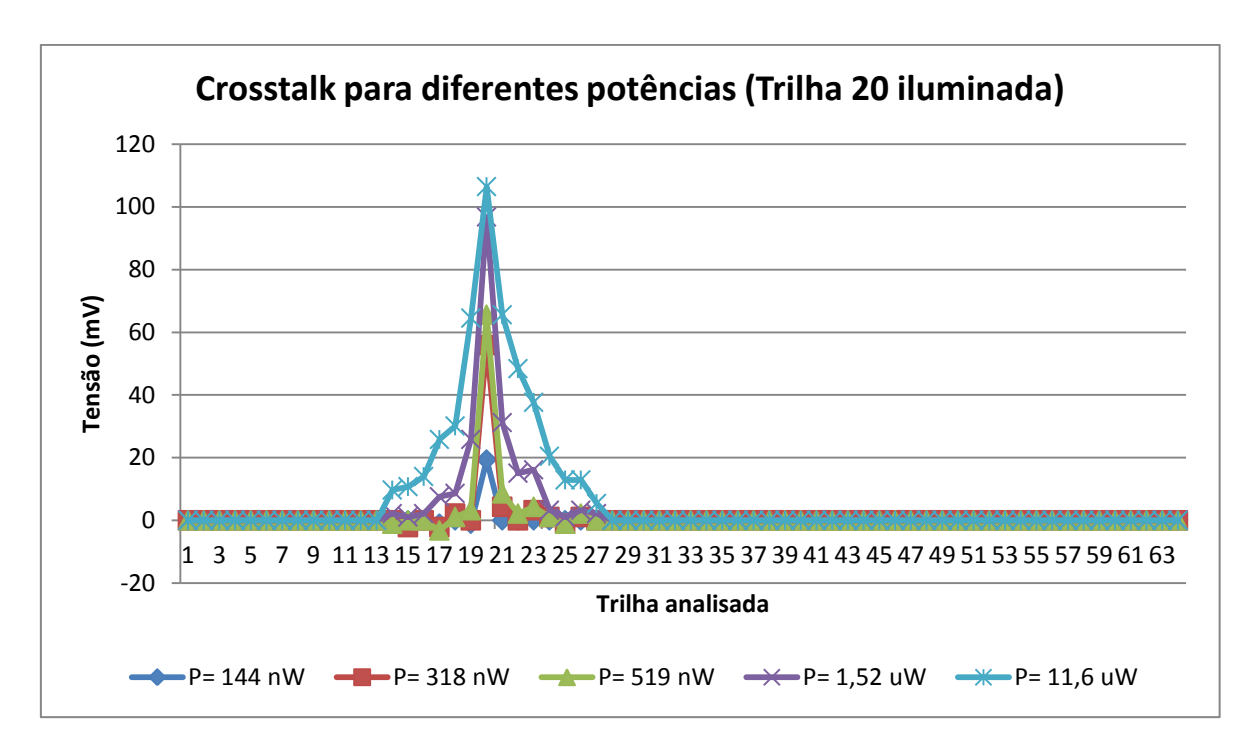

<span id="page-73-0"></span>**Figura 53 -** Medida de *Crosstalk*. Fixou-se o spot na trilha 20 e realizou-se a leitura de sinal de todas as trilhas. O processo foi repetido para diferentes potências do laser, para todas as 64 trilhas.

## **6.5 Varredura com feixe de laser duplo**

A medida de espectroscopia exige que o feixe de referência e o feixe da amostra incidam ao mesmo tempo sobre a região ativa do sensor, equidistante ao zero elétrico da trilha. Sendo assim, foram primeiramente realizadas medidas de funções de transferência nas trilhas com um feixe monocromático (laser) dividido em dois. Essas medidas permitiram verificar se a trilha conseguiria responder ao estímulo de dois feixes.

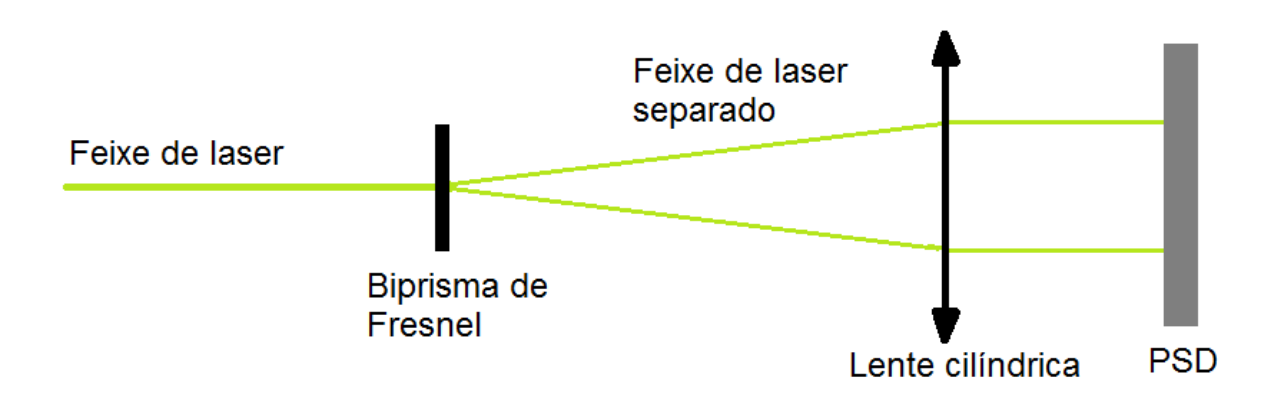

**Figura 54 -** Esquemático da medida com duplo feixe monocromático.

<span id="page-73-1"></span>A medida foi realizada dividindo-se o feixe de laser verde com um Biprisma de Fresnel. Ajustou-se o prisma de tal forma que se obtivesse dois feixes independentes de mesma potência. A separação dos feixes é proporcional à distância entre o dispositivo e o prisma. Quanto maior o caminho que os feixes percorrem, maior a separação devido à divergência dos mesmos. A posição do prisma foi escolhida de forma a se obter uma separação de, aproximadamente, 3 mm. Os dois feixes precisaram atravessar uma lente cilíndrica, antes de chegar ao dispositivo, para não divergirem mais e assim manterem o espaçamento desejado. Uma simplificação da medida pode ser vista no esquemático da **[Figura 54](#page-73-1)**. Abaixo estão mostrados o prisma utilizado e a lente cilíndrica.

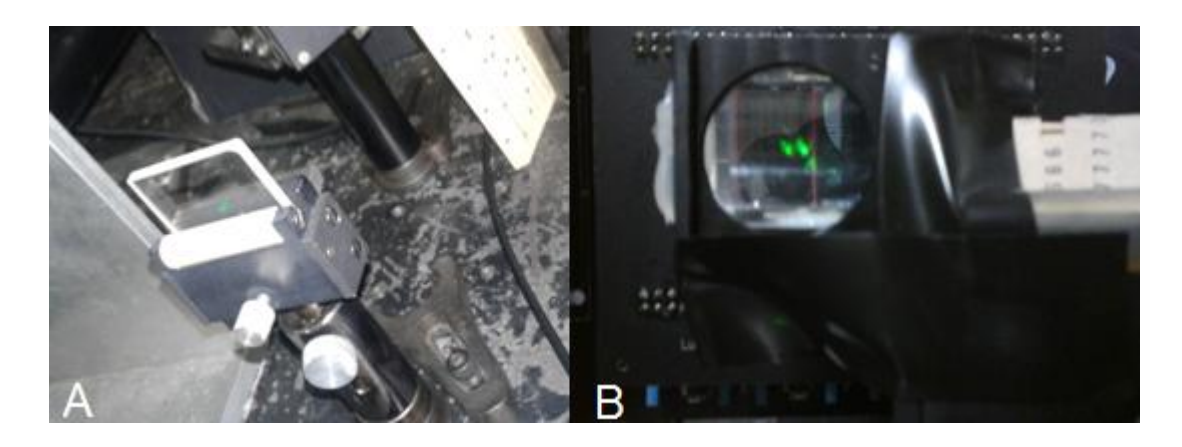

**Figura 55 -** A figura A mostra o feixe de laser incidindo no Biprisma de Fresnel. A figura B mostra o feixe já separado incidindo na lente cilíndrica antes de chegar ao dispositivo.

As medidas foram realizadas na trilha 20 do dispositivo. A primeira medida foi feita com duplo feixe incidindo sobre a trilha. Da mesma maneira que nas curvas de transferência com feixe único, moveu-se o micrômetro com um passo de 0,5 mm no eixo Y e para cada posição adquiria-se um ponto de tensão. A curva em verde na **[Figura 56](#page-75-0)** é o resultado obtido para a medida com os dois feixes sobre a trilha. A resposta da trilha continua sendo linear, o que está dentro do esperado e mostra que o dispositivo pode responder adequadamente ao estímulo de dois feixes sobre o PSD.

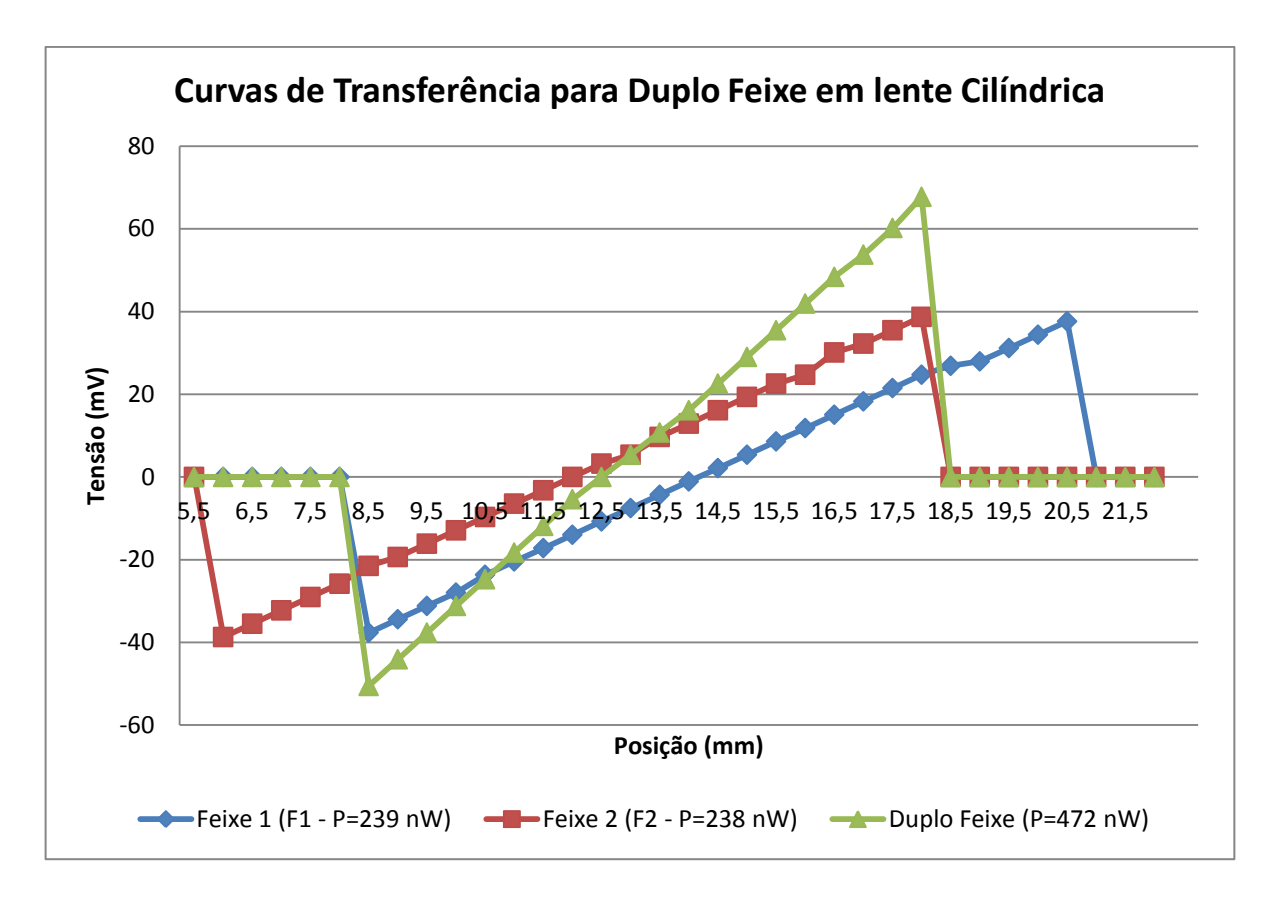

**Figura 56 -** Medida com duplo feixe de laser com separação entre feixes de 3 mm.

<span id="page-75-0"></span>Para verificar o comportamento individual de cada feixe, também foram realizadas medidas de função de transferência separadas, bloqueando-se os feixes em sequência. Observa-se, na **[Figura 56](#page-75-0)**, que as duas curvas (F1 em azul e F2 em vermelho) apresentam a mesma resposta em termos de tensão. A defasagem entre elas ocorre devido à separação do feixe. É possível ver a coincidência das curvas fazendo um ajuste de posição entre elas, como está indicado na **[Figura 57](#page-76-0)**. A resposta entre as duas curvas é a mesma, pois a potência dos dois feixes é muito próxima.

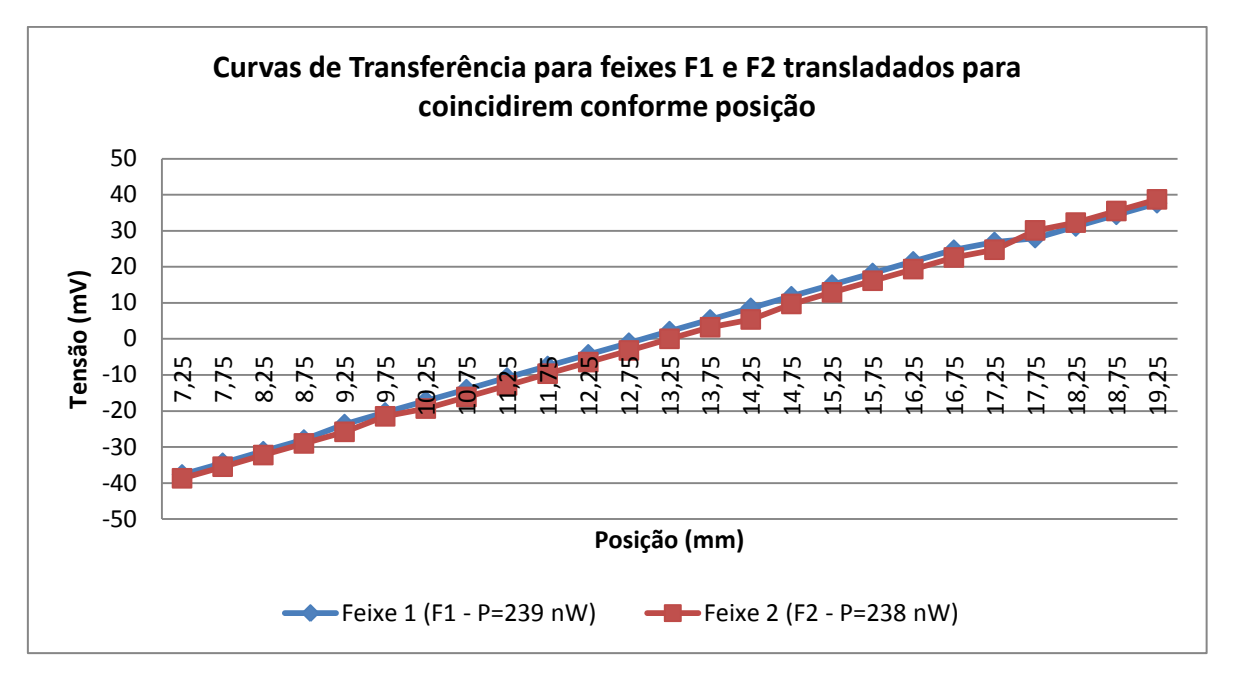

<span id="page-76-0"></span>**Figura 57 -** Translação dos dois feixes de laser para coincidirem. Nota-se que eles provocam o mesmo comportamento sobre o dispositivo, uma vez que apresentam praticamente mesma potência.

# **6.6 Medida de Absorção com duplo feixe Visível (Sistema de espectroscopia de absorção)**

Para que o sistema possa operar como um sistema de espectroscopia, realizou-se um teste com medidas de absorção. O grande diferencial do sistema proposto consiste em realizar a medida incidindo-se simultaneamente o feixe de referência e o feixe que passa pela amostra no sensor. Como objetivo final deste Trabalho de Diplomação em Engenharia Física, esperava-se verificar uma absorção e assim demonstrar o uso da matriz PSD para o desenvolvimento de um sistema de espectroscopia.

As medidas de absorção no visível foram simuladas com um filtro passa alta, ou seja, o filtro deixava passar somente os comprimentos de onda acima de certo valor de corte. Entende-se que as absorções poderiam ocorrer, também, em um determinado intervalo de comprimentos de onda, mas por falta de materiais para realizar o teste, optou-se pelos filtros por serem mais acessíveis e estarem disponíveis no Laboratório de Laser e Óptica. Foram, portanto, utilizados sete tipos desses filtros: 400 nm, 455 nm, 475 nm, 515 nm, 550 nm, 590 nm e 610 nm. Os filtros estão indicados na **[Figura 58](#page-77-0)**.

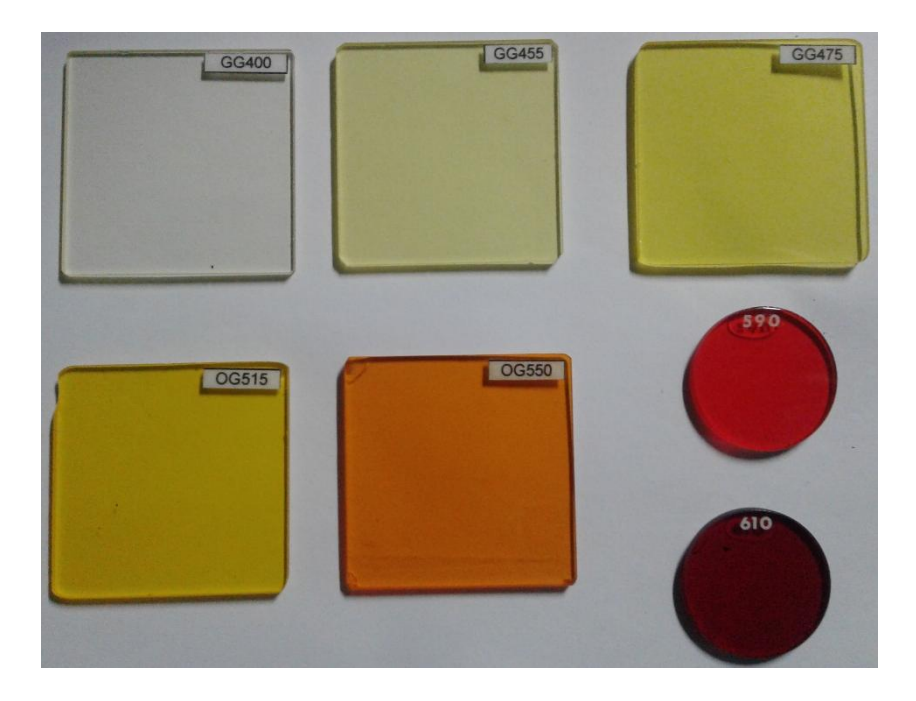

**Figura 58 -** Filtros utilizados para simular as absorções.

<span id="page-77-0"></span>Para mostrar como o filtro atua, foram realizadas medidas no espectrofotômetro Cary 5000 UV-VIS-NIR da empresa Agilent, que estava disponível no Laboratório de Laser e Óptica. Foram testados os filtros de 550 nm e 590 nm. Essas medidas foram realizadas com a ajuda da aluna Raphaella Mello e estão mostradas abaixo.

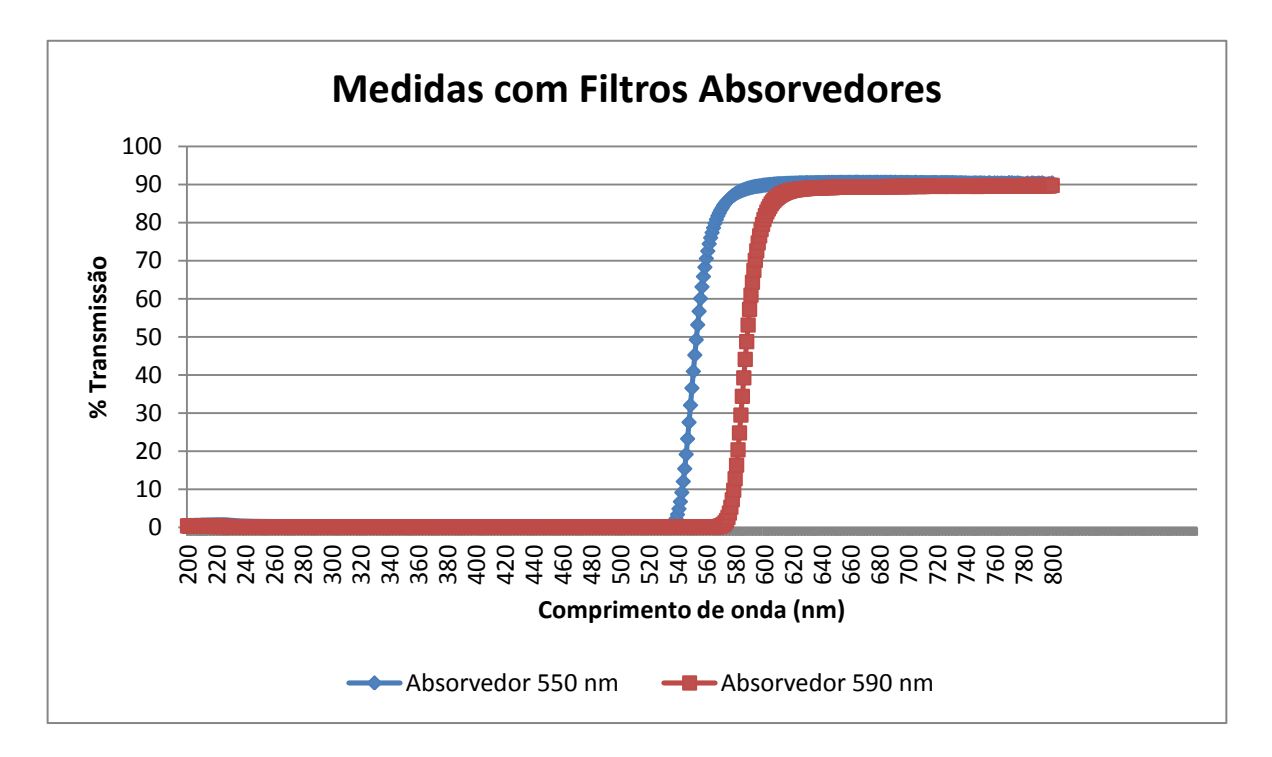

<span id="page-77-1"></span>**Figura 59** - Medida com filtros absorvedores de 550 nm e 590 nm realizadas no espectrofotômetro Cary 5000 UV-VIS-NIR. As medidas mostram que os filtros deixam passar somente os comprimentos de onda acima dos valores de corte.

Observa-se que o filtro transmite em torno de 90% da luz incidente acima do valor de corte. Os 10% restantes podem ser refletidos ou absorvidos pelo material. Com essas medidas, esperava-se poder comparar o desempenho do sistema de medida desenvolvido, observando se ele também poderia "sentir" essa mudança devido à absorção provocada pelo filtro.

Além das medidas com o Cary, foi realizada uma medida visual comparando os efeitos dos filtros sobre o feixe da amostra, enquanto o feixe de referência permanecia inalterado. Os resultados dessa medida visual foram fotografados e estão mostrados na **[Figura](#page-78-0)  [60.](#page-78-0)**

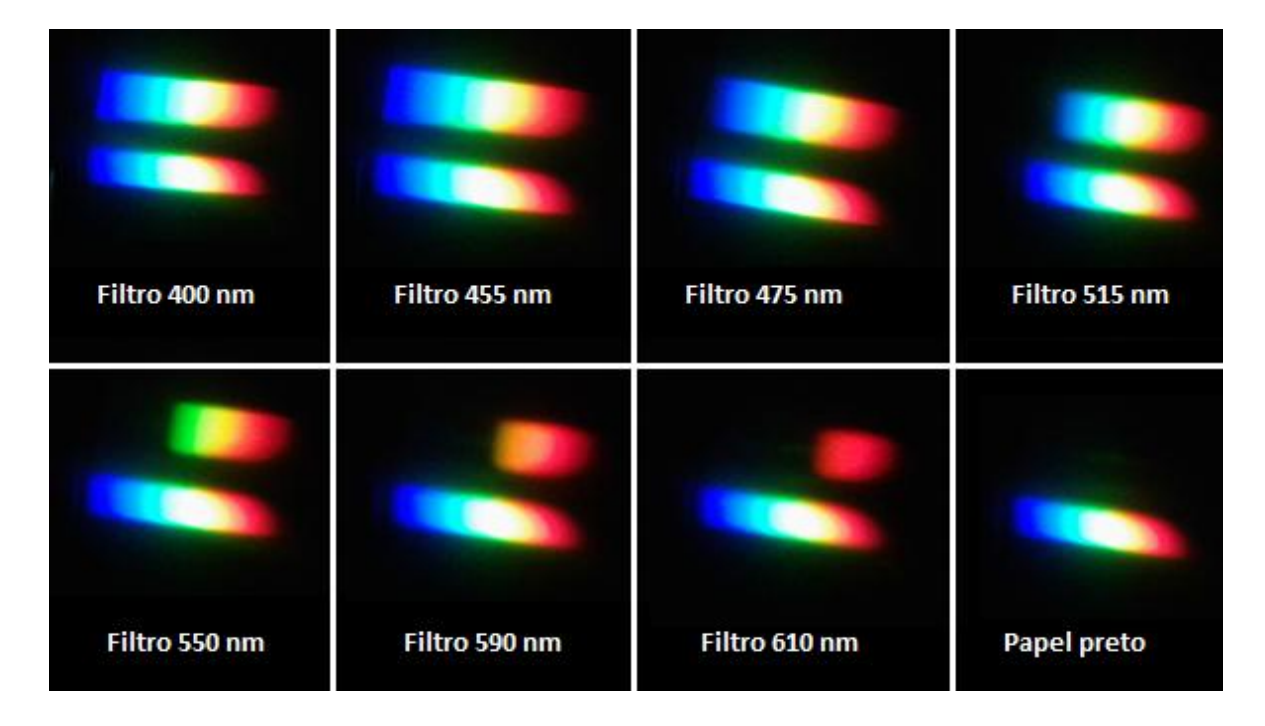

**Figura 60 -** Fotografias demonstrando os efeitos dos filtros sobre o feixe da amostra (acima), enquanto o feixe de referência (abaixo) permanece inalterado. Estão indicados os filtros utilizados em cada caso. Por último, simula-se uma absorção total, bloqueando-se o feixe da amostra com um papel preto.

#### <span id="page-78-0"></span>**6.7.1 Montagem do Sistema de Espectroscopia**

O sistema de espectroscopia de absorção no visível, como brevemente explicado na Seção 5.2, consiste na união de quatro partes: fonte de luz branca (projetor), porta amostras, grade de difração e sistema de detecção e aquisição de dados (matriz PSD e Arduino). Para unir todos esses componentes, foram utilizadas lentes convergentes e fibras ópticas. As lentes tiverem o papel de focalizar a saída de luz do projetor na fibra óptica. Esse

método não se mostrou muito eficiente, uma vez que há grande perda de intensidade da luz oriunda do projetor por dois motivos: absorção e reflexão provocadas pela lente e impossibilidade de concentrar toda a luz na entrada da fibra óptica. Sendo assim, a dificuldade inicial do sistema de espectroscopia foi ajustar lentes e fibra óptica para conseguir a maior intensidade de sinal possível na saída da fibra. Para isso, foram testados dois sistemas: o primeiro com uma lente e o segundo com duas lentes em sequência, como pode ser visualizado na **[Figura 61](#page-79-0)**.

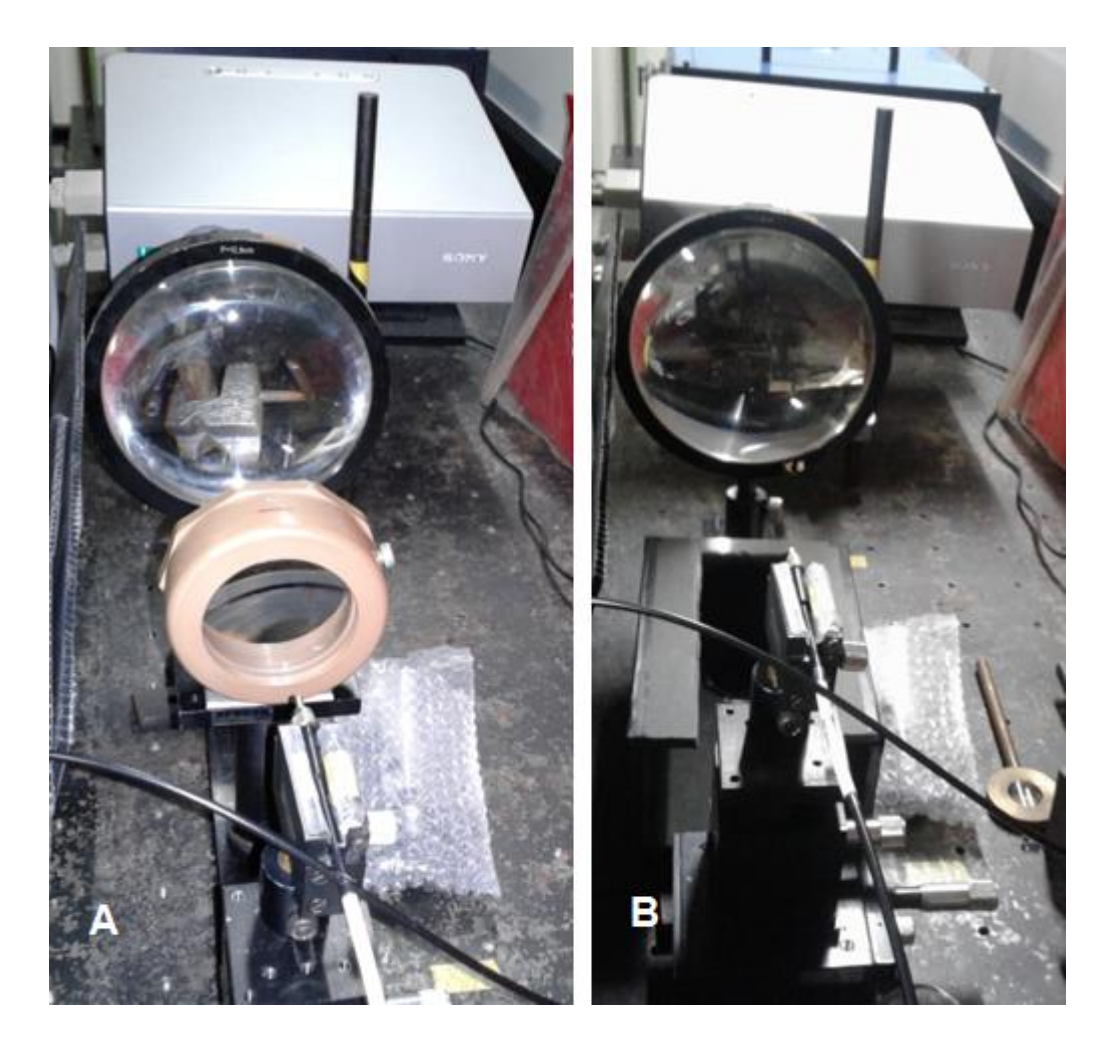

**Figura 61 -** Focalização da saída do projetor na fibra óptica. A) Arranjo de duas lentes em sequência na tentativa de melhorar a focalização e aumentar a potência do feixe de saída. B) Arranjo com uma única lente para focalizar a luz na fibra óptica.

<span id="page-79-0"></span>Além disso, o divisor de feixe presente dentro da fibra óptica não divide igualmente a intensidade de luz, sendo assim, têm-se duas saídas com intensidades diferentes. Por questões de projeto, a saída mais intensa foi acoplada ao porta amostras e a menos intensa foi colocada diretamente sobre a grade de difração. Essa escolha está relacionada com a possibilidade de maior perda de intensidade do sinal que passa pela amostra, primeiramente

por haver reflexão ou absorção do material absorvedor e seu recipiente, e, também, pelo acoplamento de uma segunda fibra óptica na saída desse sinal.

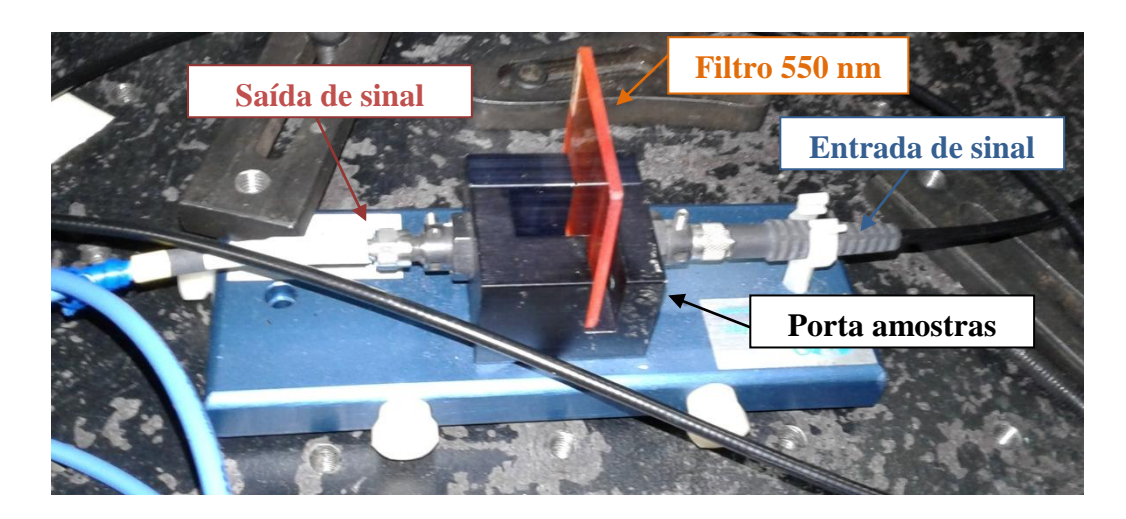

**Figura 62 -** Porta amostras utilizado nas medidas de espectroscopia de absorção. A amostra foi simulada com filtros passa-alta, como o indicado.

<span id="page-80-0"></span>O porta amostras, como mostrado na **[Figura 62](#page-80-0)**, apresenta um espaço para a colocação de cubetas. Entretanto, as amostras foram substituídas por filtros absorvedores, colocadas no lugar das cubetas. Após interagir com a amostra, o feixe de luz passa para outra fibra óptica, que leva o sinal à grade de difração. É importante ressaltar que, na saída da primeira fibra e na entrada da segunda, existe um pacote de colimação, formado por um conjunto de lentes. Esse conjunto de lentes é responsável por permitir a incidência normal do feixe que sai da primeira fibra sobre a amostra. Já o pacote na entrada da segunda fibra, permite que o sinal seja novamente colimado e entre na fibra, sendo transmitido até a grade de difração.

Os dois feixes (amostra e referência) incidem ao mesmo tempo sobre a grade, mas em posições diferentes. Foram usados dois sistemas diferentes de medida. O primeiro, mostrado na **[Figura 63](#page-81-0) (A)**, foi montado com uma grade de difração de 1200 *grooves*/mm e uma lente convergente. As fibras foram fixadas num suporte e ajustadas para que as suas saídas ficassem dentro da região da grade. A separação entre os dois feixes foi de, aproximadamente, 8 mm. O segundo, indicado na **[Figura 63](#page-81-0) (C)**, já estava montado e era somente necessário acoplar as fibras ópticas para que os sinais pudessem incidir nos espelhos e serem direcionados à grade e, por fim, sobre a matriz PSD. Esse sistema foi utilizado num último momento do projeto, uma vez que o aluno de doutorado Eliasibe realizava as suas medidas com ele. Assim que o sistema foi liberado para uso, a PCI do aluno de doutorado

(indicada na foto) foi retirada e o sistema desenvolvido com a placa Arduino foi colocado no seu lugar. A separação de sinal entre o feixe de referência e o feixe da amostra nesse último sistema foi de aproximadamente 7 mm. A grade presente nesse sistema apresenta 600 *grooves*/mm.

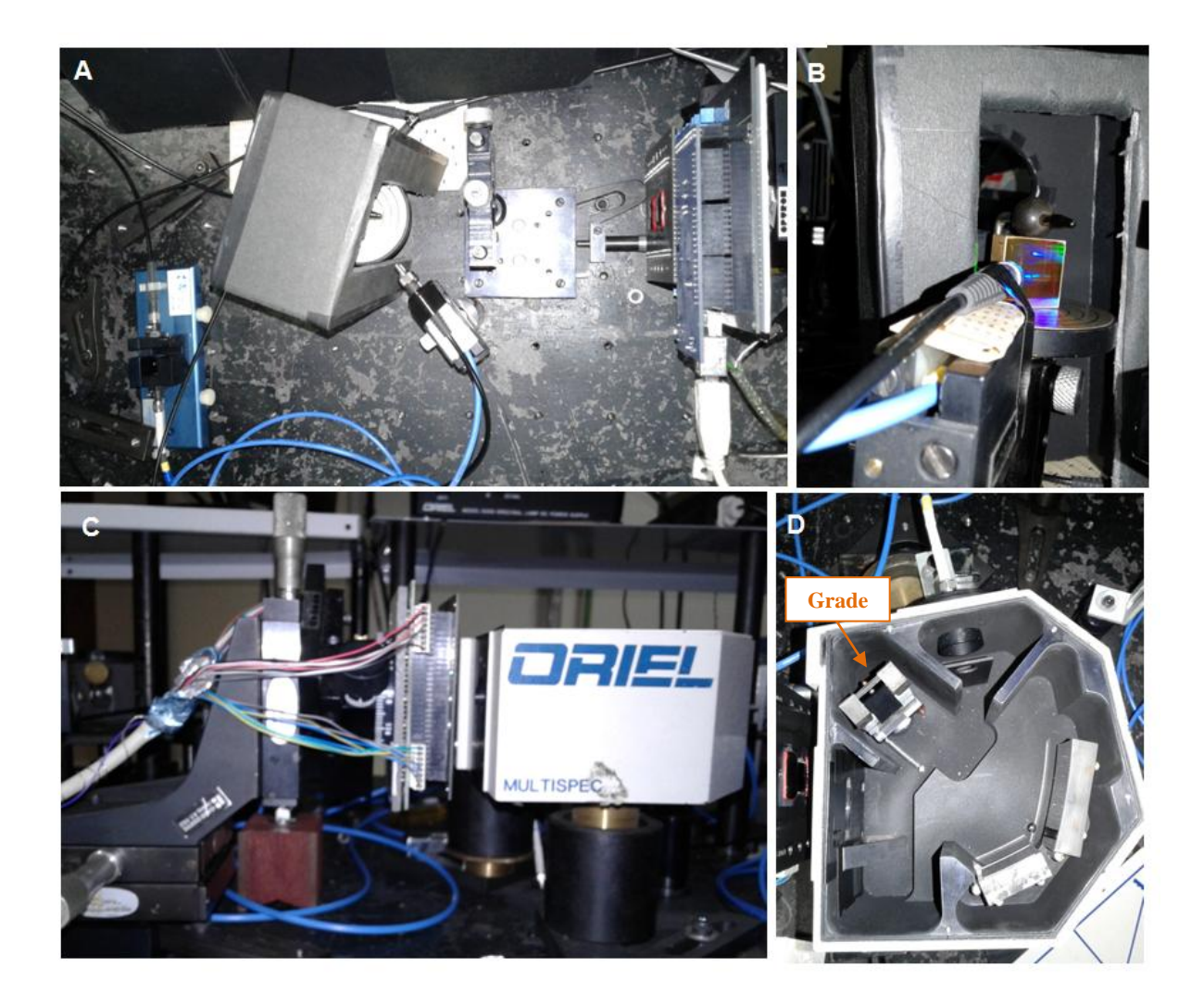

<span id="page-81-0"></span>**Figura 63 -** Sistemas de medida testados. Em A, o sistema foi montado com uma grade de 1200 grooves/mm e uma lente convergente. As fibras foram presas em um suporte e ajustadas para que o sinal luminoso incida na grade de difração (ampliação em B). Em C está mostrado o sistema montado pelo aluno de doutorado Eliasibe. As medidas deste projeto também foram realizadas no mesmo sistema usado por ele. Em D está mostrado como é o arranjo de espelhos e grade de difração dentro do Multispec.

#### **6.7.2 Calibrações**

Para obter o espectro visível (ou luz branca), ligou-se o projetor a um computador disponível no laboratório e projetou-se uma folha em branco. Como foi possível ver na **[Figura 61,](#page-79-0)** a saída do projetor incide sobre uma lente convergente e focaliza a luz sobre a

fibra óptica. O sinal é dividido pela fibra e uma parte passa para a amostra e a outra fica como feixe de referência. Esses dois sinais incidem, posteriormente, sobre uma grade de difração, na qual o espectro de luz é decomposto e esse espectro é direcionado sobre a matriz PSD, iluminando as trilhas do dispositivo.

Para que se pudesse realizar uma medida de absorção, foi preciso, primeiramente, medir o sinal proveniente dos dois feixes inalterados sobre o dispositivo. Assim, tem-se a resposta para quando não há absorção pelo material absorvedor. Num segundo momento, foi realizada a aquisição de sinal somente do feixe de referência. O feixe da amostra foi bloqueado, simulando, então, uma absorção total do material absorvedor. Assim, foi possível "calibrar" o sistema determinando as intensidades de sinal para quando há 100% de transmissão (dois feixes incidem inalterados sobre o detector) e quando há 0% de transmissão (somente o feixe de referência incide sobre o detector). Por meio dessa calibração foi possível determinar a porcentagem da transmissão para os diferentes filtros.

Além da calibração para determinar a porcentagem de transmissão, seria necessário calibrar o sistema em comprimento de onda, ou seja, determinar qual o intervalo de comprimentos de onda é lido por cada trilha. Uma das maneiras de realizar essa calibração seria incidir radiação de diferentes comprimentos de onda sobre a grade de difração e verificar a região de sua incidência sobre o detector. A calibração pode ser feita usando-se três laser's ou talvez três led's, por ambos apresentarem comprimentos de onda bem definidos. Independentemente das fontes de luz escolhidas, a calibração será realizada da mesma maneira: incide-se as três fontes de luz sobre a grade, que direciona a luz sobre o dispositivo. Realiza-se a aquisição de sinal do sistema para determinar quais as trilhas que estão sendo iluminadas. Sabendo a posição de incidência da luz no dispositivo e o comprimento de onda de cada fonte luminosa, pode-se criar um polinômio de calibração. Esse polinômio leva em conta o comprimento de onda da radiação incidente e a trilha (ou posição) na qual a radiação incide sobre o dispositivo. Com esses dados é possível obter um gráfico e, por meio de *fittings*, determina-se o polinômio que melhor relaciona o comprimento de onda com a trilha iluminada. Por falta de tempo, não foi possível realizar essa etapa do projeto e ela fica como sugestão para trabalhos futuros. Sendo assim, neste trabalho só serão apresentadas as curvas de transmissão feitas com os filtros passa alta. Os gráficos terão a indicação da porcentagem de sinal transmitido e a trilha da qual o sinal é proveniente.

### **6.7.3 Medidas de Absorção**

Como citado na seção anterior, não foi possível realizar a calibração do sistema em função do comprimento de onda da radiação incidente. Entretanto, para fins de ilustração, foram determinadas as regiões de incidência do vermelho, do verde e do azul sobre o dispositivo. Assim é possível ter uma ideia de funcionamento do sistema de espectroscopia proposto. Essa determinação foi feita de maneira visual, na qual cada região era isolada, por meio de papeis, e medida separadamente. O feixe utilizado nessas medidas era o feixe de referência, sendo que o feixe proveniente da amostra foi bloqueado.

As medidas foram realizadas nas duas montagens propostas, uma vez que há diferença de incidência do espectro sobre o dispositivo. Além disso, cada sistema foi submetido a duas medidas conforme a associação de lentes usada para focalizar a luz da saída do projetor na fibra óptica. Sendo assim, serão mostrados dois resultados para cada sistema de medida. Primeiramente serão abordados os resultados do sistema mostrado em A, na **[Figura](#page-81-0)  [63](#page-81-0)**, (chamado a partir daqui de Sistema A) e por fim os resultados obtidos com o sistema mostrado em C (chamado a partir daqui de Sistema B), no qual a PCI do aluno de doutorado foi substituída pela PCI desenvolvida nesse projeto.

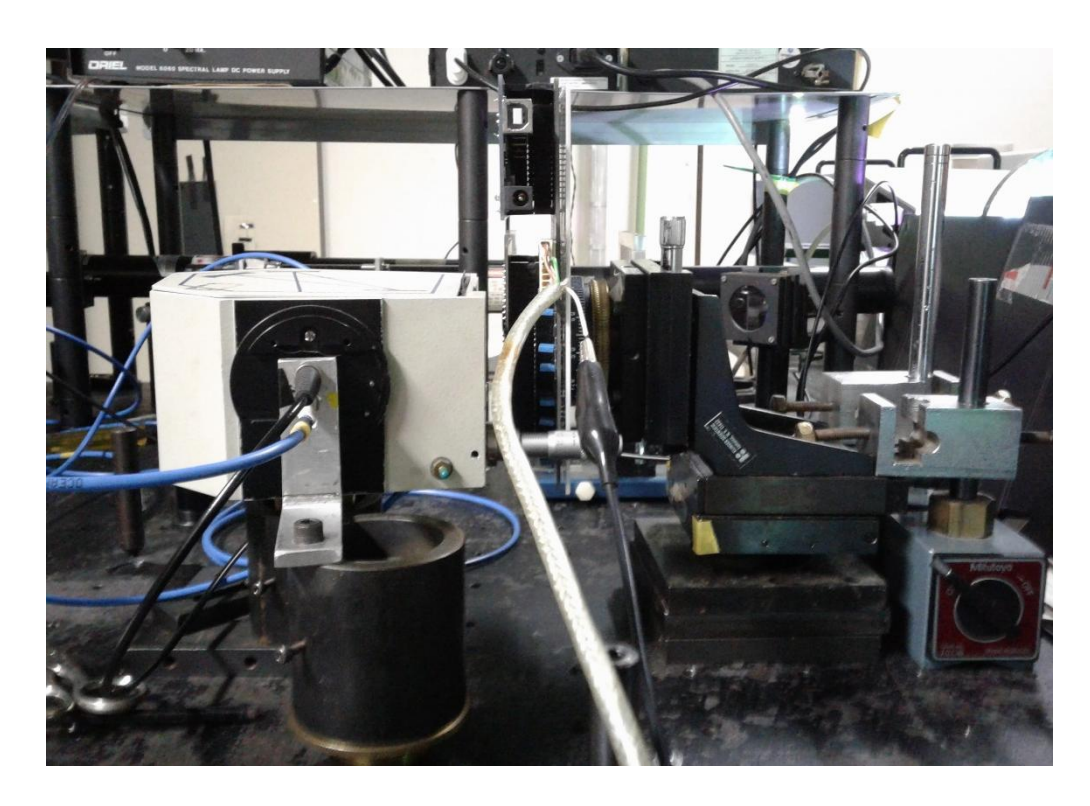

**Figura 64 -** Sistema B montado com a PCI desenvolvida nesse projeto.

#### **6.7.3.1 Resultados Sistema A**

A primeira medida realizada no Sistema A consistiu em se determinar a região de incidência do azul, do verde e do vermelho. Essa medida permite que se tenha uma noção das trilhas que são iluminadas em cada intervalo. Entende-se que essa não é uma calibração em comprimento de onda do sistema, mas ela ajuda a facilitar a observação dos efeitos de absorção que deveriam ocorrer quando os filtros são utilizados.

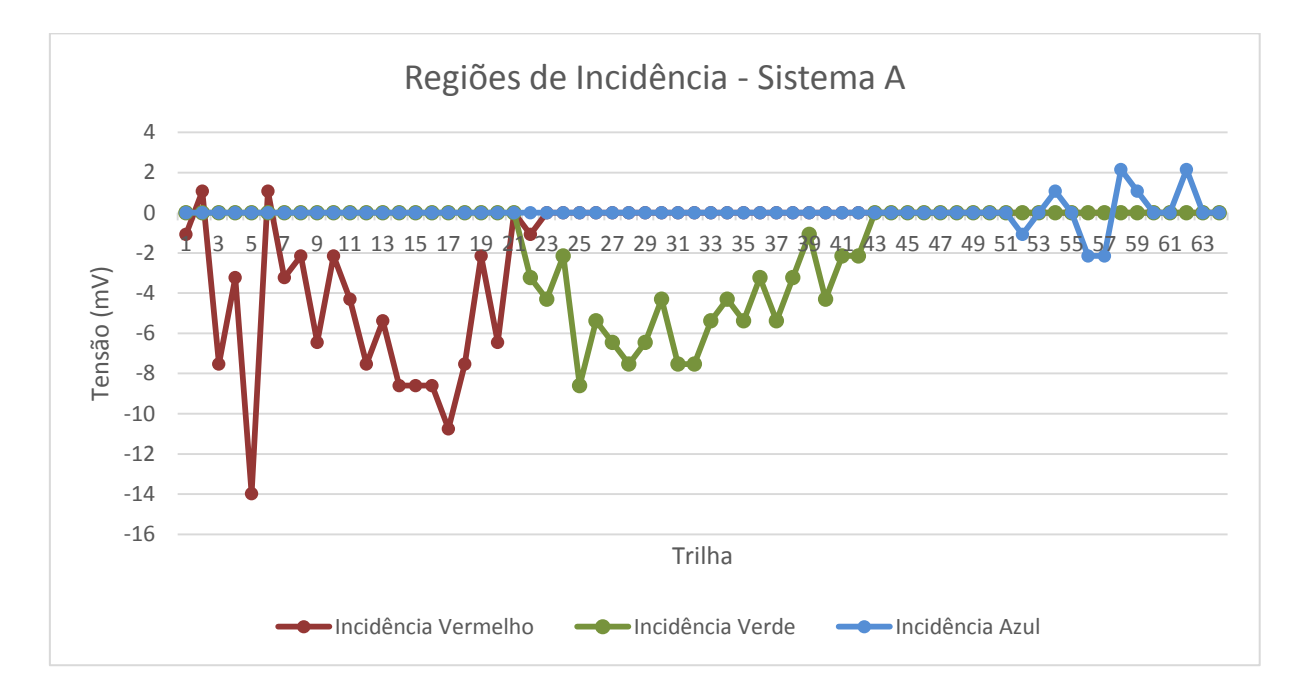

<span id="page-84-0"></span>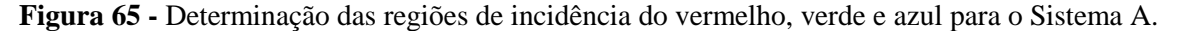

Apesar de o espectro estar visualmente sobre todo o dispositivo, as respostas do sistema estão mais nítidas nas regiões do verde e do vermelho, como pode ser visto na **[Figura](#page-84-0)  [65](#page-84-0)**. O vermelho ocupa as trilhas iniciais do dispositivo (até a trilha 20), o verde está localizado na região mais central (da trilha 21 até a trilha 42), e por fim deve estar o azul. Nota-se que o azul está pouco evidente no gráfico, sendo assim, já se pode concluir que a lâmpada utilizada e/ou o arranjo experimental não são as ideais para esse projeto. Era de se esperar que todo o espectro ficasse "visível" nas medidas, mas como não foi possível, realizaram-se as medidas de absorção da maneira como o sistema estava.

Foram realizadas as medidas com as duas configurações de lente para verificar aquela na qual a resposta seria melhor. Os resultados para ambas as medidas estão indicados nas **[Figura 66](#page-85-0)** para uma lente convergente e **[Figura 67](#page-85-1)** para duas lentes convergentes.

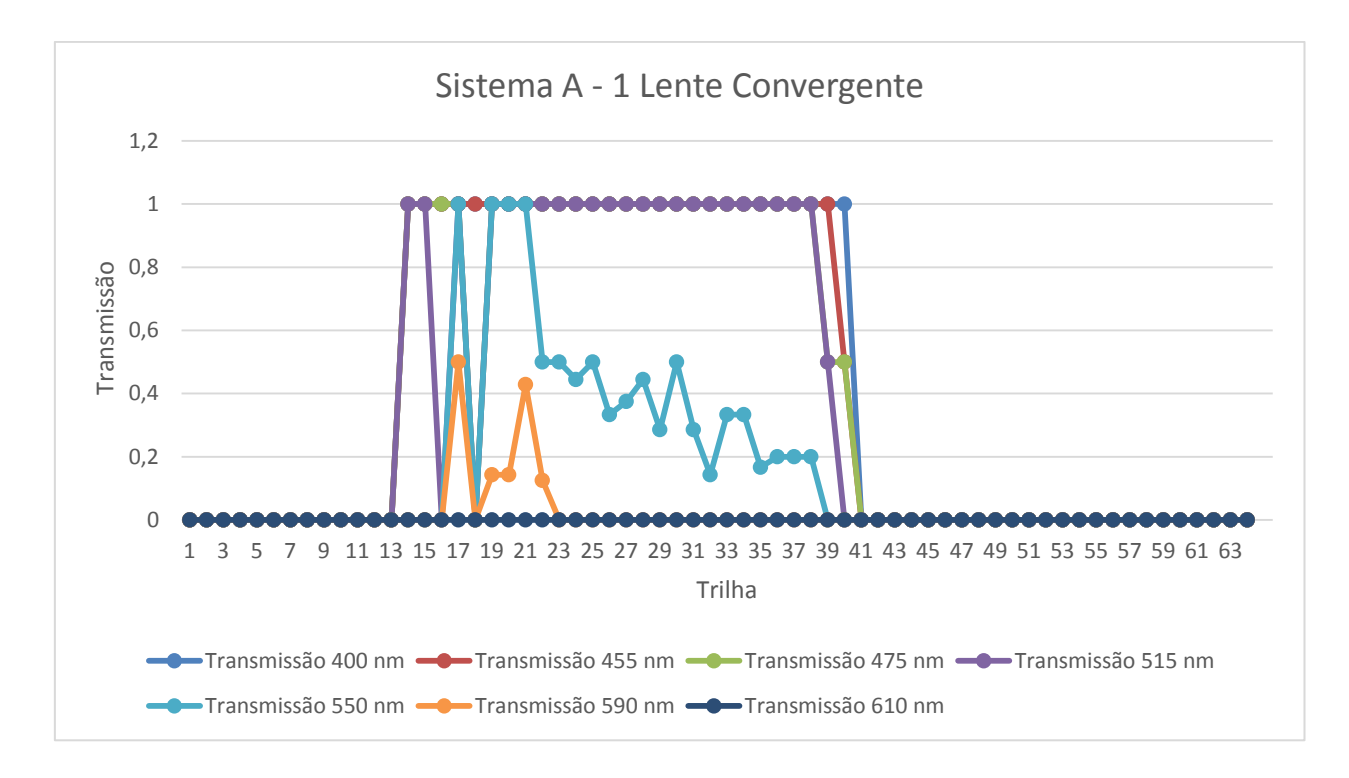

<span id="page-85-0"></span>**Figura 66 -** Resultados obtidos para medida de absorção do Sistema A com uma lente para focalizar a saída de luz do projetor na fibra óptica. Notam-se resultados mais evidentes nas medidas de absorção com filtros acima de 550 nm.

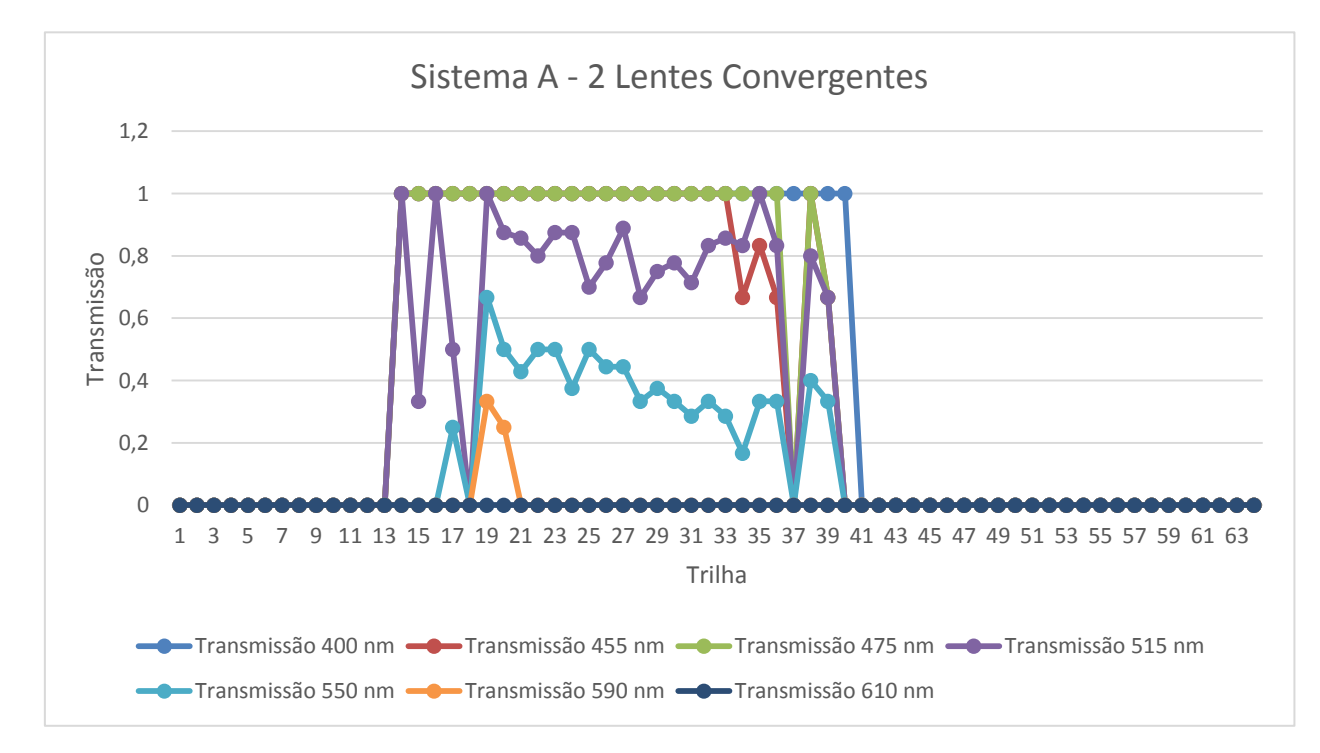

<span id="page-85-1"></span>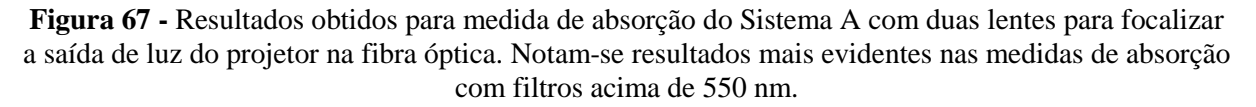

73 Através da análise de ambos os gráficos, pode-se concluir que os sinais do vermelho e do azul são praticamente inexistentes. Uma das explicações para esse

desaparecimento pode estar na absorção provocada pelo filtro. Como mostrado na **[Figura 59,](#page-77-1)**  há 10% de perda de sinal provocada por efeitos de absorção ou reflexão do filtro. O sinal do vermelho e do azul eram os menos intensos na lâmpada, e por isso esses sinais podem ter sido aniquilados pela presença do filtro. Outro possível efeito que pode ter prejudicado a medida é a ocorrência de *crosstalk*.

Apesar desses problemas, nota-se que há efeitos de absorção quando são utilizados filtros que bloqueiam a passagem de comprimentos de onda abaixo de 550 nm. Ao utilizar-se o filtro de 610 nm, nota-se que a absorção é total, ou seja, nada é transmitido pela amostra.

### **6.7.3.2 Resultados Sistema B**

Assim que o sistema utilizado pelo aluno de doutorado foi liberado, passou-se a usá-lo para realizar novas medidas e assim comparar os resultados obtidos entre esse sistema e o Sistema A. A primeira medida realizada no Sistema B foi a determinação das regiões de incidência do vermelho, verde e azul. O resultado dessa medida está mostrado no gráfico abaixo.

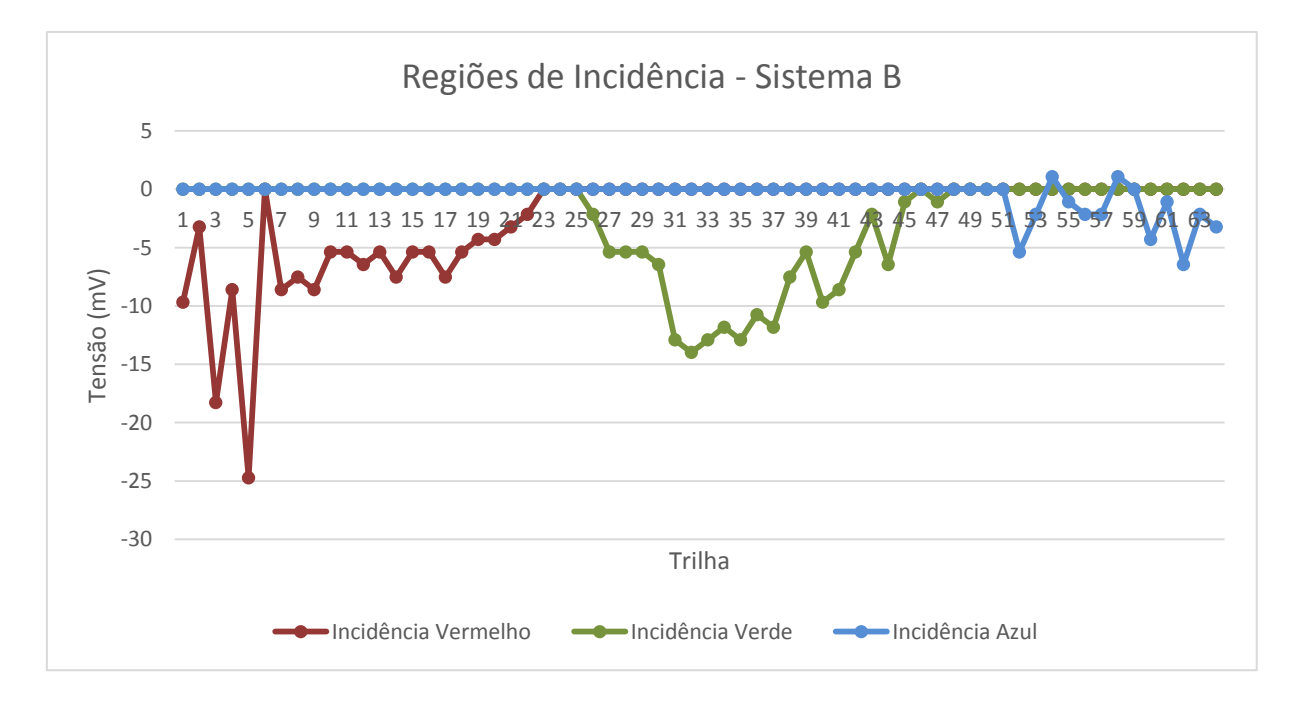

<span id="page-86-0"></span>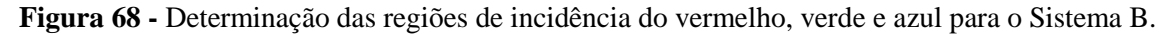

Assim como no caso do Sistema A, apesar de o espectro estar visualmente sobre todo o dispositivo, as respostas do sistema estão mais nítidas nas regiões do verde e do vermelho. A região do azul parece estar em mais evidência neste caso, do que no Sistema A. O vermelho ocupa novamente as trilhas iniciais do dispositivo (até a trilha 21), o verde está localizado na região mais central (da trilha 21 até a trilha 42), e por fim tem-se o azul, como pode ser visto na **[Figura 68.](#page-86-0)**

As medidas de absorção foram realizadas com as duas configurações de lente para verificar aquela na qual a resposta seria melhor. Os resultados estão mostrados abaixo, na qual a **[Figura 69](#page-87-0)** apresenta os resultados obtidos para a configuração com uma única lente e a **[Figura 70](#page-88-0)** para a configuração com duas lentes em sequência.

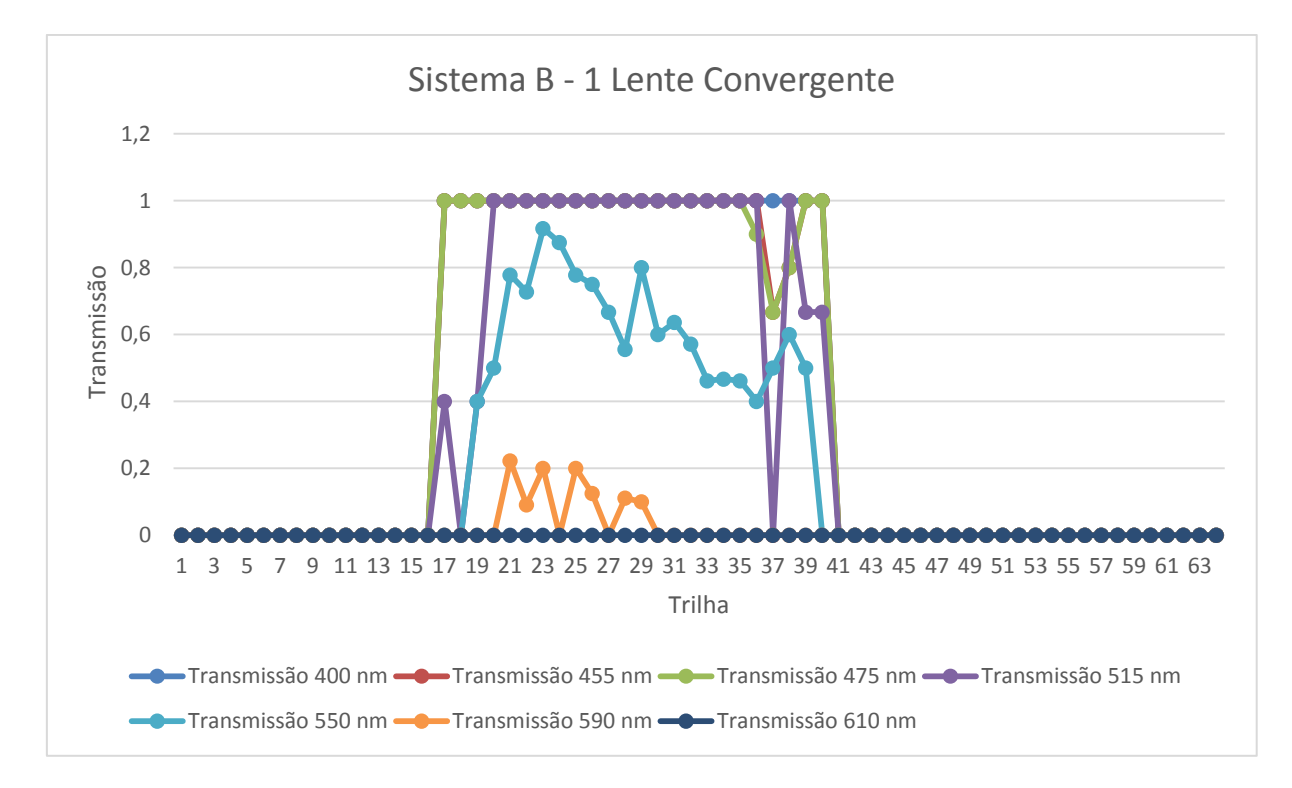

<span id="page-87-0"></span>**Figura 69 -** Resultados obtidos para medida de absorção do Sistema B com uma lente para focalizar a saída de luz do projetor na fibra óptica. Notam-se mudanças na absorção nas medidas feitas com filtros acima de 550 nm.

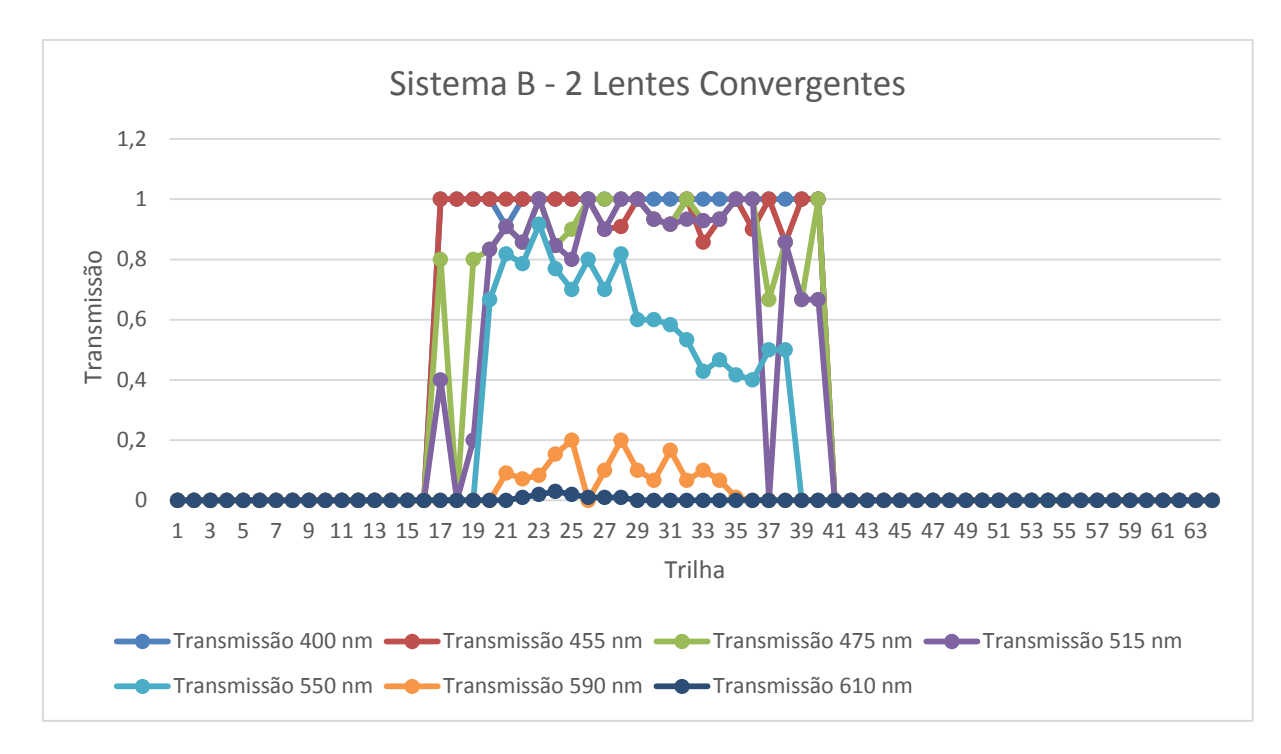

<span id="page-88-0"></span>**Figura 70 -** Resultados obtidos para medida de absorção do Sistema A com duas lentes para focalizar a saída de luz do projetor na fibra óptica Notam-se mudanças na absorção nas medidas feitas com filtros acima de 550 nm.

Através da análise de ambos os gráficos, nota-se, novamente, que as regiões do vermelho e do azul estão em pouca evidência. Os motivos para esse efeito podem ser os mesmos que já mencionados para o Sistema A. Nota-se melhores transmissões para os filtros que deixam passar os comprimentos de onda da radiação incidente acima de 550 nm.

Comparando os resultados obtidos, fica evidente que há divergências entre os sistemas de medida. Esse efeito pode estar relacionado às diferenças entre as montagens dos dois sistemas (A e B), principalmente, entre o arranjo óptico e a grade de difração utilizada. Essas mudanças podem ter feito com que os sistemas apresentassem resultados diferentes como é possível concluir na observação dos gráficos.

## **6.8 Tempo de resposta do sistema**

Foi realizada uma análise rápida do tempo de resposta do sistema. Esse tempo varia de acordo com o número de medidas (ou aquisições) por ponto (ou trilha) que o usuário deseja realizar, quanto maior o número de medidas, maior o tempo de espera. Isso se deve a inserção dos *delays* no código do programa, como mencionado na seção 6.1.2. O tempo mínimo de espera, ou seja, aquele necessário para ler todas as 64 trilhas uma única vez é de aproximadamente um minuto. Na tabela abaixo se pode ver a o incremento no tempo de medida conforme o usuário deseja realizar mais aquisições por ponto.

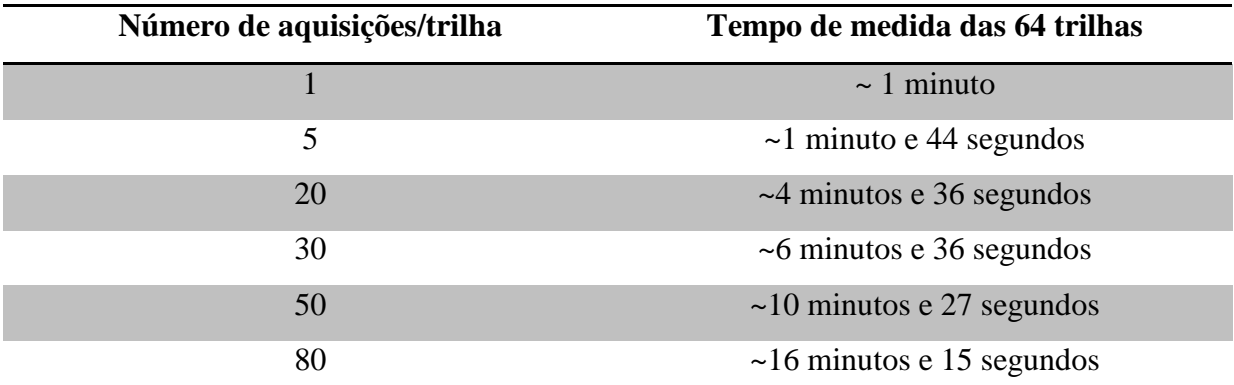

**Tabela 5 -** Comparação entre o número de aquisições por trilha e o tempo de medida das 64 trilhas

Entretanto, notou-se que aumentar o tempo de medida (realizar mais medidas por ponto) não torna a medida melhor. Não há muita diferença entre uma medida que tenha sido feita com 80 aquisições/trilha ou uma com 20 aquisições/trilha. Sendo assim, o usuário não precisa realizar medidas com mais de 20 aquisições/trilha, pois não melhorem o resultado final, além de reduzir significativamente o tempo de espera, como é possível verificar na tabela. Por esse motivo, as medidas realizadas nesse projeto foram feitas com 20 aquisições/trilha.

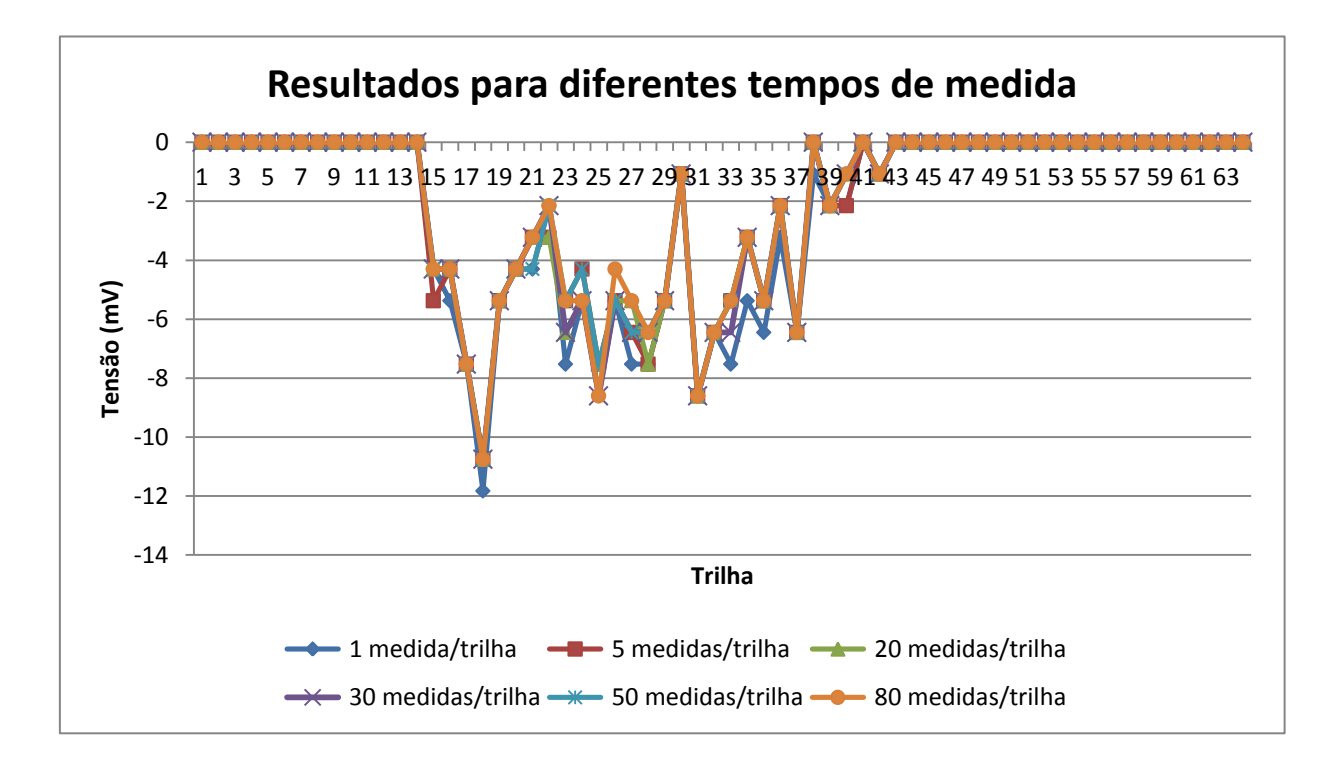

**Figura 71 -** Resultados obtidos para medidas realizadas com diferentes números de aquisição de sinal por trilha. Aumentar o número de aquisições parece não alterar muito o resultado final.

### **7. Conclusões e Sugestões para trabalhos futuros**

Este projeto visou à elaboração de um sistema de espectroscopia com uma matriz de PSD's, usando a plataforma Arduino (modelo Arduino Mega). Para que fosse possível chegar ao objetivo proposto, foram concluídas diversas etapas. A primeira foi a confecção de uma placa de circuito impresso (PCI), que faria a comunicação da matriz PSD com o Arduino. A placa foi projetada e testada com sucesso, sendo, portanto, possível seguir para as próximas etapas necessárias ao desenvolvimento do sistema.

As etapas seguintes consistiam em desenvolver um software, na IDE do Arduino, que fosse capaz de realizar a aquisição e interpretação de sinais provenientes da matriz PSD. O software desenvolvido permitiu que fossem realizadas as medidas de caracterização óptica do dispositivo e as posteriores medidas de absorção. As medidas de caracterização óptica foram efetuadas com um laser de He-Ne de 543 nm com potência de 680 μW da empresa Uniphase modelo 1673p.

Realizou-se, primeiramente, uma curva de saturação do dispositivo, para assim ser possível determinar a potência máxima do laser usado nas medidas de caracterização óptica. Essa potência foi determinada em 519 µW. Em seguida, foram feitas medidas de uniformidade das trilhas, que mostrou a presença de trilhas com defeito, devido, provavelmente, a problemas nas soldas entre a PCI e o dispositivo (matriz PSD). Além disso, foram obtidas as Funções de Transferência e *Crosstalk*, seguindo os passos descritos na **Seção 5.1.1**. Essas medidas mostraram que o dispositivo estava dentro das especificações necessárias para seu uso, ou seja, as funções de transferência apresentaram um comportamento linear nas 10 trilhas analisadas. Já a medida de *Crosstalk*, mostrou a presença de interferência entre trilhas vizinhas conforme se aumentava a potência do laser sobre o dispositivo. Esse problema não pode ser resolvido, ficando como sugestão de melhoria desse trabalho.

Foram, também, adquiridas as Funções de Transferência para a incidência de um duplo feixe de laser. Essa medida mostra que o dispositivo consegue responder adequadamente com a presença de dois feixes sobre a região ativa do sensor. Verificada a resposta à presença de dois feixes, iniciou-se a montagem do sistema de espectroscopia. O sistema de espectroscopia de absorção no visível desenvolvido contou com: um projetor (fonte de luz), lentes convergentes, fibras ópticas, espelhos e grades de difração. Com esses componentes foram montados dois sistemas distintos A e B, nos quais as absorções foram

simuladas com filtros passa-alta, ou seja, o filtro deixava passar somente os comprimentos de onda acima de certo valor de corte. Para as medidas, foram colocados dois feixes de luz sobre a grade de difração. Um dos feixes seria o feixe de referência e, o outro, o feixe que passa pela amostra. O feixe que deve passar pela amostra é acoplado a um porta amostras e a sua saída é ligada à outra fibra, que chega à grade de difração. Os dois feixes incidem na grade, na qual são decompostos e direcionados sobre o dispositivo, espaçados entre si. O espaçamento obtido no Sistema A foi de 8 mm, o do Sistema B, 7 mm.

A simulação da absorção por meio de filtros mostrou que a resposta do sistema é mais significativa quando se usa filtros que tenham valores de corte acima de 550 nm. Isso se deve, principalmente, à forte presença do verde na lâmpada, como foi possível concluir por meio do espectro captado da mesma. Além disso, as regiões do azul e do vermelho ficaram pouco evidentes nas medidas de absorção, apesar de estarem presentes quando foi realizada uma análise de incidência dessas regiões sobre as trilhas do dispositivo. A ausência dessas regiões nas medidas de absorção pode ser devido à sua baixa intensidade, impossibilitando uma sensibilização do dispositivo, ou então pela presença de *crosstalk*, que pode ter aniquilado o sinal. Por falta de tempo, foi impossível investigar mais a fundo os efeitos que podem ter levado ao desaparecimento do vermelho e do azul nas medidas. Assim como em muitos sistemas de instrumentação, uma análise minuciosa da parte eletrônica também deveria ser feita, além de possíveis melhorias no software, pois eles também podem ser os responsáveis por eventuais problemas nas medidas. Ficam esses tópicos como sugestões para trabalhos futuros. Entretanto, é possível ter uma ideia do comportamento do sistema por meio das mudanças observadas na região verde, mostrando que a matriz PSD tem potencial de uso.

Além disso, atualmente, o software de aquisição de dados desenvolvido conta somente com o Monitor Serial da IDE do Arduino como interface entre usuário e sistema de medida. Para tornar o sistema mais atraente ao usuário, pode-se desenvolver uma interface no LabVIEW, na qual deve ser possível optar pelo tipo de medida a ser realizado, além de ser possível ver os dados em tempo real em gráficos para assim facilitar a interpretação. Esses dados adquiridos também devem ser salvos automaticamente em um arquivo de texto para serem usados futuramente, algo que no momento não está sendo feito. Os dados, no Monitor Serial, estão sendo copiados manualmente e salvos em arquivos de texto. Caso o usuário esqueça-se de realizar esse procedimento e, por ventura, fechar o Monitor Serial, ele perderá toda a medida.

# **8. Bibliografia**

- [1] "Haiku Deck," Western Governors University, 18 novembro 2015. [Online]. Available: https://www.haikudeck.com/luz-e-cor-education-presentation-Rp0kxDylJR. [Acesso em 12 setembro 2016].
- [2] T. Owen, "Principles and applications of UV-visible spectroscopy," em *Fundamentals of modern UV-visble spectroscopy*, Agilent Technologies, 2000, pp. 3-6.
- [3] P. W. Atkins, Físico Química, LTC.
- [4] HUKBMBEAR, "Instructubles," [Online]. Available: http://www.instructables.com/id/Light-Spectrometer-from-a-head-inspection-lamp/. [Acesso em 28 Abril 2016].
- [5] Turner Designs, "Trilogy Laboratory Fluorometer Theory of absorbance," [Online]. Available: http://www.turnerdesigns.com/t2/doc/appnotes/S-0075.pdf. [Acesso em 17 maio 2016].
- [6] Wikipedia, "Optical Depth," [Online]. Available: https://en.wikipedia.org/wiki/Optical\_depth. [Acesso em 19 Maio 2016].
- [7] Nipun, "Pediaa.com Difference Between Absorbance and Transmittance," 03 Agosto 2015. [Online]. Available: http://pediaa.com/difference-between-absorbance-andtransmittance/. [Acesso em 17 Maio 2016].
- [8] Agilent Technologies, "Agilent Technologies Fundamentals of Molecular Spectroscopy: Hardware," 17 Março 2016. [Online]. Available: http://www.agilent.com/cs/library/eseminars/public/5991- 6592\_Agilent\_Mol\_Spectroscopy\_Hardware\_EN.pdf. [Acesso em 01 Maio 2016].
- [9] E. L. d. Souza, *Dissertação de Mestrado - Fabricação e Caracterização de um Sensor Múltiplo Senível à Posição,* Porto Alegre, 2011.
- [10] "National Instruments," National Instruments, [Online]. Available: http://www.ni.com/data-acquisition/what-is/pt/. [Acesso em 13 Abril 2016].
- [11] Arduino, "Arduino/Genuíno So you want to make an Arduino," Arduino, [Online]. Available: http://www.arduino.cc/en/Main/Policy. [Acesso em 28 Abril 2016].
- [12] Mirriam-Webster, "Mirriam-Webster," [Online]. Available: http://www.merriamwebster.com/dictionary/. [Acesso em 13 abril 2016].
- [13] S. M. Sze, Semiconductor Sensors, New York, NY, USA: Wiley Interscience, 1994.
- [14] Springer, Handbook of Laser and Optics, Heidelberg: Springer, 2012.
- [15] S. M. Rezende, Materiais e Dispositivos Eletrônicos, São Paulo: Editora Livraria da Física, 2004.
- [16] Hamamatsu Photonics, Opto-Semicondutor Handbook.
- [17] Georgia State University, "Hyperphysics," [Online]. Available: http://hyperphysics.phyastr.gsu.edu/hbase/solids/pnjun.html. [Acesso em 02 Maio 2016].
- [18] Boundless.com, "Boundless.com," [Online]. Available: https://www.boundless.com/chemistry/textbooks/boundless-chemistry-textbook/liquidsand-solids-11/crystals-and-band-theory-88/doping-connectivity-of-semiconductors-387- 3513/. [Acesso em 02 Maio 2016].
- [19] K. Kano, Semiconductor Devices, New Jersey: Prentice Hall, 1998.
- [20] D. J. W. Noorlag, *Lateral-photoeffect position-sensitive detectors,* Delft: Technische Hogeschool Delft, 1982.
- [21] H. Andersson, *Position Sensitive Detectors - Device Technology and Applications in Spectroscopy,* Sundsvall: Mid Sweden University, 2008.
- [22] R. C. G. d. Silva, *Desenvolvimento e Otimização de um Fotodetector de Silício Bidimensional Sensível à Posição,* Porto Alegre: Universidade Federal do Rio Grande do Sul, 2004.
- [23] Arduino, "Arduini/Genuino What is Arduino?," [Online]. Available: https://www.arduino.cc/en/Guide/Introduction. [Acesso em 28 Abril 2016].
- [24] Arduino, "Arduino/Genuíno UNO," [Online]. Available: https://www.arduino.cc/en/Main/ArduinoBoardUno. [Acesso em 28 Abril 2016].
- [25] Arduino , "Arduino/Genuino Arduino Products," [Online]. Available: https://www.arduino.cc/en/Main/Products. [Acesso em 28 Abril 2016].
- [26] Arduino, "Arduini/Genuino Genuino," [Online]. Available: https://www.arduino.cc/en/Main/GenuinoBrand. [Acesso em 28 Abril 2016].
- [27] Arduino, "Arduino/Genuino Uno Board Anatomy," [Online]. Available: https://www.arduino.cc/en/Guide/BoardAnatomy. [Acesso em 28 Abril 2016].
- [28] Arduino, "Arduino/Genuino pinMode()," [Online]. Available:

https://www.arduino.cc/en/Reference/PinMode. [Acesso em 29 Abril 2016].

- [29] Arduino, "Arduino/Genuino Digital Pins," [Online]. Available: https://www.arduino.cc/en/Tutorial/DigitalPins. [Acesso em 29 Abril 2016].
- [30] A. P. -. Thales42, "Pull Up and Pull DOwn Resistors," [Online]. Available: http://playground.arduino.cc/CommonTopics/PullUpDownResistor. [Acesso em 29 Abril 2016].
- [31] Arduino, "Arduino/Genuino Digital Write," [Online]. Available: https://www.arduino.cc/en/Reference/DigitalWrite. [Acesso em 29 Abril 2016].
- [32] Arduino, "Arduino/Genuino Analog Write," [Online]. Available: https://www.arduino.cc/en/Reference/AnalogWrite. [Acesso em 29 Abril 2016].
- [33] Arduino, "Arduino/Genuino PWM," [Online]. Available: https://www.arduino.cc/en/Tutorial/PWM. [Acesso em 29 Abril 2016].
- [34] Arduino, "Arduino/Genuino Analog Read," [Online]. Available: https://www.arduino.cc/en/Reference/AnalogRead. [Acesso em 29 Abril 2016].
- [35] Arduino, "Arduino/Genuino Analog Input Pins," [Online]. Available: https://www.arduino.cc/en/Tutorial/AnalogInputPins. [Acesso em 29 Abril 2016].
- [36] J. Boxall, "tronixstuff Arduino Tutorials Chapter 22 the AREF pin," [Online]. Available: http://tronixstuff.com/2013/12/12/arduino-tutorials-chapter-22-aref-pin/. [Acesso em 10 Maio 2016].
- [37] Arduino, "Arduino/Genuino Analog Reference," [Online]. Available: https://www.arduino.cc/en/Reference/AnalogReference. [Acesso em 10 Maio 2016].
- [38] Arduino, "Arduino/Genuino Arduino Board Mega," [Online]. Available: https://www.arduino.cc/en/Main/arduinoBoardMega. [Acesso em 10 Maio 2016].
- [39] Labcenter Electronics, "Labcenter Electronics," [Online]. Available: http://www.labcenter.com/products/vsm/vsm\_overview.cfm. [Acesso em 13 Maio 2016].
- [40] Arduino, "Arduino/Genuino Environment," [Online]. Available: https://www.arduino.cc/en/Guide/Environment. [Acesso em 01 Março 2016].
- [41] Wikipedia, "Funções de Transferência," [Online]. Available: https://pt.wikipedia.org/wiki/Fun%C3%A7%C3%A3o\_de\_transfer%C3%AAncia. [Acesso em 13 Maio 2016].
- [42] Sony, "Sony Support," Sony, [Online]. Available:

http://pdf.crse.com/manuals/2148332112.pdf. [Acesso em 20 Janeiro 2017].

[43] Wikipedia, "LabVIEW," [Online]. Available: https://pt.wikipedia.org/wiki/LabVIEW. [Acesso em 13 Maio 2016].

# **Anexo I**

Fluxograma do *loop* principal do programa desenvolvido.

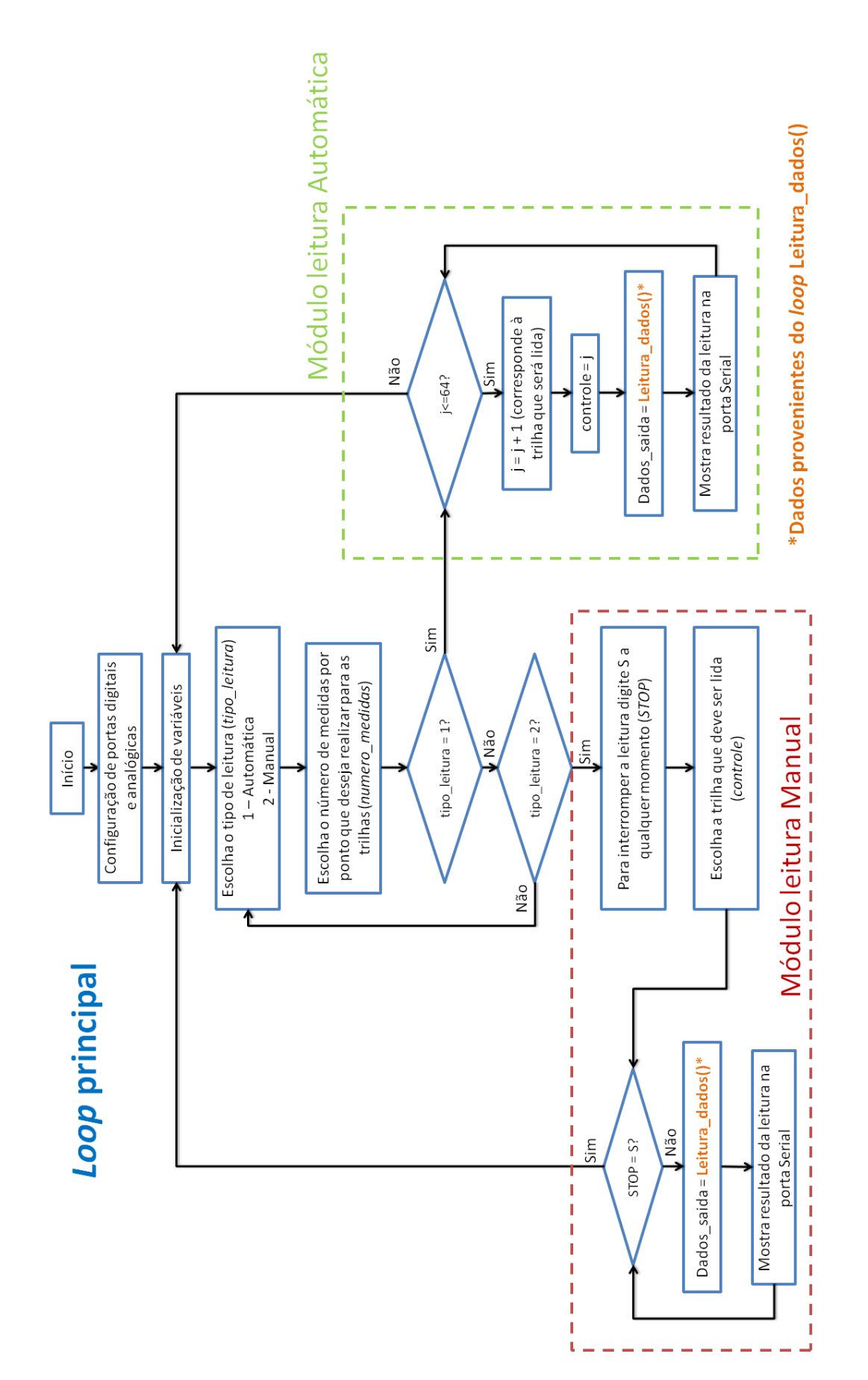

# **Anexo II**

Fluxograma da subfunção desenvolvida para a aquisição de sinais proveniente da matriz de PSD's.

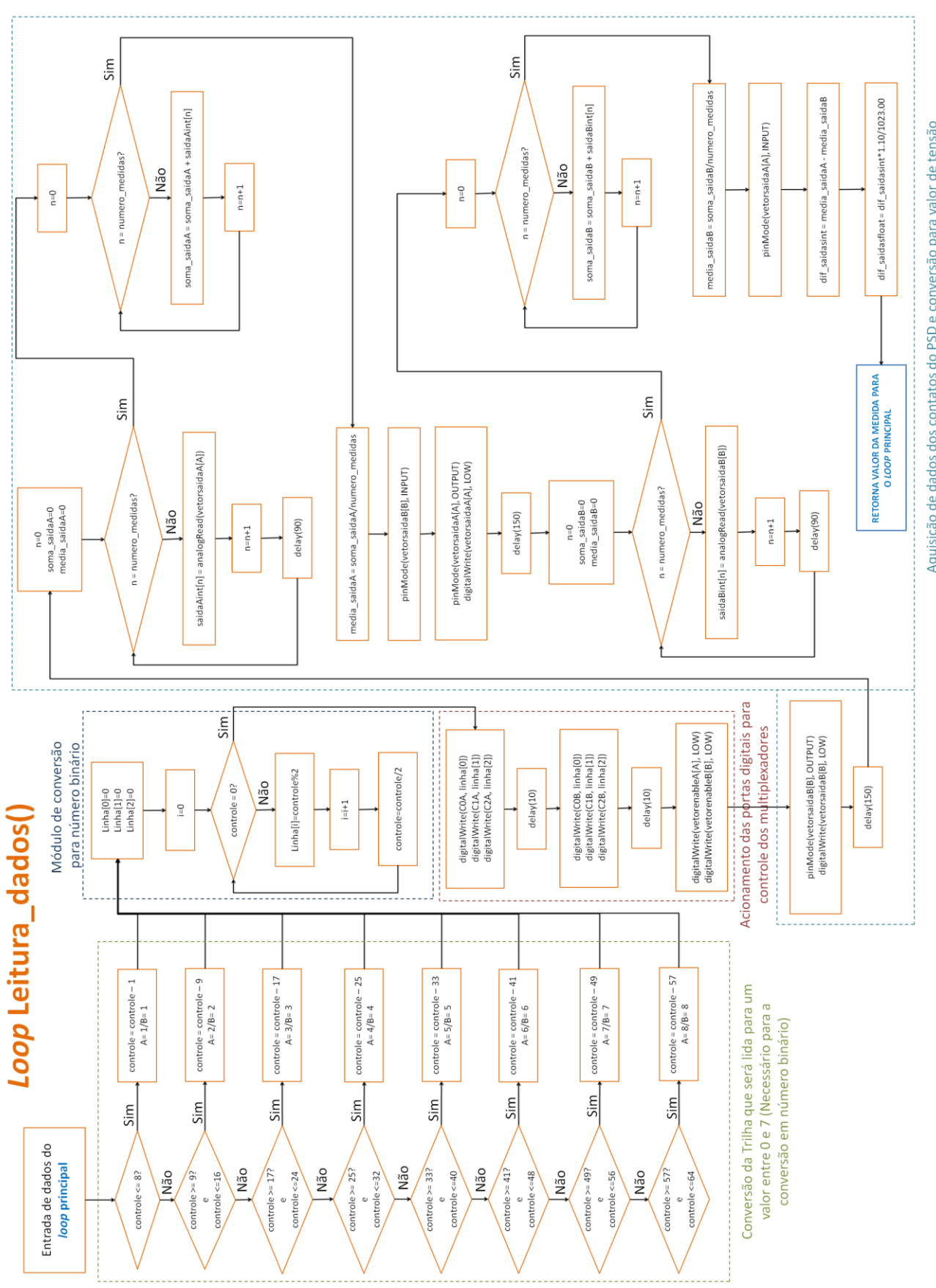

Aquisição de dados dos contatos do PSD e conversão para valor de tensão